# Managing Family Planning Revenue Cycles

Solutions from the Field

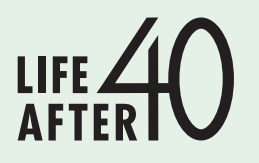

#### COMPANION WORKBOOK

National **Family Planning**<br>& Reproductive Health Association

### Managing Family Planning Revenue Cycles

Solutions from the Field

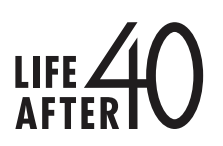

COMPANION WORKBOOK

National **Family Planning**<br>& Reproductive Health Association

# Table of Contents

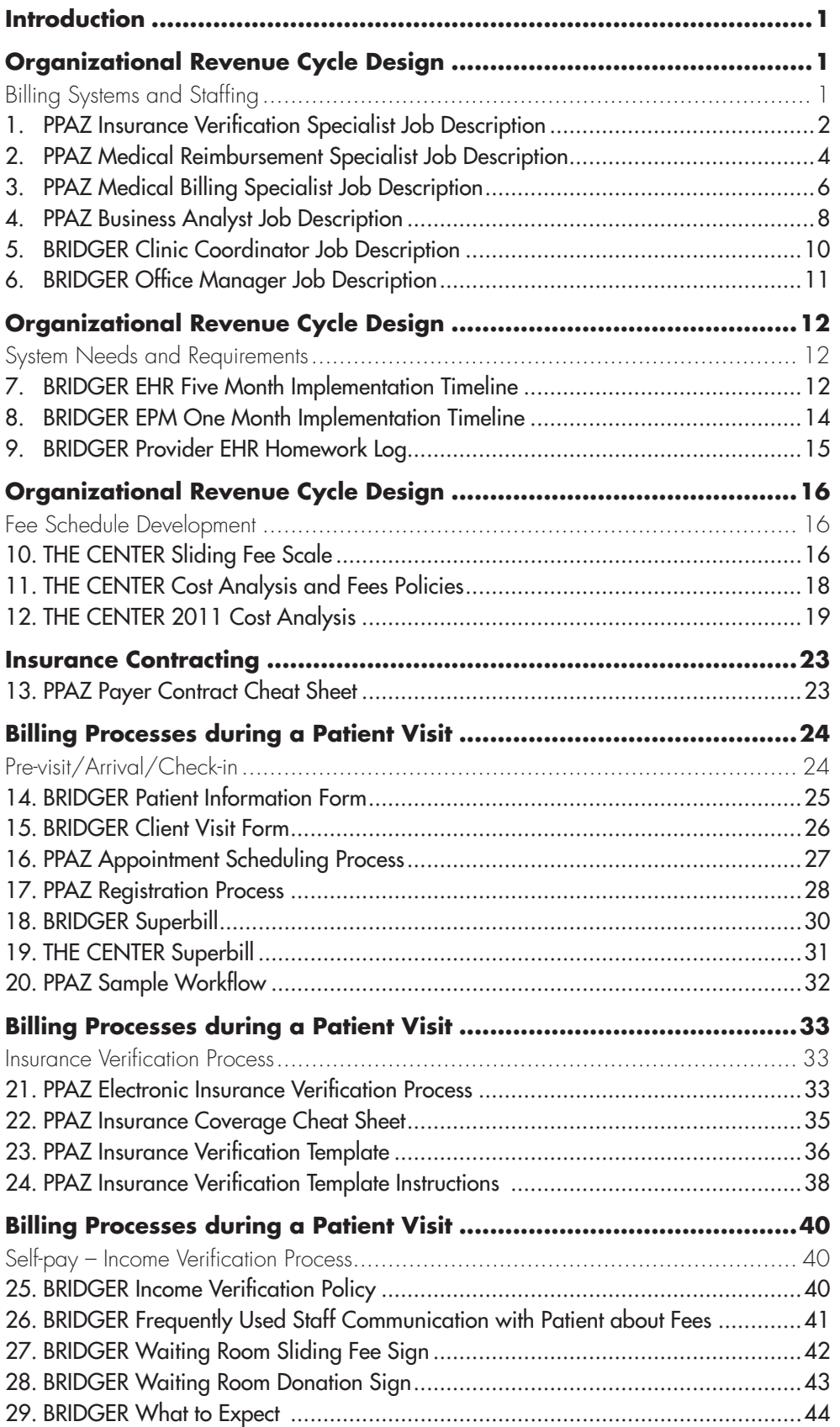

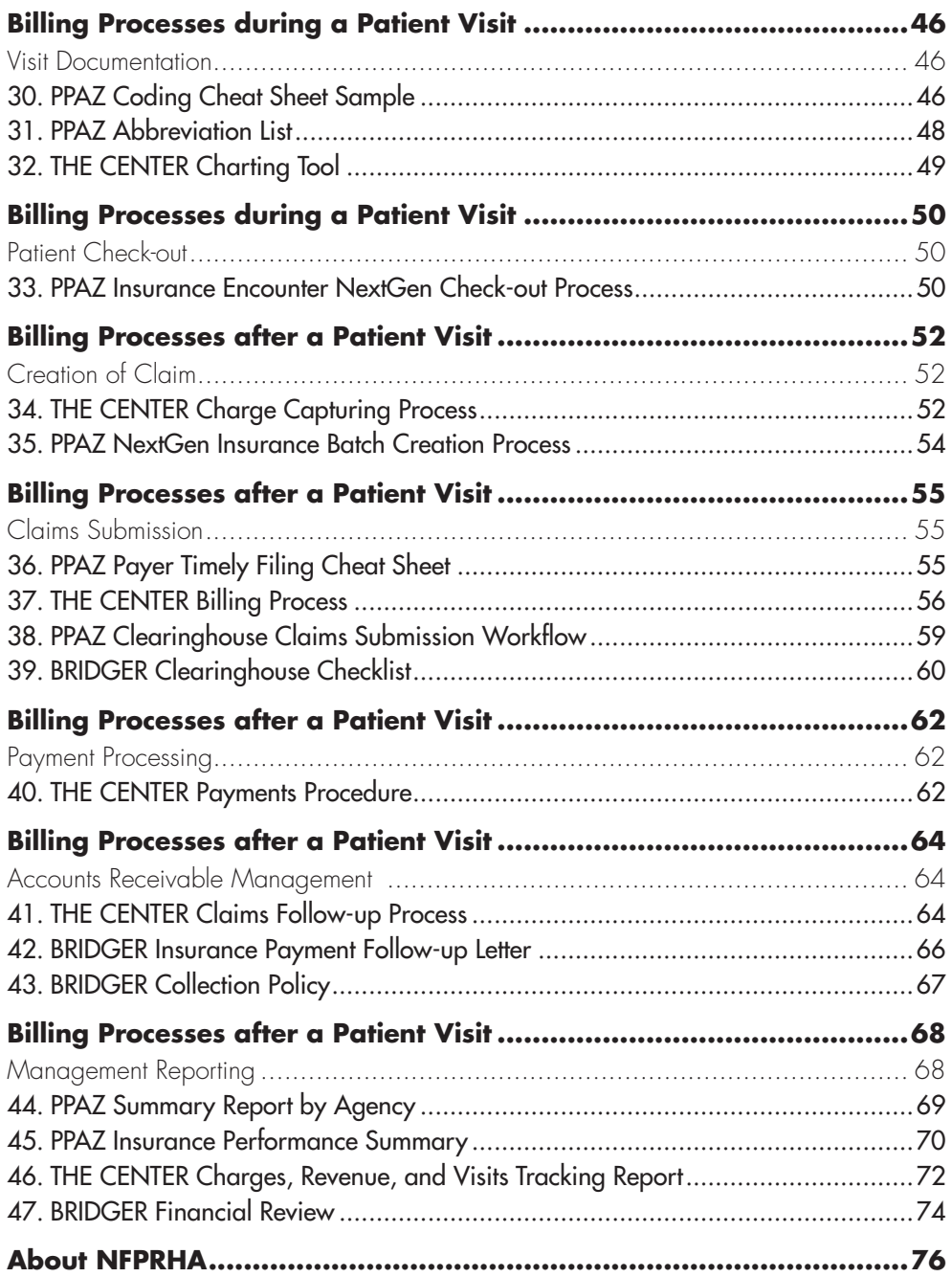

## <span id="page-6-0"></span>Introduction

The National Family Planning & Reproductive Health Association (NFPRHA) is working to assist publicly funded family planning providers adapt to the changes created by the Affordable Care Act (ACA). Grant funding supports the *Life After 40: The Family Planning Network and the ACA* project, which focuses on the sustainability of the family planning service delivery network in the years following the fortieth anniversary of Title X, the federal family planning program, in 2010.

*Managing Family Planning Revenue Cycles: Solutions from the Field*, the third case study of the *Life After 40* project, focuses on the billing, coding, and collections processes of family planning providers. The case study presents different models and methods for structuring the tasks and activities of the revenue cycle process learned from the participating provider agencies.

This companion workbook presents actual tools and resources utilized by the three participating agencies. The goal of the workbook is to provide examples of materials that can be adapted for use in an agency's revenue cycle process. The materials are divided into the following topics:

- Organizational revenue cycle design
- Insurance contracting
- Billing processes during a patient visit
- Billing processes after a patient visit

Each topic area includes an overview of the tools and resources to aid in identifying possible opportunities to adapt these tools for use within an agency.

### Organizational Revenue Cycle Design **Billing Systems and Staffing**

Ensuring effective and efficient revenue cycle processes requires that an agency have appropriate staffing patterns. Agencies may utilize different staffing models for the revenue cycle process. Dedicated staff can be organized on a functional basis or general staff in the health center can be assigned specific billing responsibilities and activities. Each of the participating agencies developed a cadre of staff responsible for the management of the revenue cycle. The following job descriptions reflect the variety of staffing models established in each of the agencies:

- Insurance Verification Specialist (PPAZ)
- Medical Reimbursement Specialist (PPAZ)
- Medical Billing Specialist (PPAZ)
- Business Analyst (PPAZ)
- Clinic Coordinator (BRIDGER)
- Office Manager (BRIDGER)

### <span id="page-7-0"></span>PPAZ Insurance Verification Specialist Job **Description**

**Job Title:** Insurance Verification Specialist

**Division:** Customer Service & Admin Services

**Reports To:** Revenue Cycle A/R Manager

**FLSA Status:** Non-exempt

#### **SUMMARY**

Our services include an emphasis on family planning and reproductive health care, including the provision of birth control and comprehensive contraceptive counseling, testing and treatment of sexually transmitted infections, pregnancy testing, counseling and referral, HIV testing, annual exams, abortion care, and more. In addition, we focus on providing medically accurate sexuality education and training services throughout the state.

This position provides insurance verification for insured patients; informing them of financial obligation at time of service and when prior authorization or referrals are required; responds to all internal and external phone calls regarding patients' insurance verification inquiries.

The employee, whose signature appears above, agrees to be accountable for the JOB SPECIFIC DUTIES AND RESPONSIBILITIES, which include the following; other duties may be assigned:

- Responsible for ensuring external and internal telephone calls are answered in a professional and timely manner in accordance with department policies, procedures and performance goals.
- Verifies Commercial and Medicaid insurance for eligibility and benefit utilizing one of the following methods as appropriate: RTS, payer's website, and phone.
- Patients are called to inform them of their financial obligation at the time of service for any amount beyond the copay.
- Same day, walk in, and future insurance appointments are verified for eligibility and benefits.
- Maintains all passwords for the Managed Care/Third Party carriers who allow claims status via provider websites.
- Works closely with health center and call center staff to assist in identification of patient responsibility. Identifies accurate patient portions in order to collect money at the time of service (including past due account balances).
- Ensures that collection of all Managed Care and Third Party claims are followed up in accordance with department policies, procedures, and performance goals.
- Processes and posts patient payments (credit card) in an accurate and timely manner in accordance with department policies, procedures and performance goals.
- Corresponds with and assists vendors involved with patient accounts. Reviews and prepares check requests for patient and insurance refunds.
- Maintains confidentiality of all information; adheres to all HIPAA guidelines/regulations.

#### **SUPERVISORY RESPONSIBILITIES**

None required.

### **QUALIFICATIONS**

To perform this job successfully, an individual must be able to perform each essential duty satisfactorily. The requirements listed below are representative of the knowledge, skill, and/or ability required. Reasonable accommodations may be made to enable individuals with disabilities to perform the essential functions.

### **EDUCATION and/or EXPERIENCE**

High School diploma or General Education Degree (GED) and one year work experience; Medical Coding Certification and knowledge of Current Procedural Terminology (CPT), International Classification of Diseases and Health Care Procedure Coding System (ICD-9) knowledge.

### **LANGUAGE SKILLS**

Ability to read and interpret documents such as safety rules, operating and maintenance instructions, and procedure manuals. Ability to write routine reports and correspondence. Ability to speak effectively with customers or employees of organization.

### **MATHEMATICAL SKILLS**

Ability to add, subtract, multiply, and divide in all units of measure, using whole numbers, common fractions, and decimals. Ability to compute rate, ratio, and percent and to draw and interpret bar graphs.

### **REASONING ABILITY**

Ability to apply common sense understanding to carry out instructions furnished in written, oral, or diagram form. Ability to deal with problems involving several concrete variables in standardized situations.

### **CERTIFICATES, LICENSES, REGISTRATIONS**

Coding Certification preferred.

### **PHYSICAL DEMANDS**

The physical demands described here are representative of those that must be met by an employee to successfully perform the essential functions of this job. Reasonable accommodations may be made to enable individuals with disabilities to perform the essential functions.

While performing the duties of this job, the employee is regularly required to sit and use hands to finger, handle, or feel. The employee frequently is required to reach with hands and arms and talk or hear. The employee is occasionally required to stand and walk. Specific vision abilities required by this job include close vision, depth perception, and ability to adjust focus.

### **WORK ENVIRONMENT**

The work environment characteristics described here are representative of those an employee encounters while performing the essential functions of this job. Reasonable accommodations may be made to enable individuals with disabilities to perform the essential functions.

The noise level in the work environment is usually moderate. This is not necessarily an exhaustive list of all responsibilities, skills, duties, requirements, efforts or working conditions associated with this job. While this is intended to be an accurate reflection of the current job, management reserves the right to revise the job or to require that other or different tasks be performed when circumstances change.

### <span id="page-9-0"></span>PPAZ Medical Reimbursement Specialist Job Description

**Job Title:** Medical Reimbursement Specialist

**Division: Finance** 

**Reports To:** Revenue Cycle/Accounts Receivable Manager

**FLSA Status:** Non-exempt

### **SUMMARY**

Our services include an emphasis on family planning and reproductive health care, including the provision of birth control and comprehensive contraceptive counseling, testing and treatment of sexually transmitted infections, pregnancy testing, counseling and referral, HIV testing, annual exams, abortion care, and more. In addition, we focus on providing medically accurate sexuality education and training services throughout the state.

This position provides patient and medical billing support by researching and resubmitting open Managed Care, Third Party and Medicaid claims. Responds to all internal and external phone calls regarding patient and insurance billing inquiries. Processes credit card payments and handling internal and external client calls regarding billing inquiries. Maintains provider websites to monitor outstanding claims, by ensuring passwords are current. Utilizes CPT and ICD-9 coding for paper and electronic submission of Insurance, Managed Care, Third Party, and Medicaid claims.

The employee, whose signature appears above, agrees to be accountable for the JOB SPECIFIC DUTIES AND RESPONSIBILITIES listed below; other duties may be assigned:

- Responsible for ensuring external and internal telephone calls are answered in a professional and timely manner in accordance with department policies, procedures and performance goals.
- Reconciles and post ERA/EOB to NextGen EPM.
- Ensures that collection of all Managed Care and Third Party claims are followed up in accordance with department policies, procedures and all applicable laws and regulations.
- Processes and posts patient payments (credit card) in an accurate and timely manner in accordance with department policies, procedures and performance goals.
- Corresponds with and assists vendors involved with patient accounts. Reviews and prepares check requests for patient and insurance refunds.
- Responsible for ensuring all Managed Care and patient correspondence is resolved and a response is given to the patient in a timely manner (24 hours) in accordance with department policies, procedures and performance goals.
- Maintains all passwords for the Managed Care/Third Party carriers who allow claims status via provider websites.
- Responsible for the verification of insurance benefits and obtaining referrals and prior authorization for future office visits.
- Provides professional, accurate, and timely insurance verification and notification of benefits to patients and clinic staff.
- Prescreens all accounts to ensure required information has been received and recorded in database.
- Works closely with health center staff to assist in identification of patient responsibility. Identifies accurate patient portions in order to collect money at the time of service (including past due account balances).
- Coordinates with insurance providers and health centers to obtain referrals and prior authorizations. Documents the findings and notifies patient and health center staff.
- Verifies medical necessity and coordinates with health centers to obtain necessary documentation.
- Maintains confidentiality of all information.

### **SUPERVISORY RESPONSIBILITIES**

None.

### **QUALIFICATIONS**

To perform this job successfully, an individual must be able to perform each essential duty satisfactorily. The requirements listed below are representative of the knowledge, skill, and/or ability required. Reasonable accommodations may be made to enable individuals with disabilities to perform the essential functions.

### **EDUCATION and/or EXPERIENCE**

High School diploma or General Education Degree (GED) and one year relevant work experience; Medical Coding Certification and knowledge of Current Procedural Terminology (CPT), International Classification of Diseases and Health Care Procedure Coding System (ICD-9) knowledge preferred. Bi-lingual (English/Spanish) preferred.

### **LANGUAGE SKILLS**

Ability to read and interpret documents such as safety rules, operating and maintenance instructions, and procedure manuals. Ability to write routine reports and correspondence. Ability to speak effectively with customers or employees of organization.

### **MATHEMATICAL SKILLS**

Ability to add, subtract, multiply, and divide in all units of measure, using whole numbers, common fractions, and decimals. Ability to compute rate, ratio, and percent and to draw and interpret bar graphs.

### **REASONING ABILITY**

Ability to apply common sense understanding to carry out instructions furnished in written, oral, or diagram form. Ability to deal with problems involving several concrete variables in standardized situations.

### **CERTIFICATES, LICENSES, REGISTRATIONS**

Coding Certification preferred.

### **PHYSICAL DEMANDS**

The physical demands described here are representative of those that must be met by an employee to successfully perform the essential functions of this job. Reasonable accommodations may be made to enable individuals with disabilities to perform the essential functions.

While performing the duties of this job, the employee is regularly required to sit and use hands to finger, handle, or feel. The employee frequently is required to reach with hands and arms and talk or hear. The employee is occasionally required to stand and walk. Specific vision abilities required by this job include close vision, depth perception, and ability to adjust focus.

### **WORK ENVIRONMENT**

The work environment characteristics described here are representative of those an employee encounters while performing the essential functions of this job. Reasonable accommodations may be made to enable individuals with disabilities to perform the essential functions.

The noise level in the work environment is usually moderate.

This is not necessarily an exhaustive list of all responsibilities, skills, duties, requirements, efforts or working conditions associated with this job. While this is intended to be an accurate reflection of the current job, management reserves the right to revise the job or to require that other or different tasks be performed when circumstances change.

# <span id="page-11-0"></span>PPAZ Medical Billing Specialist Job Description

**Job Title:** Medical Billing Specialist

**Division: Billing** 

**Reports To: Revenue Cycle A/R Manager** 

**FLSA Status:** Non-Exempt

#### **SUMMARY**

Our services include an emphasis on family planning and reproductive health care, including the provision of birth control and comprehensive contraceptive counseling, testing and treatment of sexually transmitted infections, pregnancy testing, counseling and referral, HIV testing, annual exams, abortion care, and more. In addition, we focus on providing medically accurate sexuality education and training services throughout the state.

This position facilitates all billing to third parties and patients. Credentials and maintains relationships with contracted insurance companies and providers. Audits patients' accounts for accuracy in transaction and collection and communicates with the health centers.

The employee, whose signature appears above, agrees to be accountable for the ESSENTIAL DUTIES AND RESPONSIBILITIES, which include the following; other duties may be assigned:

- Performs and maintains provider credentialing necessary with each insurance plan.
- Corrects, edits and manages denied claims via NextGen open tasks: Invalid CPT, Invalid DX, Missing Modifier, Bill another Carrier, Invalid Eligibility, Authorization/Referral, Documentation Required or Other open tasks requiring intervention.
- Audits, generates, and uploads insurance claims to clearinghouse and submits claim by paper as appropriate.
- Reviews and make corrections to rejected claims and resubmits to payers.
- Daily audit of self-pay encounters to ensure integrity of the patients' account.
- Handles internal communications with the health centers related to insurance billing and collections.
- Requests medical records from health centers as requested by the contracted insurance plans.
- Corresponds with and assists vendors involved with patient accounts. Reviews and prepares check requests for patient and insurance refunds.
- Processes and posts patient payments (credit card) in an accurate and timely manner in accordance with department policies, procedures and performance goals.
- Coordinates with the Network Administrator II to ensure accurate billing information flow. Updates CPT codes and ICD-9 codes, as needed, at least on an annual basis. Works with Billing Manager to maximize revenue potential based on our unique services and providers.
- Maintains confidentiality of all department, patient, and billing matters.

#### **SUPERVISORY RESPONSIBILITIES**

None.

### **QUALIFICATIONS**

To perform this job successfully, an individual must be able to perform each essential duty satisfactorily. The requirements listed below are representative of the knowledge, skill, and/or ability required. Reasonable accommodations may be made to enable individuals with disabilities to perform the essential functions.

### **EDUCATION and/or EXPERIENCE**

High School diploma or General Education Degree (GED) and 1 year work experience, or an equivalent combination of education and experience. Medical Coding Certification and knowledge of Current Procedural Terminology (CPT), International Classification of Diseases and Health Care Procedure Coding System (ICD-9) knowledge preferred.

Ability to type 50 WPM, including statistical/financial typing with accuracy. NextGen software experience highly desirable. Excel, MS Word with Windows based computer experience skills required.

### **LANGUAGE SKILLS**

Ability to read and write simple instructions, short correspondence, and memos. Ability to communicate clear instructions to enact policy decisions. Ability to effectively present information in one-on-one and small group situations with employees of the organization.

### **REASONING ABILITY**

Ability to apply common sense understanding to carry out instructions furnished in written, oral, or diagram form. Ability to deal with problems involving several concrete variables in standardized situations.

### **CERTIFICATES, LICENSES, REGISTRATIONS**

CPT Coding Certificate helpful.

### **PHYSICAL DEMANDS**

The physical demands described here are representative of those that must be met by an employee to successfully perform the essential functions of this job. Reasonable accommodations may be made to enable individuals with disabilities to perform the essential functions.

While performing the duties of this job, the employee is regularly required to sit and use hands to finger, handle, or feel. The employee frequently is required to reach with hands and arms. The employee is occasionally required to stand, walk, and talk or hear. Specific vision abilities required by this job include close vision, and ability to adjust focus.

### **WORK ENVIRONMENT**

The work environment characteristics described here are representative of those an employee encounters while performing the essential functions of this job. Reasonable accommodations may be made to enable individuals with disabilities to perform the essential functions.

The noise level in the work environment is usually moderate.

This is not necessarily an exhaustive list of all responsibilities, skills, duties, requirements, efforts or working conditions associated with this job. While this is intended to be an accurate reflection of the current job, management reserves the right to revise the job or to require that other or different tasks be performed when circumstances change.

## <span id="page-13-0"></span>PPAZ Business Analyst Job Description

#### **Job Title: Business Analyst**

**Division:** Customer & Administrative Services

**Reports To:** Director of Operational Standards

#### **FLSA Status:** Exempt

#### **SUMMARY**

The Business Analyst assumes primary responsibility for generating and maintaining all routine agency performance metrics, integrating both programmatic and financial data into useful dashboards. S/he is also responsible for creating analytics that address strategic business concerns and decisions.

This position is a central support for the Program Managers, Center Administrators and Division Heads in investigating financial queries. This position has the authority to act with regard to day-to-day problem solving and exercises judgment within these functional relationships.

ESSENTIAL DUTIES AND RESPONSIBILITIES include the following. Other duties may be assigned.

- Analyzes proposed programmatic plans for completeness, accuracy, and long-range impact against business objectives.
- Assists, as needed, in the preparation of monthly financial statements and annual budgets.
- Compiles required financial and budgetary reports and submits to external parties on behalf of the COO.
- Develops and performs analysis on profitability and productivity trends. Conducts regular Relative Value Unit cost and pricing analyses.
- Develops projections to assess impact of proposed changes to operations.
- Conducts statistical analysis and applies principles of accounting to analyze past and present health center operations and estimate future revenues and expenditures.
- Analyzes past and present financial data and estimates future revenues and expenditures, applying principles of finance.
- Makes recommendations to maximize the effective use of resources throughout the organization.

#### **SUPERVISORY RESPONSIBILITIES**

None

### **QUALIFICATIONS**

To perform this job successfully, an individual must be able to perform each essential duty satisfactorily. The requirements listed below are representative of the knowledge, skill, and/or ability required. Reasonable accommodations may be made to enable individuals with disabilities to perform the essential functions.

### **EDUCATION and/or EXPERIENCE**

Bachelor's degree in Accounting, Finance or related field and four years relevant work experience or equivalent combination of education and experience.

Minimum of four years of accounting, and financial or budget analysis experience. High level proficiency in Microsoft Office Suite specifically Excel and Access is required. Healthcare experience a plus.

Proficiency in EPM/EMR databases, preferably NextGen.

Ability to work well with people, meet deadlines, work under pressure, and work with minimal supervision in a professional manner. Organizational skills and attention to detail is essential. High integrity with excellent communication skills.

### **LANGUAGE SKILLS**

Ability to read, analyze, and interpret general business periodicals, professional journals, technical procedures, or governmental regulations. Ability to write reports, business correspondence, and procedure manuals. Ability to effectively present information and respond to questions from groups of managers, clients, or customers.

#### **MATHEMATICAL SKILLS**

Ability to work with mathematical concepts such as probability and statistical inference. Ability to apply concepts such as fractions, percentages, ratios, and proportions to practical situations.

### **REASONING ABILITY**

Ability to define problems, collect data, establish facts, and draw valid conclusions. Ability to interpret an extensive variety of technical instructions in mathematical or diagram form and deal with several abstract and concrete variables.

### **CERTIFICATES, LICENSES, REGISTRATIONS**

None required.

### **PHYSICAL DEMANDS**

The physical demands described here are representative of those that must be met by an employee to successfully perform the essential functions of this job. Reasonable accommodations may be made to enable individuals with disabilities to perform the essential functions.

While performing the duties of this job, the employee is regularly required to sit and use hands to finger, handle, or feel. The employee frequently is required to reach with hands and arms. The employee is occasionally required to stand, walk, and talk or hear. Specific vision abilities required by this job include close vision, and ability to adjust focus.

### **WORK ENVIRONMENT**

The work environment characteristics described here are representative of those an employee encounters while performing the essential functions of this job. Reasonable accommodations may be made to enable individuals with disabilities to perform the essential functions.

The noise level in the work environment is usually moderate.

This is not necessarily an exhaustive list of all responsibilities, skills, duties, requirements, efforts or working conditions associated with this job. While this is intended to be an accurate reflection of the current job, management reserves the right to revise the job or to require that other or different tasks be performed when circumstances change.

## <span id="page-15-0"></span>BRIDGER Clinic Coordinator Job Description

**Title:** Clinic Coordinator

**Status:** 0.7 FTE or greater

### **DEFINITION**

The Clinic Coordinator will carry out responsibilities which insure high quality, well-coordinated patient care in the clinic according to Title X guidelines and Bridgercare's mission. The Clinic Coordinator will work closely with the Nurse – Quality Assurance Coordinator to insure that supplies, documentation, follow up activities related to patient care, and support staffing are optimized for efficient, compliant provision of high quality patient care.

### **QUALIFICATIONS**

The Clinic Coordinator will have a Bachelor's Degree in a field with relevance to health care operations. Candidates with relevant work experience or advanced education in public health, business, or another relevant field will be considered with preference. The Clinic Coordinator must have highly developed verbal and written communication skills and the ability to work effectively with administrative, clinical and support staff to accomplish the goals of the program. The Clinic Coordinator must be able to carry out the Clinical Assistant role at Bridgercare, in order to supplement clinic staffing, when necessary, and assist in training this sector of the clinic workforce.

### **SUPERVISION**

The Clinic Coordinator will be supervised by the Executive Director who may seek feedback from the administrative team and Nurse Quality Assurance Coordinator with respect to the Clinic Coordinator's performance review.

#### **RESPONSIBILITIES**

- 1. Maintain patient care schedule in NextGen and keep Executive and Associate Directors apprised of schedule fluctuations related to patient demand or staffing levels.
- 2. Purchase medical, pharmaceutical and office supplies in accordance with Bridgercare purchasing policies, with ongoing monitoring of costs, availability of new or improved supply options, and awareness of current inventory levels. Communicate with Executive Director for budgeting purposes about price and supply fluctuations.
- 3. Collaborate with Administrative team in clinical program goal setting, progress evaluations, and ongoing problem solving.
- 4. Collaborate with Administrative and Education staff in obtaining grant funding and planning, accomplishing and evaluating grant funded activities and programs.
- 5. Participate in Clinical Conference calls, staff meetings and trainings, and assist in coordination or provision of continuing education for clinical or support staff.
- 6. Assist Associate Director in recruitment, orientation and training of students serving as lab volunteers at Bridgercare.
- 7. Serve as a resource to all staff about supply location, availability, storage requirements, and any additional pertinent information.
- 8. With training, conduct tasking of Medical and Pap Follow Up in the NextGen system to providers. Assist in completing written and phone notification to patients of follow up due or in obtaining documentation from other providers of referral or follow up outcomes.
- 9. Coordinate reportable STI follow up with Bridgercare providers, patients and Health Department. Document related patient communication in NextGen.
- 10.Oversee follow up documentation required from healthcare partners such as the MT Cancer Control Program Review.
- 11.With supervision or review from the Clinical QA Nurse, conduct or delegate semiannual internal medical and pap smear follow-up audits per Title X guidelines.
- 12.Maintain expertise in Bridgercare and third party billing practices, and the software systems used to accomplish these tasks. Work with the Office Manager to provide for backup staffing at the Front Desk. Assist in training identified staff in insurance coding, claims submission, and pay downs. Serve as a resource to clerical staff over all front office functions and assist in training new hires. Assist in the hiring process for clerical-clinical assistants.
- 13.Maintain excellent patient service relationships and represent Bridgercare professionally in all work related interactions with vendors, community members and healthcare and Title X colleagues.
- 14.Participate in ongoing NextGen training and assist the Administrative team in optimized development and use of this EMR system. Additional duties as assigned by the Executive or Associate Directors

## <span id="page-16-0"></span>BRIDGER Office Manager Job Description

#### **Title:** Office Manager

**Status:** 0.8 FTE or greater

### **DEFINITION**

The Office Manager oversees the daily operations of patient accounts, third party billing, and financial bookkeeping. This individual assists in the analysis and organization of office systems and procedures to enhance clinic productivity. The Office Manager trains and supervises clerical job functions of clerical-clinical assistants and participates with the Associate Director in providing performance reviews of that staff. The Office Manager position is responsible for high quality clerical and financial operations that support Bridgercare's mission in compliance with Title X Guidelines.

### **QUALIFICATIONS**

A minimum of a college degree in Business, Accounting or related field is preferred. At least two years of experience in billing, collections, CPT/ICD coding and accounting is required. An ability to handle multiple competing priorities is also required.

### **SUPERVISION**

The Office Manager works under the supervision of the Executive and Associate Directors, who will conduct annual performance evaluations.

### **DUTIES AND RESPONSIBILITIES**

A. Accounts

- 1. Oversee payment of bills that have been approved by Executive Director.
- 2. Develop and maintain banking relationships for the agency.
- 3. Pay expenses monthly expenses in coordination with contracted bookkeeper.
- 4. Maintain Quick Books' records in coordination with contracted bookkeeper.
- 5. Interface with accountant for the timely completion of the FAS, payroll, accounts payable, bank reconciliation, W2s, IRA contributions and other clinic accounts.
- 6. Monitor credit policies and collection procedures.
- 7. Meet with auditors as necessary.
- B. Third Party Billing
	- 1. Support the negotiation of third party contracts to ensure a productive and professional relationship with payers.
	- 2. Oversee billing and respond to patients' questions regarding insurance.
	- 3. Pay down patient accounts upon receiving EOB's.
	- 4. Maintain accuracy of patient accounts.
	- 5. Back bill insurance companies and Medicaid as indicated.
	- 6. Maintain electronic claims submission process.
- C. Management Responsibilities
	- 1. Maintain office technical equipment support and update equipment and software as necessary.
	- 2. Monitor ongoing currency of client data system.
	- 3. Consult as member of Clinic Management Team regarding strategic planning.
	- 4. Generate input to Executive Director to assist in the maintenance and implementation of a good system of management.
	- 5. Hire, train, supervise and evaluate clerical functions performed by Clerical-Clinical Assistants with oversight from the Executive and Associate Directors.
	- 6. Train and oversee accurate CVR (Clinic Visit Record) data collection, entry and reporting by clerical staff via the Ahlers Data Collection System according to Title X guidelines.

### <span id="page-17-0"></span>Organizational Revenue Cycle Design **System Needs and Requirements**

Family planning health centers are implementing electronic health records (EHR) to leverage technology for both the documentation of services provided and improving patient outcomes. An agency can utilize a timeline to assist in the EHR implementation process, as well as to communicate with staff about the implementation. Tools are used to examine the workflow around the EHR to ensure the health center operates efficiently. System training with opportunities to practice helps to ensure staff members are comfortable with the new system. The following EHR implementation tools from BRIDGER are included:

- EHR timeline for implementation;
- EPM go live process timeline and responsibilities; and
- homework to prepare clinicians for using new systems.

## BRIDGER EHR Five Month Implementation Timeline

*\* Identifying details have been changed*

### **June and July**

- [IT Consultant] to order Server. Will load software and ship.
- [Associate Director] will order hardware and have shipped. Replace outdated desktops.
- [Business Manager] will work with Navicure to setup payers.
- Superusers and a few additional Staff will train on eLearning.
- [IT Consultant, Associate Director, and Volunteer IT Consultant] will network new desktop computers and setup VPN tunnel.
- [IT Consultant] and NextGen will perform software install
- [IT Consultant] will create database copy and test database copy

#### **August**

- Schedule and execute a phone call with [Staff] at MT State Lab, [NextGen Project Manager], and [Associate Director] to discuss interface
- Schedule and execute a phone call with [Staff] at MidWest Cancer Screening, [NextGen Project Manager], and [Associate Director] to discuss interface
- [Family Planning Agency Consultant] and team to begin System Administration and File Maintenance Build
- [IT Consultant] and [Family Planning Agency Consultant] will transfer templates to Bridger server and begin converting to Bridger specifications
- [Associate Director] will train with [Staff] at [Family Planning Agency Consultant] on the scheduler
- [Family Planning Agency Consultant] will send screenshots of templates and pick lists to [Associate Director]. [Associate Director] will work with Bridger staff to review and send changes to [Family Planning Agency Consultant].
- Demographic conversion ASAP so we can enter payers and schedule an insurance build and test. [NextGen Project Manager] to communicate with [Associate Director] on this.
- Bridger will fill out payer enrollment forms with Navicure.
- Phone call with [Associate Director] and NextGen claims analyst to perform Discover Document and billing info.

### **September**

- [Associate Director] & tech support setup wireless and network laptops.
- [Associate Director] & tech support will create 2 computers to have hard copy of Ahlers.

### **October**

- NextGen to perform system check
- Demographic conversion done so [Family Planning Agency Consultant] can enter payers and build billing
- [Family Planning Agency Consultant] to build insurance template
- NextGen to perform Insurance test (Claims scrubbing and testing)
- Bridger staff will do a webinar training on templates with [Family Planning Agency]

### **End of October**

- [Family Planning Agency Consultant] comes to Bridger to train superusers on file maintenance, financial reporting, front desk, and providers.
- NextGen to perform pre GoLive audit
- Perform final extraction and conversion

### **October 31 – EPM GoLive**

### **November 14 – EHR GoLive**

## <span id="page-19-0"></span>BRIDGER EPM One Month Implementation Timeline

*\* Identifying details have been changed*

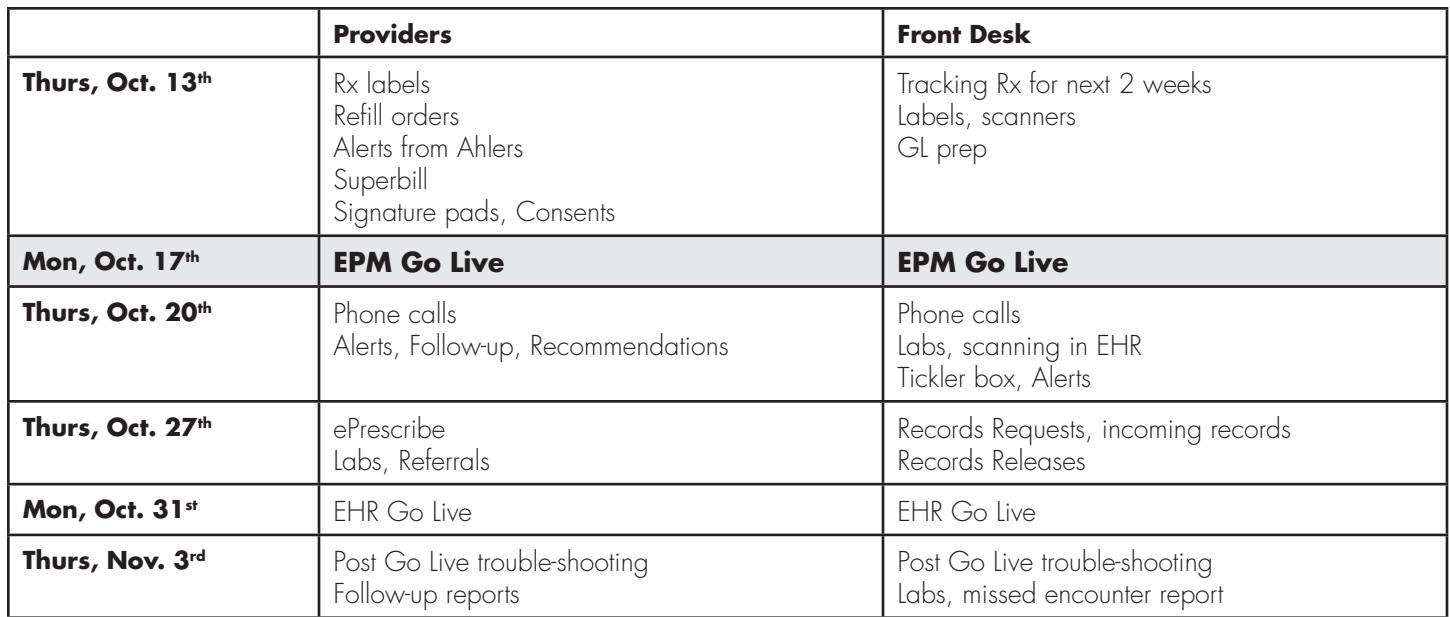

### **Tasks for [Family Planning Agency Consultant]:**

- Scanning in EHR:
	- Labs, records, etc
	- Do you scan mammogram orders, records release forms, etc?
	- Printing records to send (do you keep records release form?)
	- Where to save incoming records/labs?
	- ePrescribe
	- Follow-ups
	- Return equipment

### **EHR GoLive:**

- Missed encounter report delete all encounters since EPM Go Live
- Tracking Provider activity
- Missed labs report
- Follow-up report
- ePads on Clinicians computers

### <span id="page-20-0"></span>BRIDGER Provider EHR Homework Log

#### **PROVIDER EHR HOMEWORK** Oct 17-23

Practice what you learned in training last Thursday. Practice e-signature pads, consents, tasks, and prescriptions.

You will get training on Thursday, 9-11 a.m., that will introduce Phone calls, Alerts, and Follow-up.

Enter 5 visits start to finish this week. Use patient charts from the purged files as examples and enter a visit (Return the chart when you are finished). Make sure you are doing general consents, and method consents with signatures on the sig-pads. Make sure you are doing a medical history and a visit template for each of the 5 visits.

Write the info below and turn in by the end of each week to [Executive Director]. *MAKE SURE YOU PRACTICE IN TEST!!*

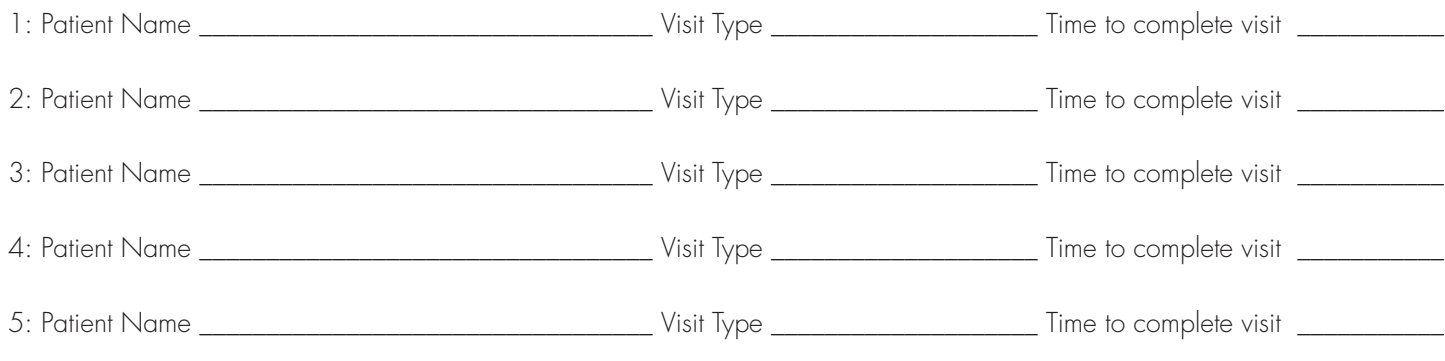

EHR Go Live is Monday, October 31.

### <span id="page-21-0"></span>Organizational Revenue Cycle Design **Fee Schedule Development**

A cost analysis is a solid foundation for the development of the fee schedule. THE CENTER completed a comprehensive cost analysis to create a new fee schedule, which resulted in an expanded number of sliding fee levels and higher rates to more accurately reflect service costs. Those revisions lead to an increase in third-party revenue. The following cost analysis tools from THE CENTER are included:

- sliding fee schedule sample of 10-level sliding fee scale implemented as a result of the cost analysis; and
- cost analysis policy, procedure, and worksheet outlines the process used for cost analysis as well as fee schedule development.

## THE CENTER Sliding Fee Scale

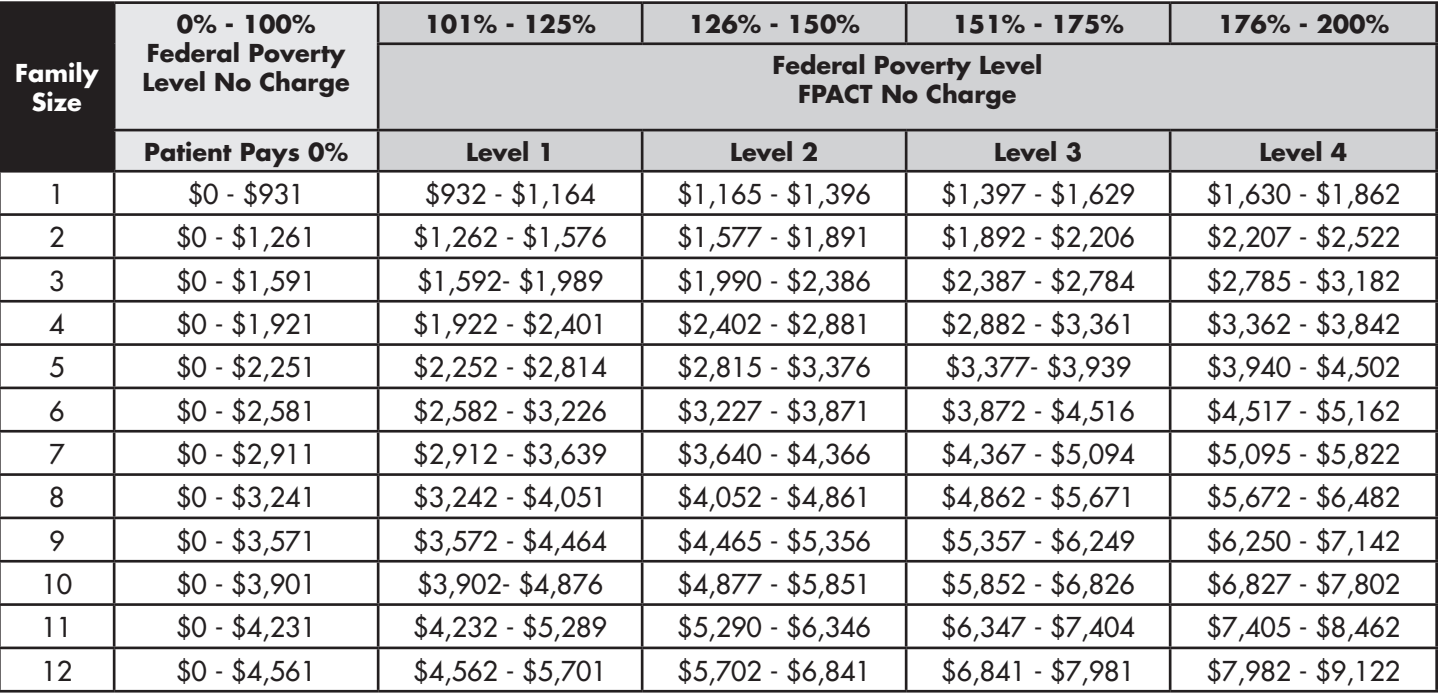

*\* For family units with more than 8 members, add \$330 for each additional member*

#### **Key:**

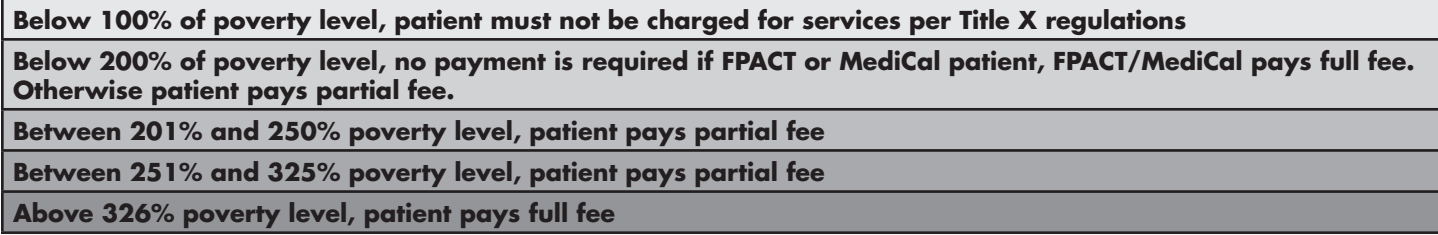

**Remember:** The schedule must be proportional through all levels, even if those levels under 200% FPL are not used due to Medi-Cal and Family PACT. Same scale must be applied to labs, medications and supplies

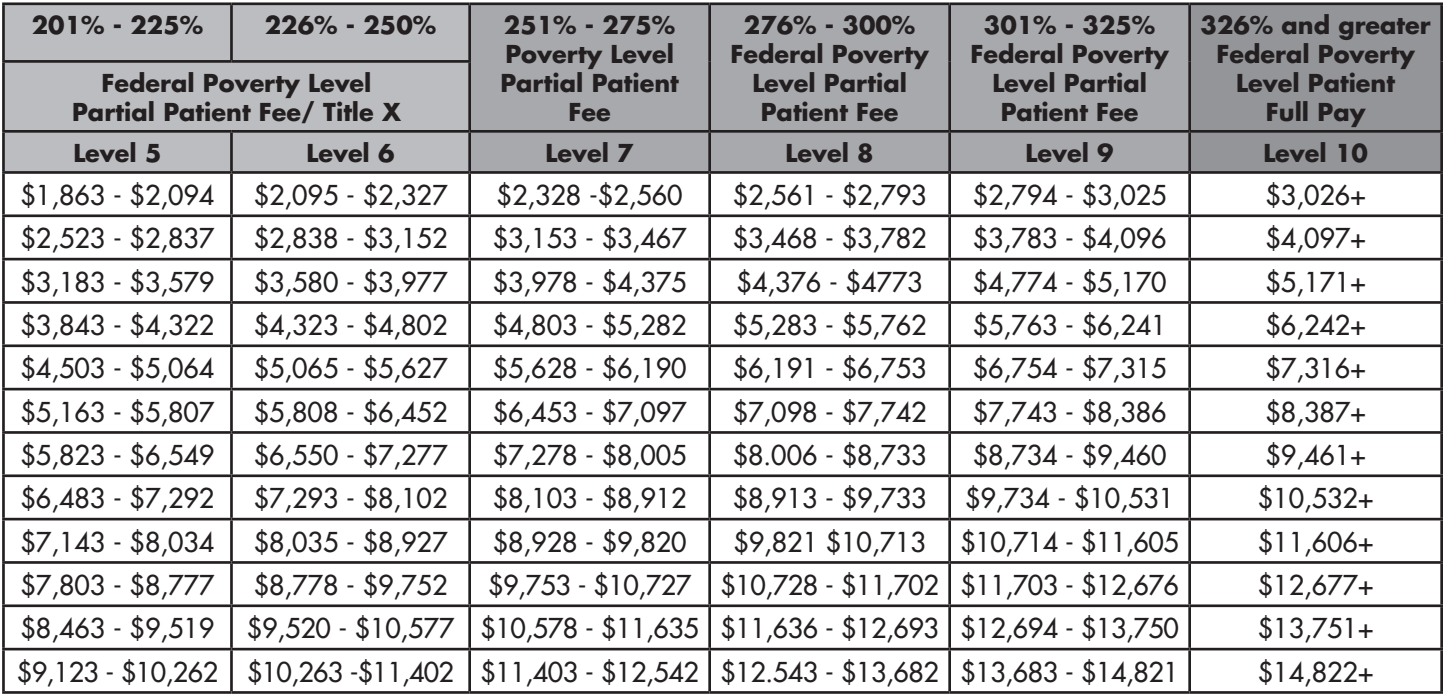

# <span id="page-23-0"></span>THE CENTER Cost Analysis and Fees Policies

#### **I. Cost Analysis**

- a. Cost analysis, using a Cost Center Report design, is conducted each quarter to determine the base fee for each service provided.
- b. The schedule of discounts is updated each quarter based on the cost analysis.
- c. Cost analysis is performed for each new service when implemented.

**NOTE:** Staff participated in cost analysis training provided by the California Family Health Council (Title X Grantee) in March of 2010. A copy of the current cost analysis can be found in the shared drive.

#### **II. Fees**

- a. Fees are based on a quarterly cost analysis of all services provided.
- b. A schedule of discounts is developed and implemented for individuals with family incomes between 101% and 250% of the Federal poverty level.
- c. Fees are waived for individuals with family incomes above 101% and 250% of the Federal poverty level who are unable to pay for family planning services.
- d. Clients whose documented income is at or below 100% of the Federal poverty level are not charged.
- e. Individual eligibility for a discount is verified at each visit and documented in the client's financial record.
- f. The Encounter Form for each patient shows total charges less any allowable discounts.
- g. Eligibility for discounts for minors who receive confidential services is based on the income of the minor.
- h. Voluntary donations from clients are accepted but are not tied to the provision of services, medications or supplies.
- i. Client income is verified at each visit.

## <span id="page-24-0"></span>THE CENTER 2011 Cost Analysis

\*This template was developed by George "Gerry" Christie and reprinted with acknowledgement of his work. The use of Mr. Christie's services was made possible to THE CENTER through support from California Family Health Council.

#### **Time Frame for Report:** 07/01/2010-06/30/2011

#### **Unduplicated Patients (FPAR): 4715**

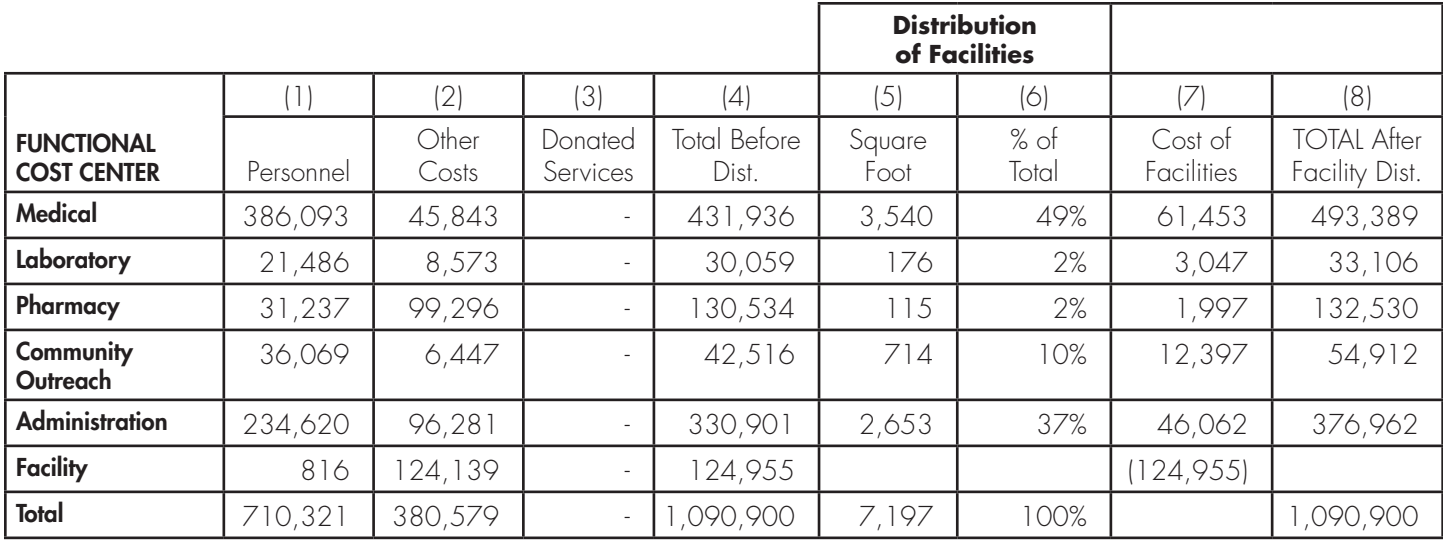

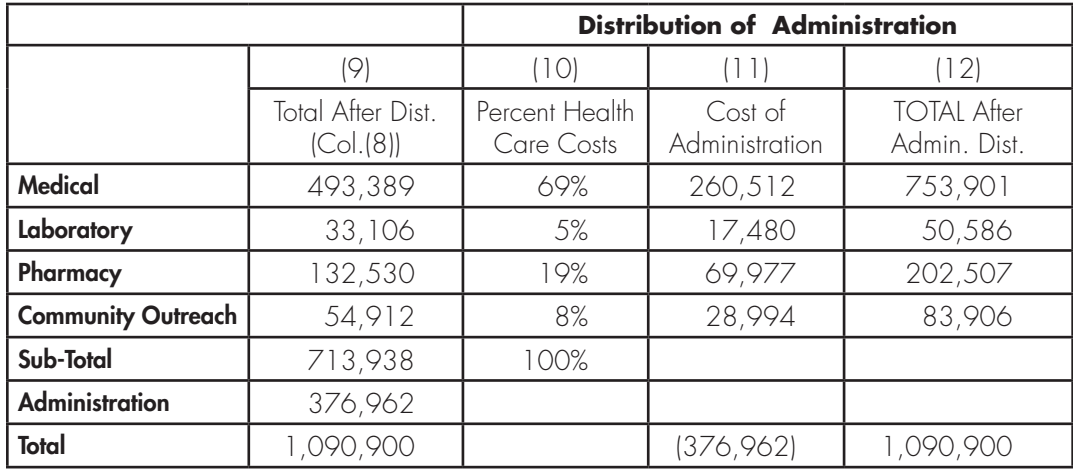

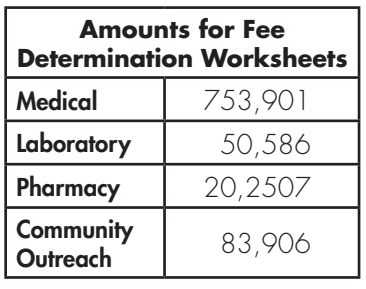

### **MEDICAL COST CENTER**

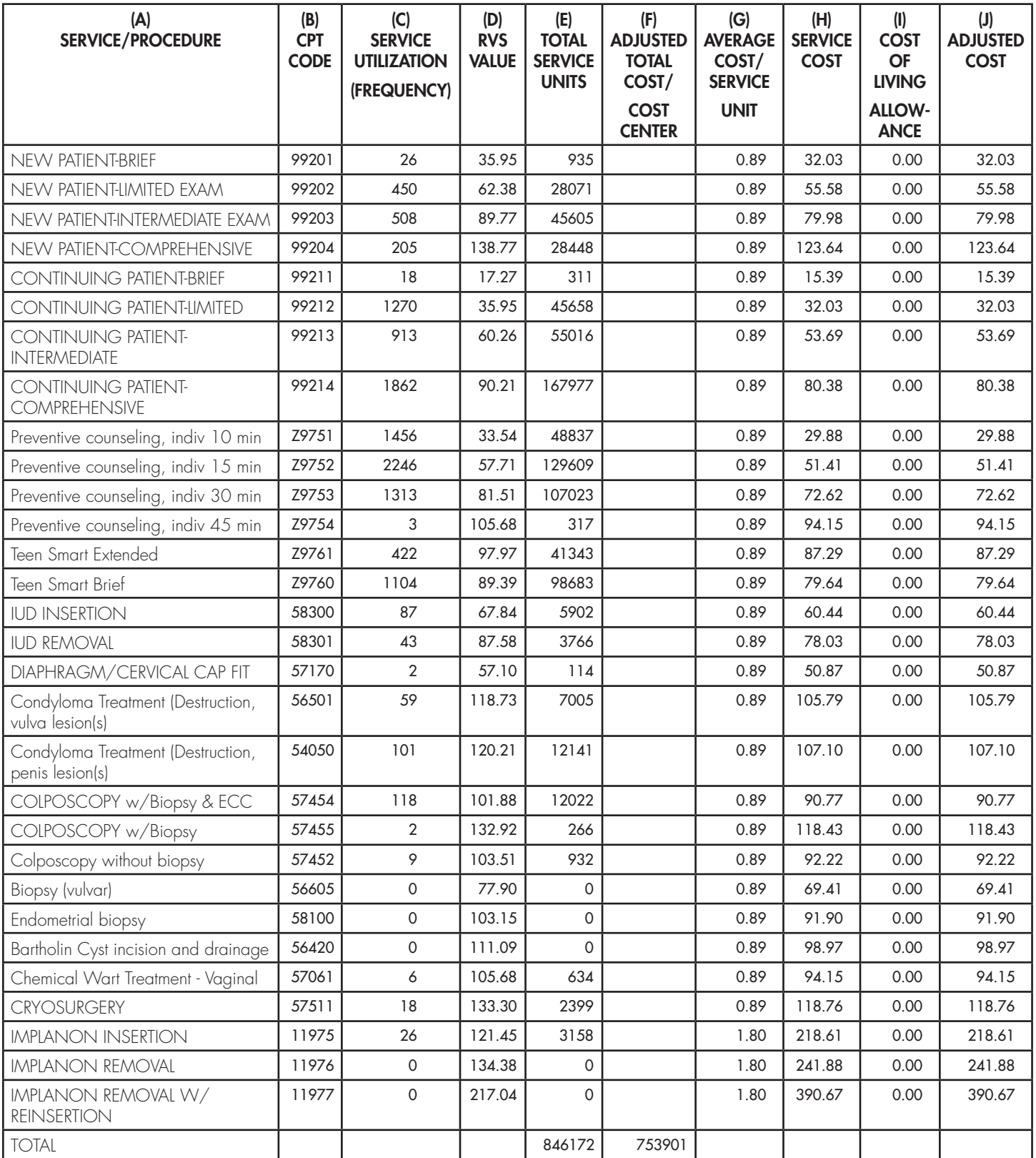

### **2010/11 Clinical Diagnostic Laboratory Fee Schedule**

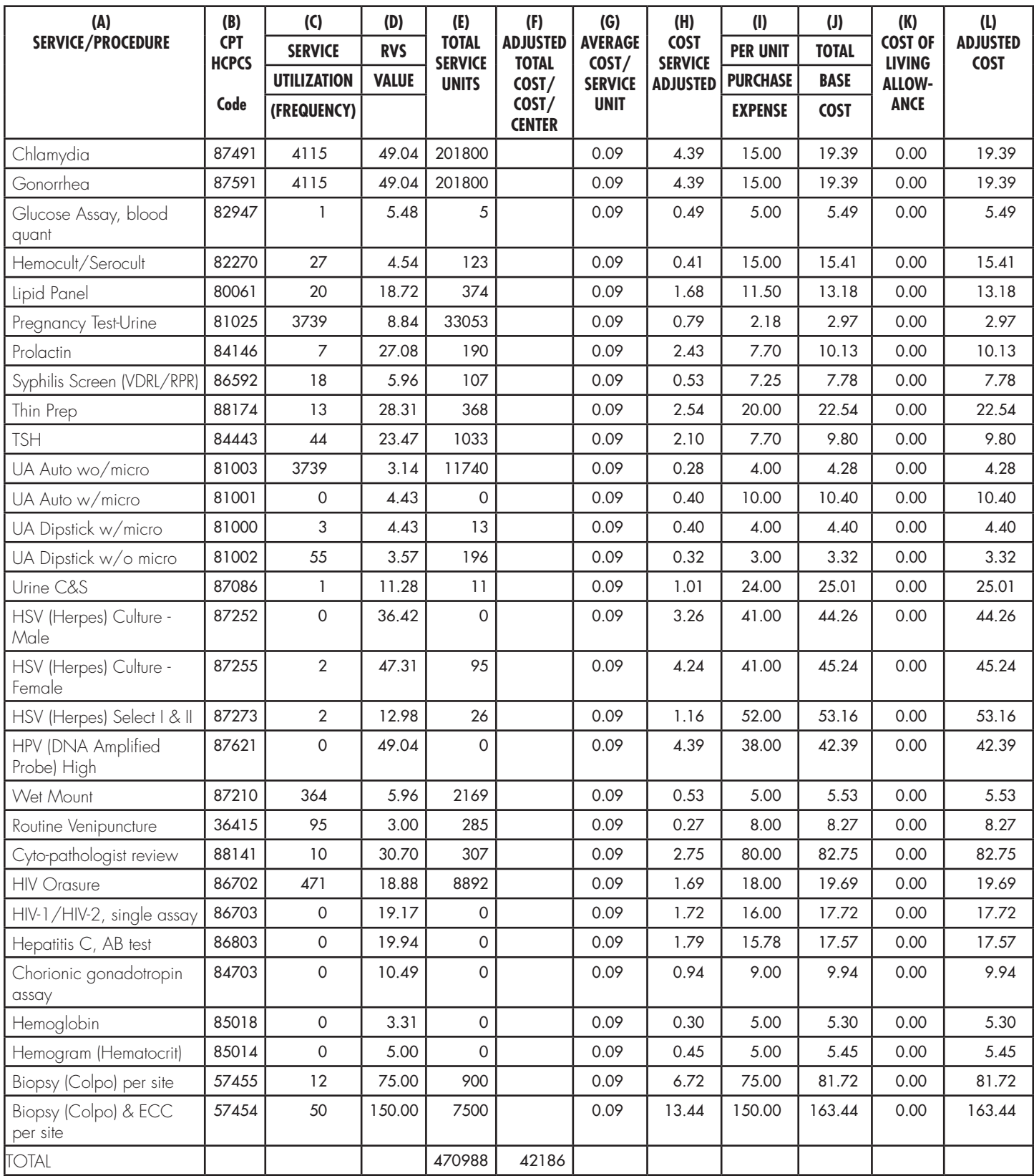

### **PHARMACY COST CENTER**

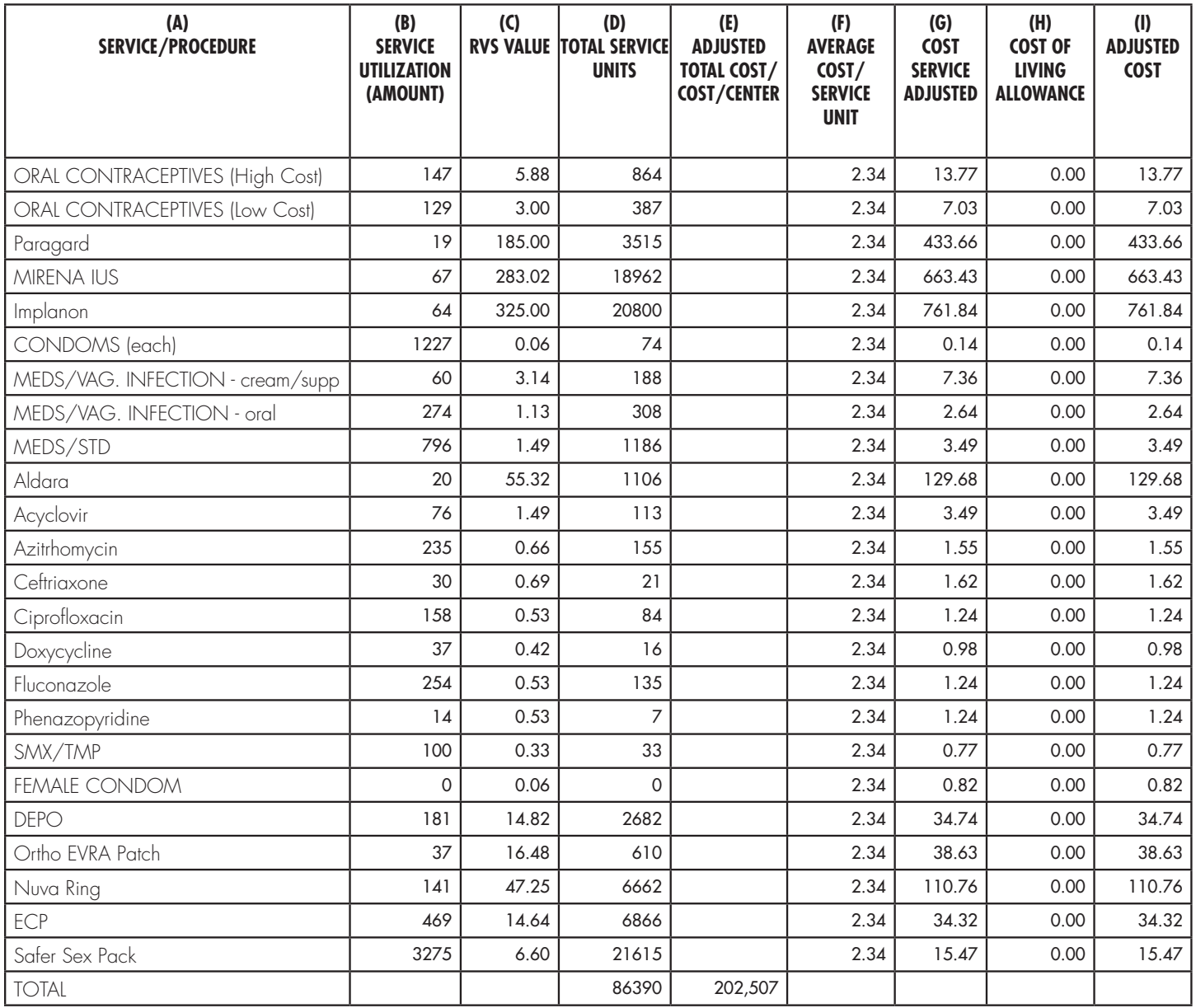

### <span id="page-28-0"></span>Insurance Contracting

The anticipated increase of patients with commercial or government-sponsored health care coverage means that family planning providers need to expand their scope of contracting with health insurance companies. An increase in the number of health plans that agencies bill will require increased management to ensure compliance with the new contracts. Tools to manage contract requirements include but are not limited to filing timeframes, authorizations, referrals, and the renewal process. The following tool from PPAZ assists the agency in the management of insurance contracts by summarizing the important features of the contract and identifying the location of these details within the physical contract for each insurance plan.

### PPAZ Payer Contract Cheat Sheet

*\* Identifying details have been changed*

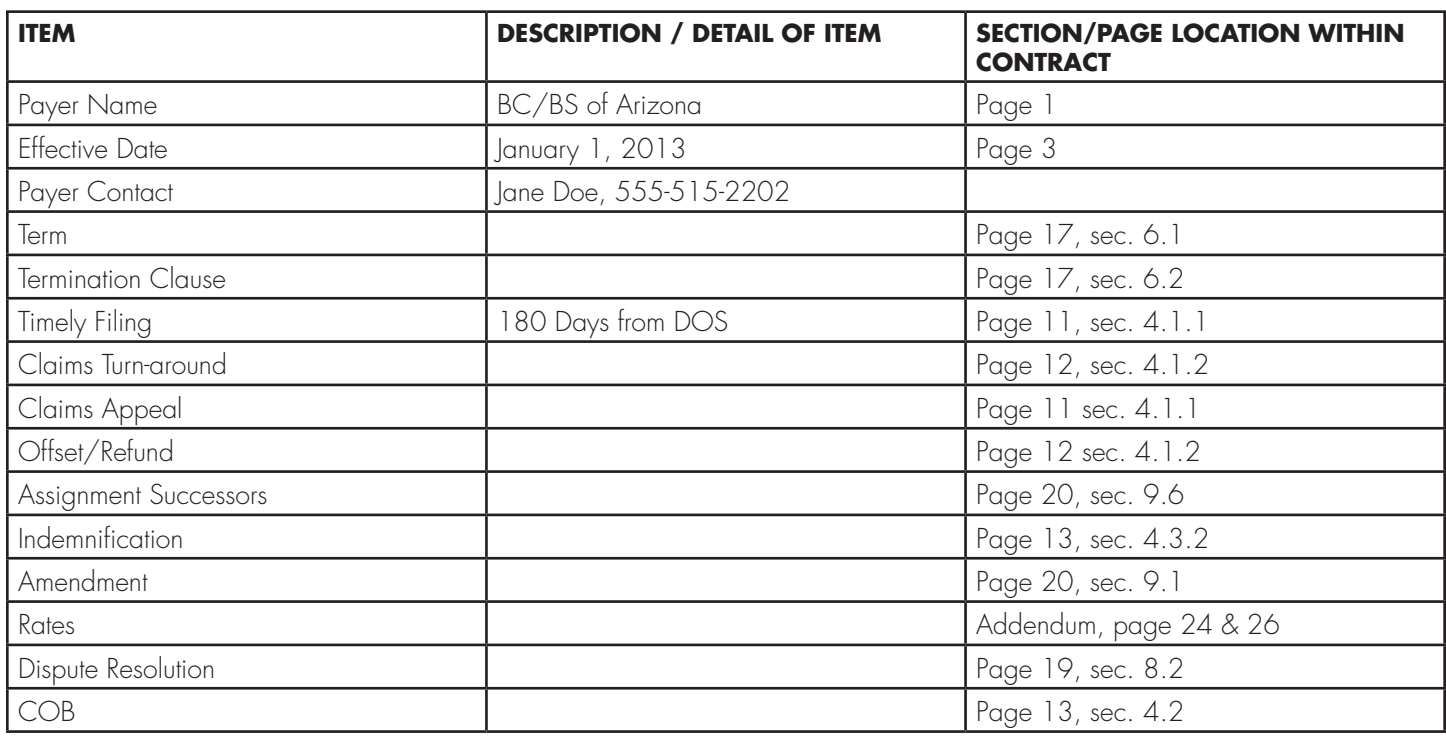

### <span id="page-29-0"></span>Billing Processes during a Patient Visit **Pre-visit/Arrival/Check-in**

The revenue cycle process begins when the patient makes an appointment. Several activities related to the billing process occur during the pre-visit and patient arrival. During this first step, key patient demographic, insurance, and income data are collected and verified. The goal of this data collection is to determine who will be responsible for cost of the services provided. Procedures ensure the standardization of processes as well documenting the specific requirements for the activity. The participating agencies developed tools and procedures for data collection when the appointment is scheduled and when the patient arrives for the visit, including:

- Patient information form verification of patient information including income documentation (BRIDGER).
- Clinic visit record collection of family planning annual report required data (BRIDGER).
- Scheduling process tasks needed as well as data required to schedule a patient visit (PPAZ).
- Registration process activities to be completed when a patient is registered (PPAZ).
- Superbill used to document services provided (BRIDGER & THE CENTER).
- Visit workflow tasks to be completed during a visit (PPAZ).

<span id="page-30-0"></span>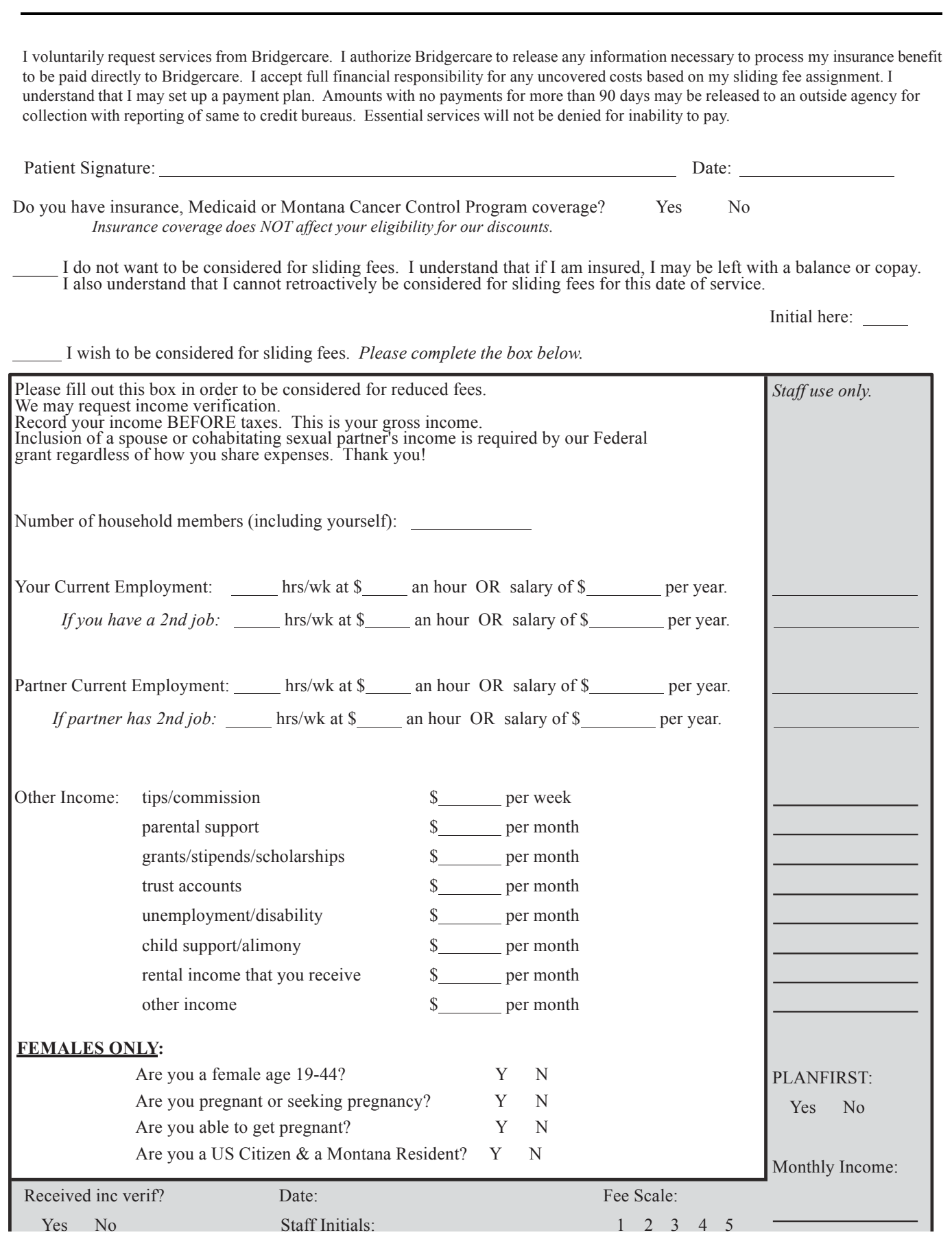

<span id="page-31-0"></span>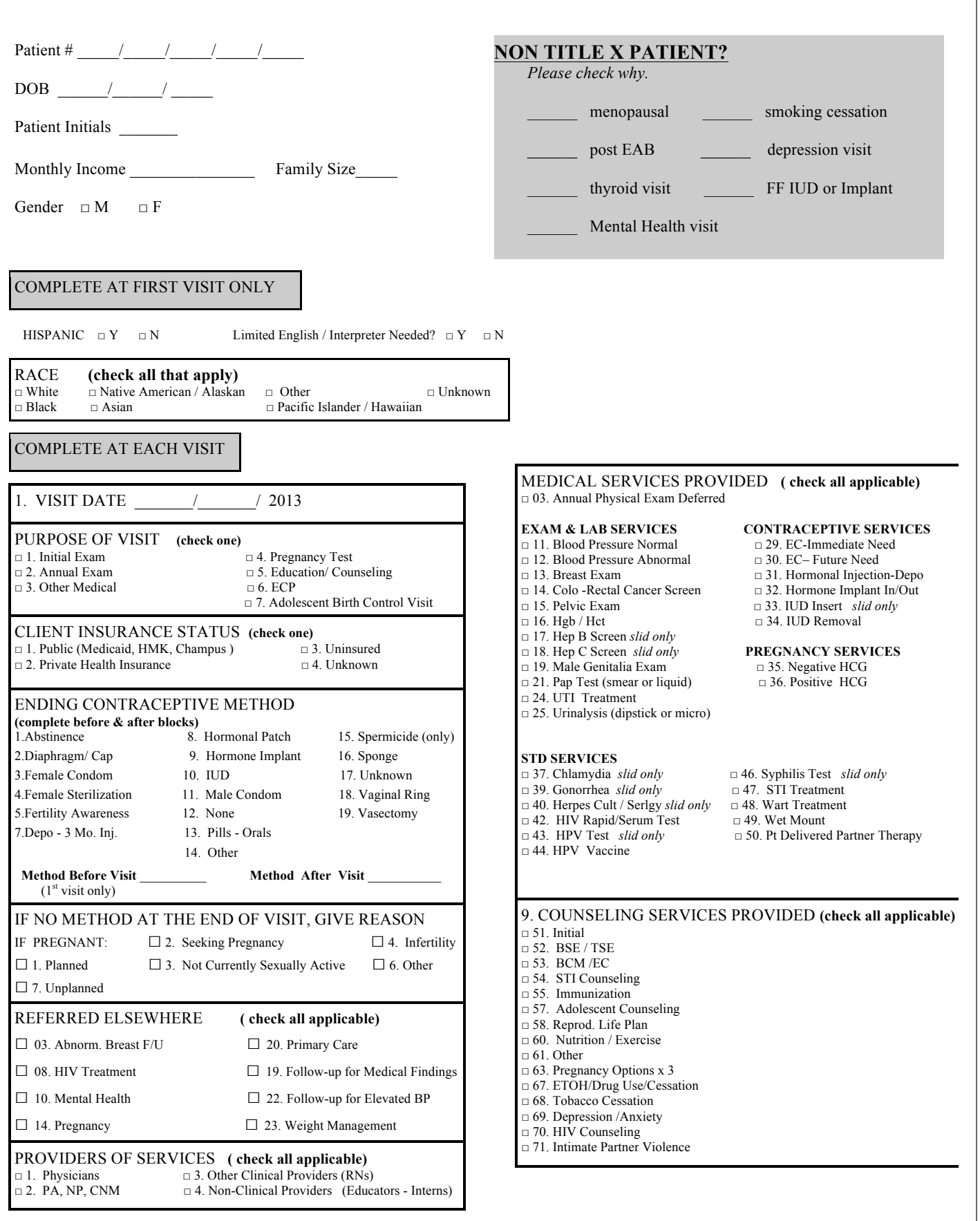

## <span id="page-32-0"></span>PPAZ Appointment Scheduling Process

- 1. Ask what type of appointment the patient wants to schedule
- 2. Ask if patient is a New or Established patient
	- **If New** Ask for patients' zip code or ask if they know which office they would like to be seen at
	- **• If Established** Ask for patient **Name, Date of birth (DOB)** and search chart. Ask if they want to continue being seen at their current location (look up on NextGen Encounter tab)
- 3. Does patient have Health Insurance?
- 4. Locate next available appointment and inform patient of the **location, date, & time**. If patient okay with availability, set appointment
- 5. **If New patient** Ask for Name (first, last), DOB, Address, & best phone number they can be reached **If Established patient** - Confirm information on NextGen is current & make any necessary changes
- 6. If patient is using Insurance, always ask if they are the Policy Holder (Medicaid patients are always their own policy holder)
	- If patient is Policy Holder, continue asking what insurance they have and get Member ID & Group ID number (follow Insurance information)
	- If patient is **NOT** the Policy Holder, be sure to input Policy Holder information:
		- Name
		- DOB
		- Relationship to patient
		- Address
		- Social Security # (if SS# not available, inform patient it needs to be provided at appt)
- 7. Put notes into Detail Box Following Scheduling Guidelines & SAVE appt
	- Reminder: If using Insurance, select Financial Class
- 8. Confirm appointment with patient (**Date, Time & Location**) Ask patient if they need address

## <span id="page-33-0"></span>PPAZ Registration Process

### **Policy**

This policy is to ensure the best customer service for patients at each phase of their visit. Information collected and provided by the call center, as well as center staff is to follow the standard procedure to ensure a speedy check-in and to avoid unnecessary wait times for initial call back.

### **Scope**

Call Center, Call Center Manager, all Health Center Staff and Center Managers

### **Team Members Responsible for Initiating Process:**

Center Managers, Call Center Manager, Team Leads and Lead Customer Service Representatives (CSR)

### **Procedure**

### Call Center

The call center will be required to verify (if established patient) or collect (if new patient) the required information in PMS to ensure a speedy check-in at registration. This information includes the following:

- Patient name
- Patient date of birth
- Patient address
- Patient phone number
- Insurance information to be entered into insurance field
- Standard comments in field relating to visits See Standard Appointment Comment Guidelines

### For Health Center Staff Booking Appointments in the Centers for Patients

Anytime health center staff is booking appointments for a patient at the center level, they are obligated to follow the standard comments required for each type of appointment - **See Standard Appointment Comment Guidelines**

### Health Center Front Desk Staff Procedure & Responsibilities

The front desk staff is responsible for ensuring a prompt check-in, and **must not wait** for patient paperwork to be given back to front desk before completing check-in and creating encounters in PMS. All necessary information required for check-in in PMS is taken by the call center and will be available for each patient as they arrive to the center.

### Check-In For New Patients

- 1. Patient signs in
- 2. Health Center Staff to give patient the patient information form (PIF) and HIPAA/General Consent form to sign.
- 3. If insurance, collect Insurance Card and ID
- 4. Verify eligibility, collect co-pay, if applicable
- 5. Give patient paperwork to work on while they wait
- 6. Check patient into PMS
- 7. Print fee ticket
- 8. Put necessary paperwork in chart for intake Health Center Assistant (HCA)
- 9. Put chart up for intake

### Check-In For Established Patients

- 1. Patient Signs in
- 2. Health Center Staff asks if any demographics have changed
	- If yes, Health Center Staff to furnish patient with new PIF to fill out.
	- If no, process patient
	- If at Title X Center, a new PIF must be furnished every 6 months
- 3. If Insurance, collect Insurance Card and ID
- 4. Verify eligibility, collect co-pay, if applicable
- 5. Give patient paperwork to work on while they wait
- 6. Check patient into PMS
- 7. Print fee ticket
- 8. Put necessary paperwork in chart for intake HCA
- 9. Put chart up

#### Intake HCA

- 1. All consents and forms are to be reviewed and processed in the back:
	- Request for Services, if applicable
	- Request for Surgery or Special Services, if applicable
	- • CIIC's
	- $\bullet$  CI's
- 2. HCA to review paperwork with patient and witness signature on all documents
- 3. Ensure paperwork for completeness
- 4. Complete vitals if indicated
- 5. Complete subjective for visit as needed
- 6. Complete education
- 7. Organize chart
- 8. Chart up for clinician

<span id="page-35-0"></span>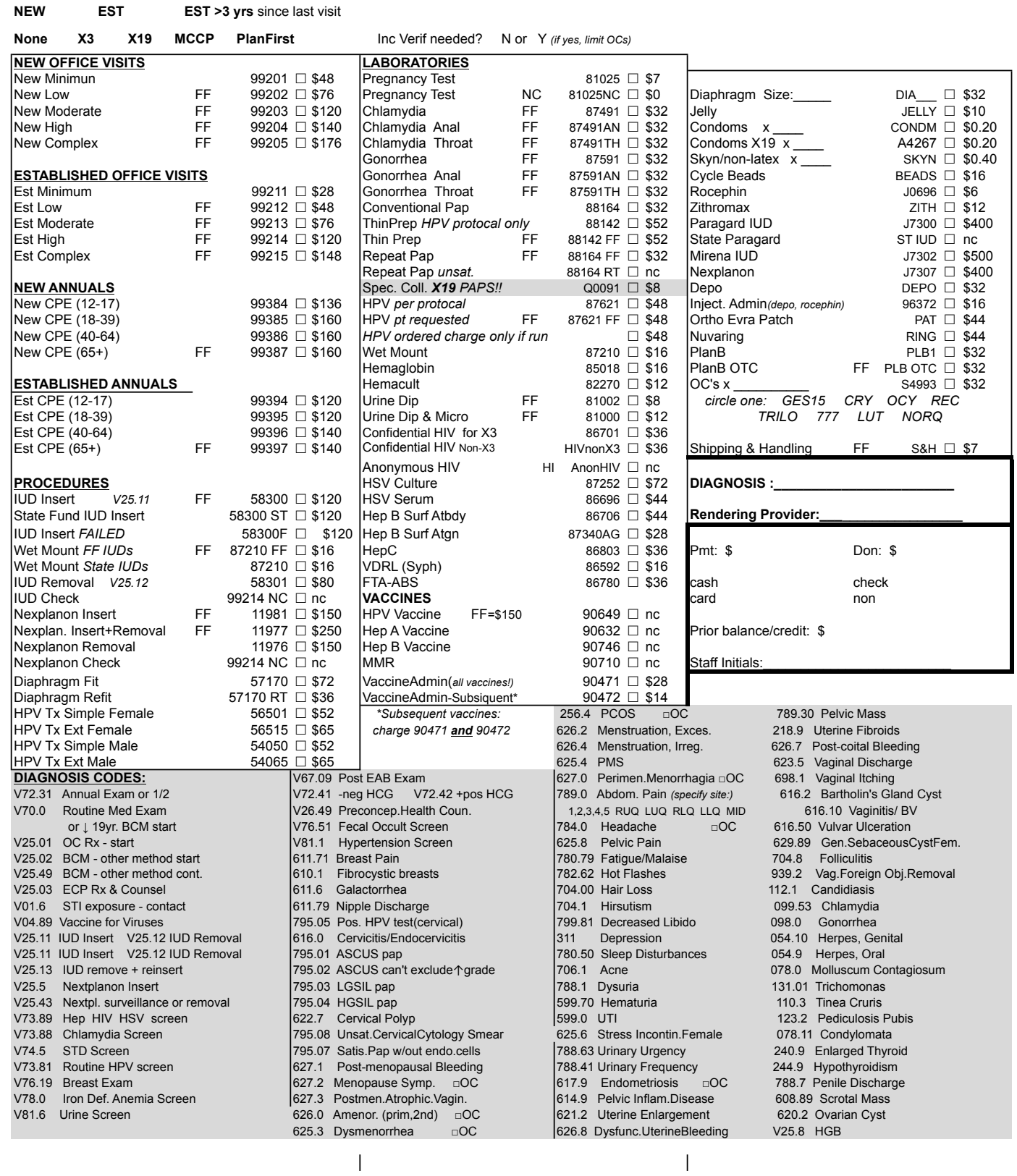
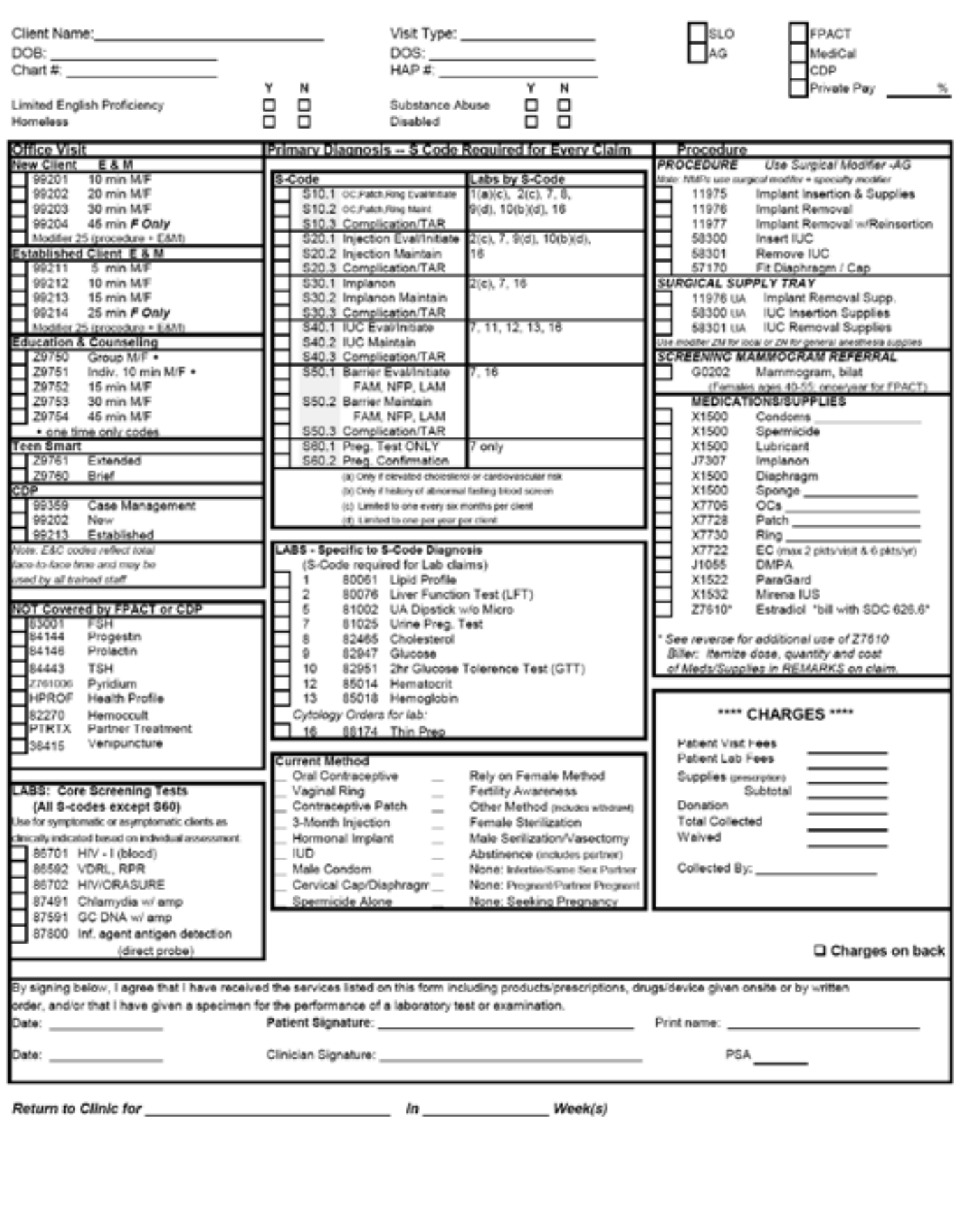

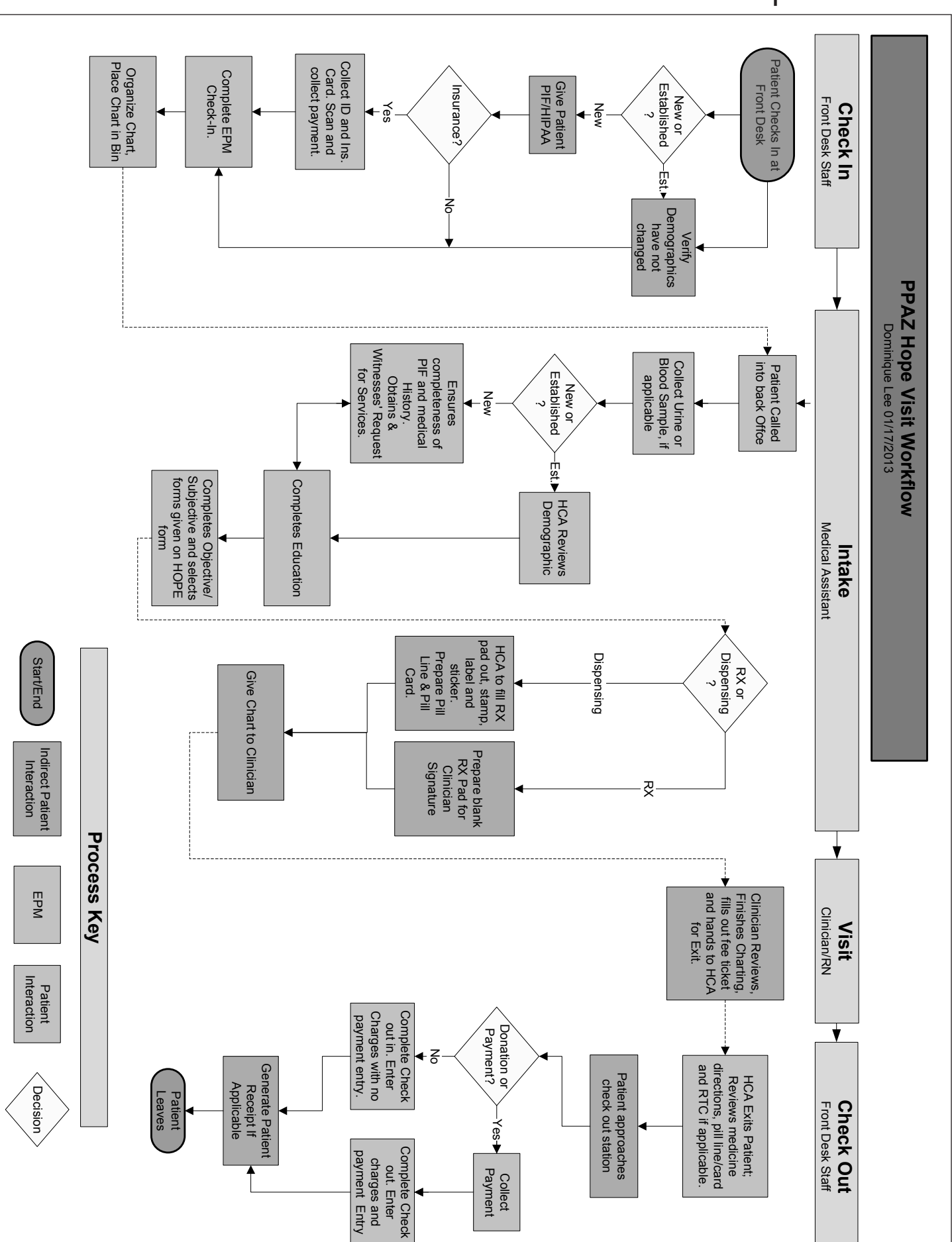

### Document 20 (Page 1 of 1) **Document 20 (Page 1 of 1) PPAZ Sample Workflow**

### Billing Processes during a Patient Visit **Insurance Verification Process**

Insurance verification before a patient visit is important as a means to determine who is responsible for paying for the visit. This process identifies the insurance responsibility for the cost of the visit, as well as any patient payments that will need to be collected. To ensure standardization of the insurance verification process, the case study participants developed policies and procedures for collection of necessary data, contacting the insurance company to collect verification data, and entry of data into the PMS. PPAZ completes those tasks by using the following processes and tools:

- electronic insurance verification process the process used in the PMS to electronically verify a patient's insurance;
- insurance coverage cheat sheet summary of verification requirements by payer; and
- insurance verification template and instructions template for insurance verification report attached to appointment.

## PPAZ Electronic Insurance Verification Process

#### For individual online insurance verification

- Select> Appointment List icon
- Fill in the appointment date then click "Find" button to populate the appointment list
- Select the patient to verify
- Right click on the patient record and select "Eligibility" and select "Submit"
- The "Eligibility Inquiry" screen will come up (red colored fields are mandatory fields and must be completed)
- Click on the drop down arrow to select patient insurance
- Click on the drop down arrow to select requesting physician (should be a physician)
- Requesting location should just state as "default" (auto populates)
- Click on the drop down arrow to select type of service ("Health Benefit Plan Coverage" should be selected when valid choice is not available)
- Date of service should always be today's date (future date is not accepted)
- Then select "OK" button to the bottom right of the screen
- "Ready to Submit" field will come up as "Submitting Eligibility Verification" with the status bar (individual insurance verification should take no longer than 30 seconds for the results to come back); The verification results may come back in few different ways so the Transaction Information section needs to be carefully reviewed
- If a screen comes up that reads, "the system is unable to process transactions at the current time" resubmit in about 5 to 15 minutes for completed verification
- If the result still comes back same, payer website verification is recommended
- A successful verification does not give any "Rejection Reason"
- From the successful verification, expand the "Benefit Information" section
- Then expand the "Health Benefit Plan Coverage" section where it will indicate the copay, co-insurance, and deductible information

#### Document 21 (Page 2 of 2)

- Please be advised every payer may come back with verification section grouped differently so be sure to click on every section that may seem possible to have the patient's responsibility amount
- If the scanned image of the card is in NextGen, then please view the image to confirm the copay on the front of the card
- Always expand the "Additional Information" section to view the COB and other pertinent information
- Insurance verification is stored under "Insurance" folder, "Elig/Referral" tab per the screen shot below
- Select the record and right click and the verification will open

### For Batch Online Insurance Verification Submission

- Select> Appointment Lookup (same screen as individual verification)
- Select the various patients to verify
- Right click on the patient record and select "Eligibility" and select "Submit"
- Uncheck the "Submit in batch mode"
- Then click "OK" button to process
- The eligibility report will appear which gives a summary of the verification
- Invalid verification needs to be redone at the payer's website or by calling the payer to verify
- The full insurance verification has been placed on "Insurance" folder under "Elig/Referral" tab for each of the patients below (same location as the individual verification)
- Insurance Coordinator will document the insurance verification in a concise IV note

## PPAZ Insurance Coverage Cheat Sheet

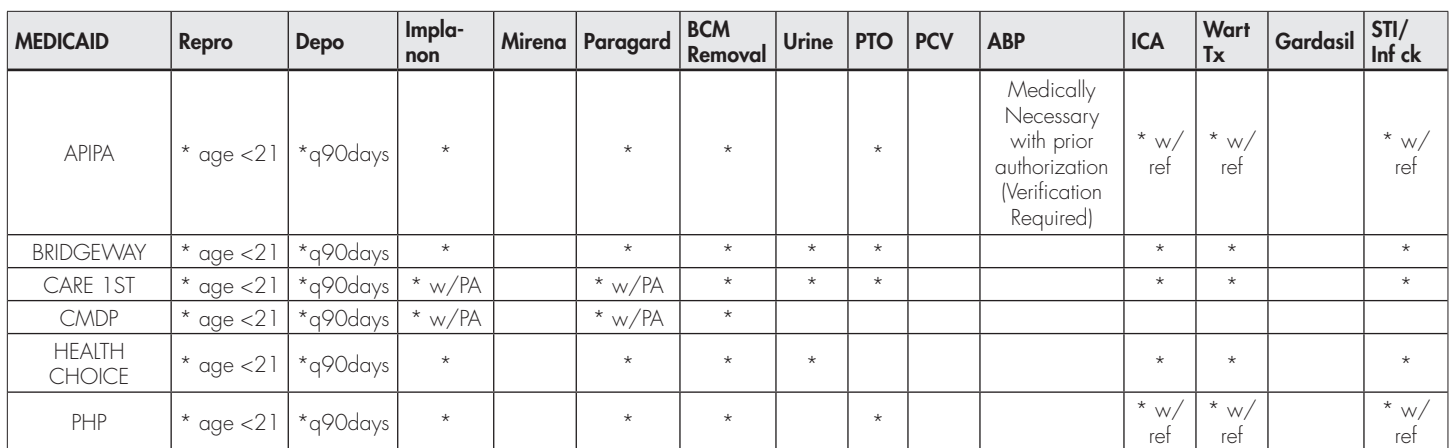

Immunizations are not covered by MEDICAID - patients need to be referred to county health clinic or health department. \*q90days - Per AHCCCS Depo is only to be administered every 90+ days no sooner

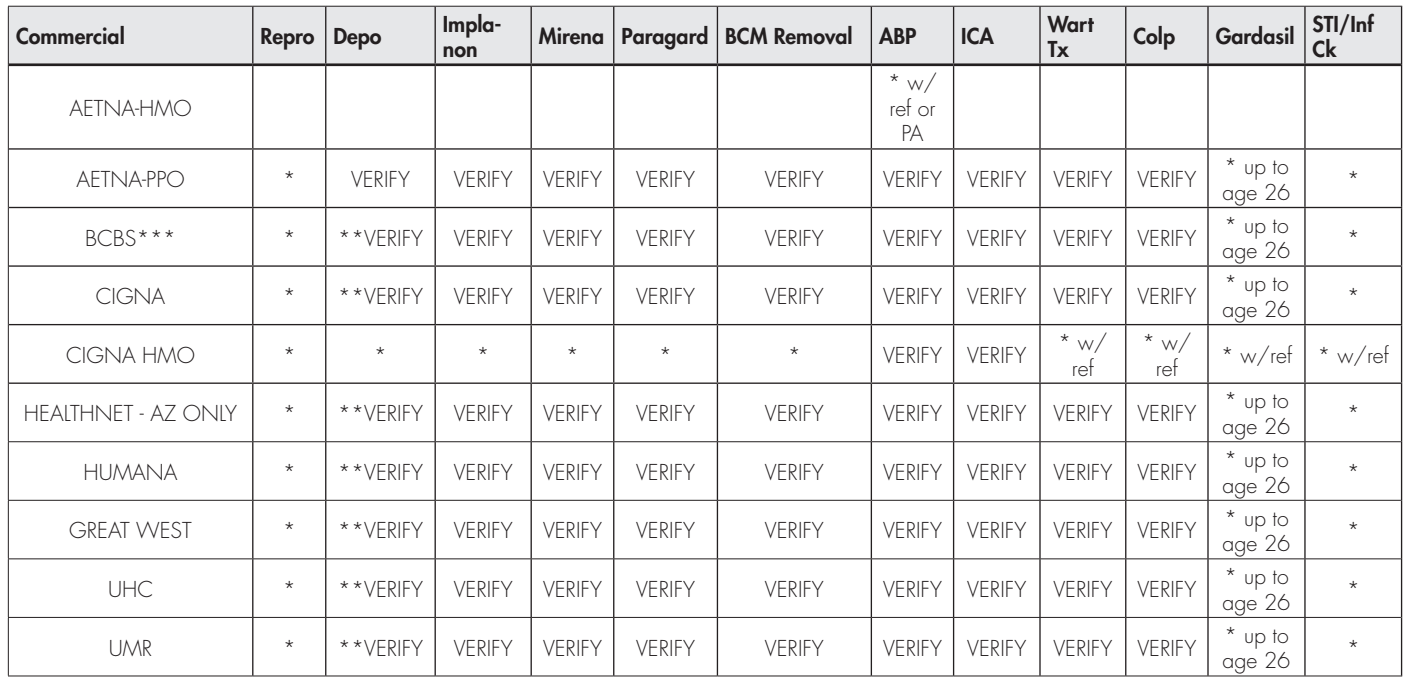

#### **PLEASE READ TO PATIENT**

REPRODUCTIVE EXAM DISCLAIMER

Insurance covers only one (1) repro exam per year this means that you will be eligible for next repro after 366 day from your last repro.

\* If patient requires a referral for the services please let the patient know that we need their primary care doctor to fax the referral

\*\* Per Insurance Depo is only to be administered every 90+ days no sooner

\*\*\* for BCBS - if patient's card is missing a Policy/ID# get subscriber's SSN and the alpha group # off of card

ref = Referral

PA = Prior Authorization

# PPAZ Insurance Verification Template

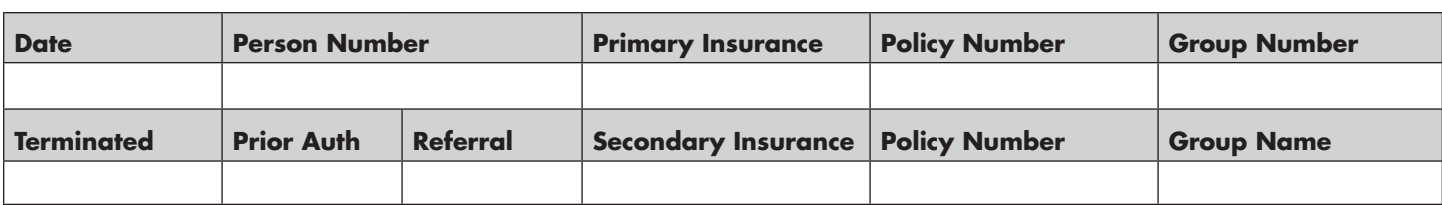

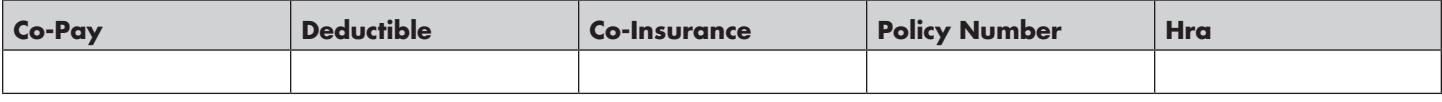

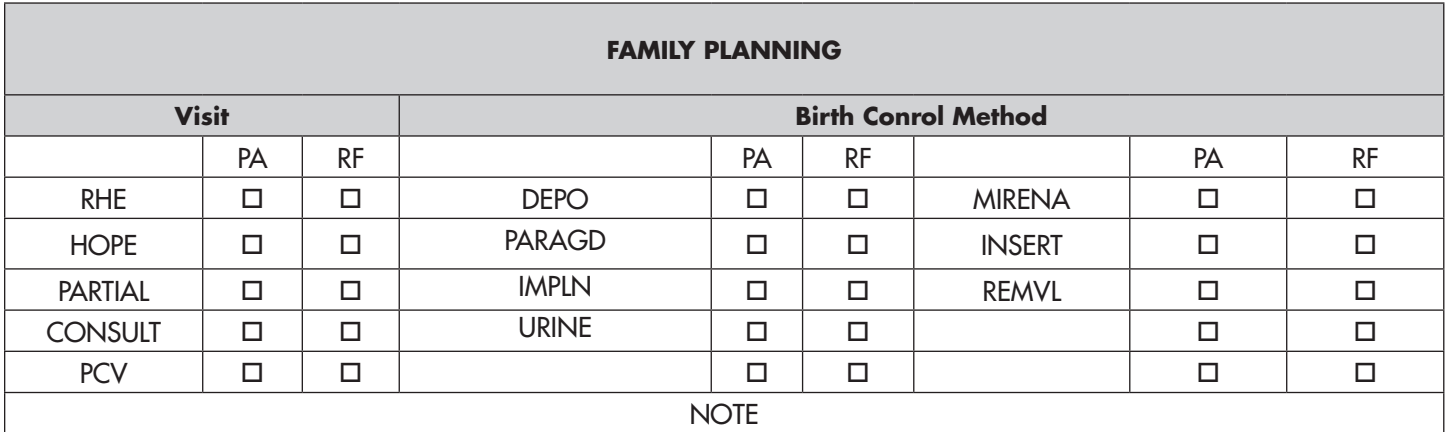

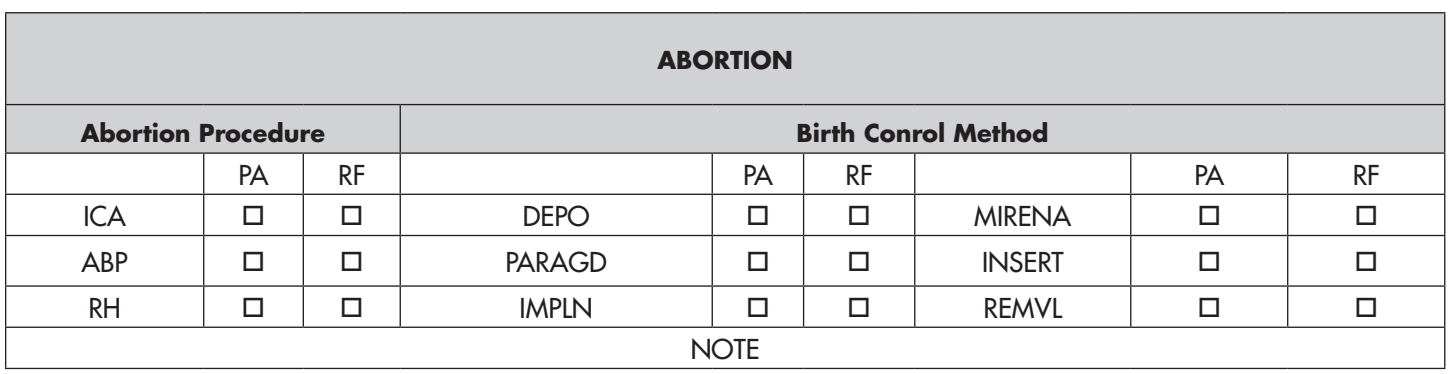

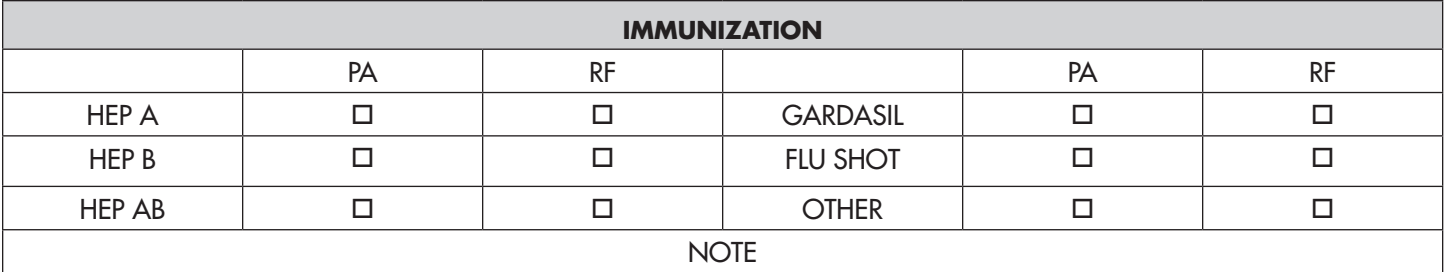

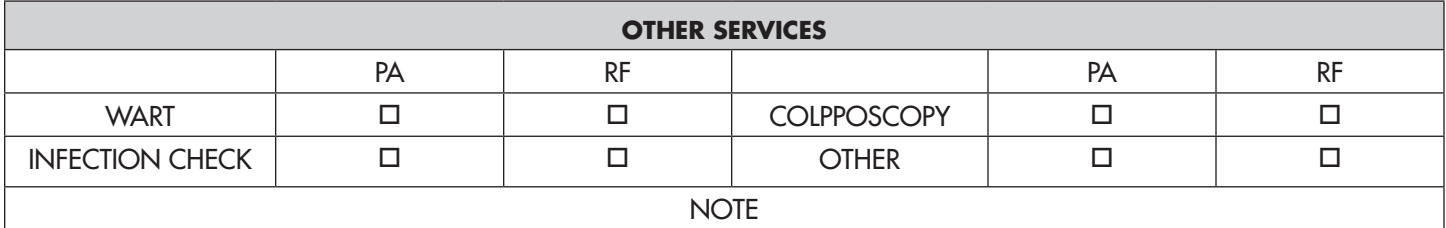

Note:

RHE: 1 per 365 days

Depo: 1 per 90 days. 1st shot must have a clinician visit.

Asymptomatic Screening & PTO: Clinician visit is required.

## PPAZ Insurance Verification Template Instructions

#### HOW TO READ THE INSURANCE VERIFICATION FORM

#### **The insurance form is based on services. One patient can have multiple services. When providing a service that is linked to insurance, collect as follows:**

**Co-Pay** = Collect co-pay only. Co-pay is collected once per visit. If more than one service is provided to a patient and each service is covered with co-pay only, then collect the co-pay for the entire visit. Note that there could be services associated with a deductible in addition to those with co-pay. In that case, both co-pay and deductible amounts are collected.

**Deductible** = Collect DEDUCTIBLE only. Refer to the insurance contracted pricelist to determine patient's obligation. Again note that a co-pay may be required for another service provided in the visit in addition to the coinsurance and the deductible.

**Co-Pay Deductible** = Collect co-pay and insurance contracted price.

**Fully Covered** = When providing service that is fully covered do not collect any money from the patient.

**Not Covered** = Patient insurance does not cover that service. Collect PROMPT PAY price.

#### IMPORTANT FACTS:

- 1. An encounter can only have one E&M code.
- 2. Deductible amount is the PPAZ's contracted price with each payer for each type of service.
- 3. In some instances prompt pay price may be lower than PPAZ contracted price with the insurance company. Patient is obligated to pay the contracted price regardless.
- 4. Patient should be advised that collection of co-pay and/or deductible is an estimate of their charges for the day, and they will be billed for any outstanding charges after PPAZ submits their insurance claim. Patient's final obligation is determined after receiving EOB from insurance company. Patient will be responsible for all monies that become receivable after receiving final settlement (which is EOB) from insurance company.
- 5. A patient is only coved for one RHE per 366 days. If patient requests an early exam, prompt pay price will apply.
- 6. An insurance patient can only get 1 depo shot per 90 days. Prompt pay price will apply if the patient is requesting follow-up shot earlier than the 90<sup>th</sup> day from the date of last shot. Up to 3 follow-up depo shots can be given to the patient if approved by the clinician. Follow-up shots do not require E&M code and therefore co-pay may not be collected for the shot, but depending on the patient's plan, a deductible will still apply and be collected for each follow-up shot.
- 7. When there are two (2) insurance plans on the IV form it is very important that you select the primary insurance to attach to the claim.

#### HOW TO ACCESS IV FORM IN NEXTGEN

IV Form is saved in the notes section of the patient appointment schedule.

- **STEP 1:** Double click on patient's appointment.
- **STEP 2:** Click on **NOTE** tab located on the right side of the appointment window.

**STEP 3:** Double click on the notes labeled IV-### to open the form (in the example below you will see IV-ICA)

#### **SCENARIO 1: RHE FULLY COVERED AND IUC FALLS UNDER CO-PAY & DEDUCTIBLE**

Patient is scheduled for RHE and plans to have Paragard inserted. Instructions on the form are as below:

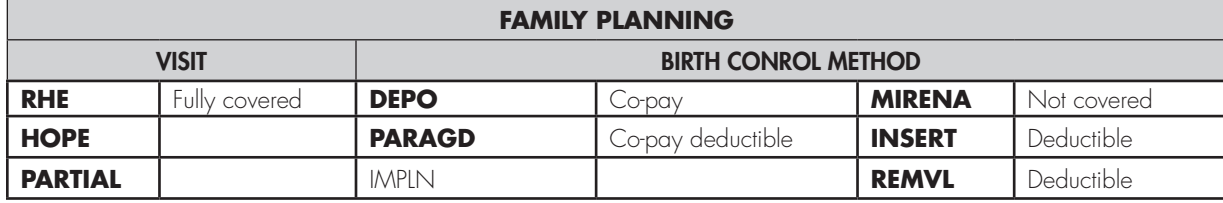

If above patient gets RHE and Paragard on the same date the encounter will have following items:

- 1. 99384 99395: One of the RHE code
- 2. J7300: Paragard code
- 3. 58300: Insertion of IUC

RHE is fully covered under patient's insurance plan and patient will not owe any monies for this portion of the visit. Since the patient is getting Paragard inserted in the same visit, patient is only obligated to pay contracted price for Paragard and insertion. Since the visit (E&M Code) is RHE which is fully covered under patient insurance plan, Co-pay will not be collected. For Paragard and insertion of Paragard patient will be responsible to pay the PPAZ's insurance contracted price schedule.

#### **SCENARIO 2: PATIENT IN THE ABOVE SCENARIO CHANGES HER MIND AND DECIDES TO GET DEPO SHOT INSTEAD OF IUC**

Following item will be charged to this encounter:

- 1. 99384 99395: One of the RHE code
- 2. J1055: Depo injection

In the above scenario, patient will only pay the co-pay which will apply towards depo injection. Administration fee (96372) will not be charged to the patient since depo injection was administered at the time of visit.

#### **SCENARIO 3: PATIENT IS SCHEDULED FOR ASYMPTOMATIC STI SCREENING AND HIS/HER PLAN REQURES CO-PAY & DEDUCTIBLE FOR CLINICIAN VISIT**

All insurance patients needing any type of lab work must be assessed by clinician. Clinician will take a brief history from the patient and establish the need before writing the prescription for lab work. Patient will be obligated to pay PPAZ the co-pay (for the visit) and the deductible for both the visit and all CLIA waived labs (those that we do in-house). For all non-CLIA waived labs (those that we send out), the **patient will receive a bill from the 3rd party lab** once the insurance claim process in completed. Note that the lab bill is in addition to any outstanding fees due that might be billed by PPAZ.

In the above insurance instruction patient will be obligated to pay the co-pay for the clinician assessment portion of the visit and deductible amount (refer to insurance price list) will be collected for all CLIA waived labs.

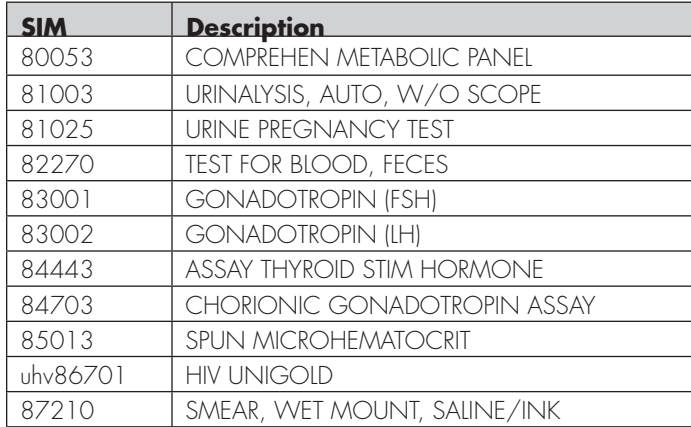

#### **LIST OF CLIA WAIVED LABS**

### Billing Processes during a Patient Visit **Self-pay – Income Verification Process**

For Title X providers, income verification is critical for determining the patient sliding fee scale level. To correctly assess a patient's status on the sliding fee scale, it is important for staff to collect accurate patient income data. It is imperative to provide staff training and ensure that they feel comfortable discussing income with the patient in order for the staff to succeed in that data collection. The development of scripts and training tools is useful as a way to increase staff comfort with income discussions. Information about visit fees available for patients before the visit also aids in the income verification process. BRIDGER uses the following policies and tools for income verification:

- income verification policy the agency standard for staff when verifying patient income;
- frequently used staff communication with patients about fees scripts for staff to use with patients;
- patient communication tools signs displayed in the health center to communicate about a patient's responsibility for fees; and
- what to expect website material for patients on what to expect at a visit to BRIDGER.

## BRIDGER Income Verification Policy

Bridgercare requests verification of household income to accurately and consistently assign sliding fee scale discounts per Title X guidelines (FP/Admin. Man. 6.7-1).

All patients over age 20 eligible for less than full fees on the current schedule of discounts will be asked to provide verification of income.

The following forms of verification can be used to verify reported household income.

- Two recent (within past 2 months) paycheck stubs
- Signed note from employer verifying wage and number of hours worked weekly
- Tax return
- $\bullet$  W-2
- Bank statement
- Profit and loss statement for self-employed individuals

Patients will be advised that Bridgercare requests income verification when scheduling appointments. They will also be advised that patients may make payments toward balances, and that service will not be denied for inability to pay. Patients may self-report income, and this information will be used to determine sliding fee scale placement for Title X services if they do not have verification at a visit. Clinic staff will ask patients to bring verification at a subsequent visit as needed, or if stated income has changed. Staff will request verification of partner's income if it is included in household income per Title X guidelines. Clients who report no income will be asked what financial resource is covering their current essential living expenses i.e. savings, family assistance, etc.

Under no circumstance will lack of income verification impede provision of service, or preclude placing clients on the fee scale per stated income.

Staff becoming aware of particular circumstances (such as large medical bills) which place a client under extreme financial duress, despite income, are asked to apprise the Director of the circumstance, so that further discount may be offered to the client to facilitate his/her receipt of necessary Title X services.

### BRIDGER Frequently Used Staff Communication with Patient about Fees

1. We say, "Your visit was XX, your labs were XX, and your birth control (or supplies were XX)" when we are explaining the total cost for services the patient received at a visit. We do this at every check out.

Rationale: Patients, especially those with little health care consumer experience, may have "sticker shock" over the total fee, and not realize that separate services each have an associated charge. This helps to educate them.

2. "You are eligible for a X% discount on our sliding fee scale, so your portion of today's visit is X. Are you able to do all of that today, or would you like make a partial payment?"

Rationale: Giving patients this option communicates that we will work with them. Often patients can pay the full amount. If you can collect a partial payment, the remaining balance will be smaller, and less overwhelming to the patient. Sometimes patients may be more inclined to abandon a larger balance they owe, because they don't see how they can come up with the lump sum.

3. "Grants (or grant funds) cover about 20% of our costs to provide care. Are you able to contribute (in addition to your visit fees) today?"

Rationale: We are working on asking all clients to contribute, per Title X guidelines.

4. For clients not eligible for a discount on our sliding fee scale, "Our full fees are typically about 1/3 less than local private providers."

Rationale: This helps non-discount eligible patients, especially those without insurance, understand that they are still receiving great value for their health care dollar, and why we ask everyone for a contribution regardless of fee level. We do an annual fee comparison in our community to be sure we are providing accurate information.

5. "You will still be eligible for the sliding scale if your visit is submitted to insurance."

Rationale: Often patients assume that their insurance coverage will nullify any other discount they may be eligible for. It's helpful to reassure them. This may be one reason insured patients don't advise family planning providers of their coverage.

6. "Depending on your insurance coverage, some, most or all of your fees may be covered."

Rationale: Many patients don't have a clear idea of how insurance works. The ACA is designed to, over time, increase the amount of preventive care covered by many policies. Also see number 5, many patients may wrongly assume that their insurance will decrease the Title X discount they are eligible for.

7. "If insurance doesn't cover anything, you will only be charged at your X discount level."

Rationale: This is another version of numbers 5 and 6. Insurance is intimidating and many individuals have negative perceptions of it, i.e. "it never covers anything." Communicating the same message in different ways can help the patient understand.

8. "Our grant bases your discount on household income, including for non-married partners, regardless of how you share expenses."

Rationale: Many patients presume that if they don't share expenses with their partner, their partner's income should not be included for consideration in determining their discount.

9. We gently suggest, "You may want to let your partner know that their income is included for our sliding fee scale – they may be willing to share this cost with you."

Rationale: We try to help patients strategize around sharing costs for reproductive healthcare. Some patients are upset by this income requirement, however, it may help to mention that access to contraception and reproductive healthcare benefit both partners in the household.

10. "Let us know if your income or situation changes – We want to help you qualify for fees that fit your income level!"

Rationale: Many patients' income status is not stable – they may start or change employment, or unfortunately lose a job, or work a seasonal job or their hours may change. We want to reassure them that our goal is to be accurate and fair and help them access all discounts and/or programs for which they are eligible.

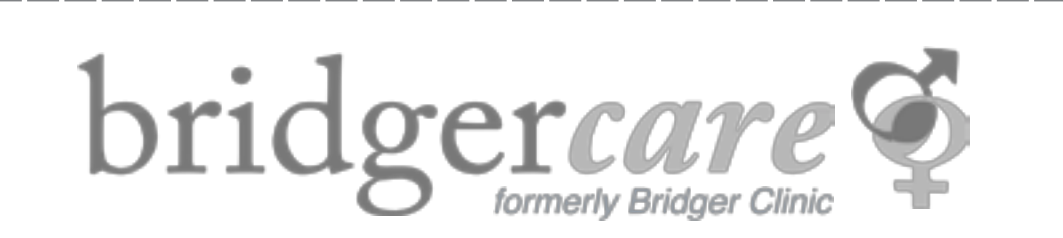

# How to apply for sliding fees:

Provide accurate income information for yourself and your partner if you live together.

Bring verification of your income. *(Examples: 
2 pay stubs, 2 monthly bank* statements, student loan documents, *unemployment info, etc.)*

Tell us if your income changes! We want to help you qualify for fees that fit your income level.

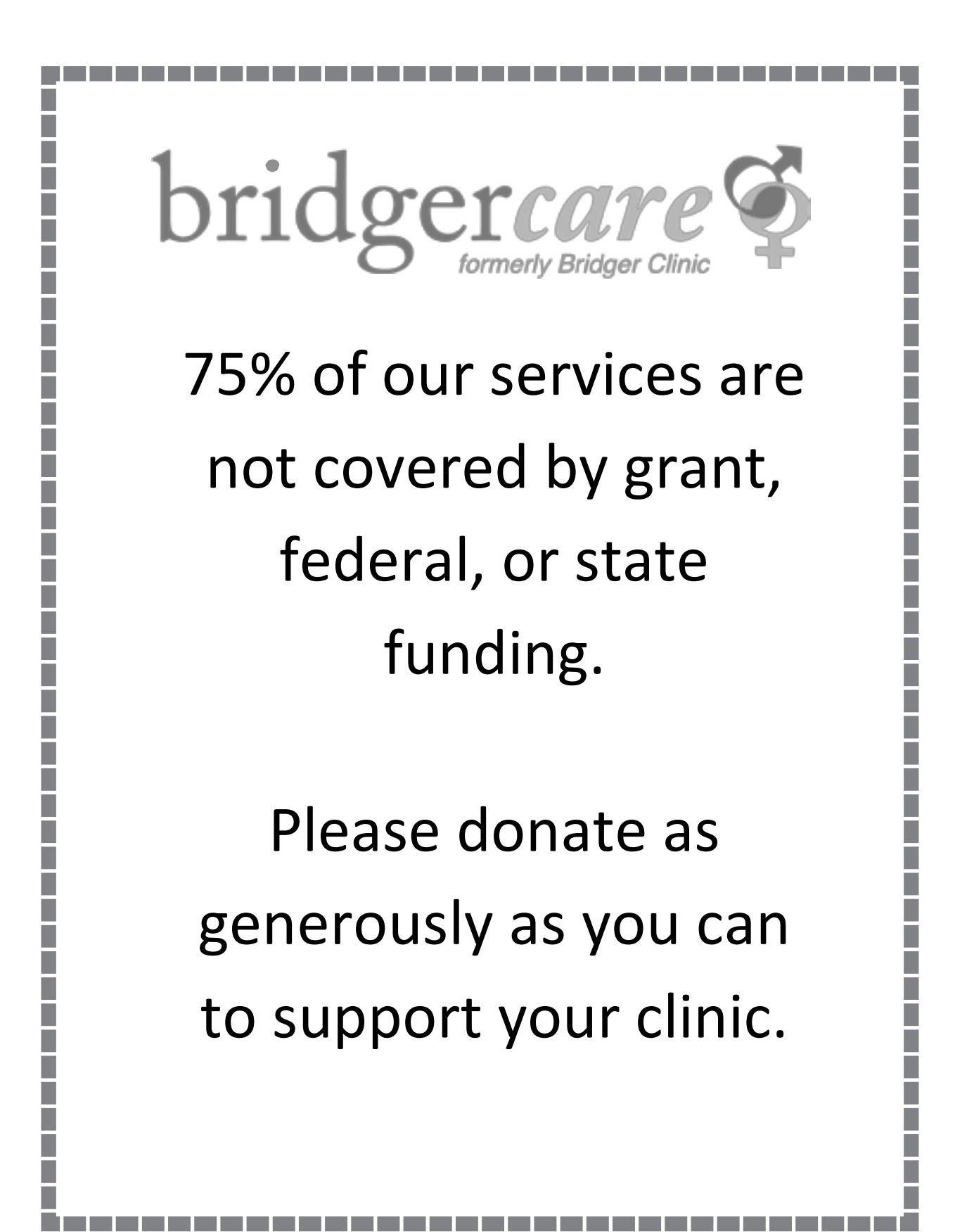

## BRIDGER What to Expect

#### First, call 587-0681, text 570-3047, or schedule online. Bridgercare does same-day, next-day, and advance scheduling.

When you Arrive: Check in at the front desk. (These are the same people that you spoke to on the phone when you scheduled your appointment).

You'll be asked your name, if you have insurance or Medicaid (it's OK if you don't), and if you have income verification.

All new patients and most returning patients will need to update paperwork. Paperwork will include some or all of the following:

- Personal Information: The clinic will ask for your birthdate, telephone number, and an address where the staff can reach you*.*
- Income Information: This is how the clinic will assess if you are eligible for a fee reduction. Most fees and services are based on client income and family size. If you are concerned about how you will pay for a visit, talk to one of our staff members.
- *Whatever you tell the clinic staff will not be shared with anyone outside of the clinic.*

Once you have completed the paperwork and returned it to the front desk, you will wait in the waiting room until your first name is called by a clinical assistant.

#### The Visit:

You will first meet with a clinical assistant. This person will ask you questions about your medical history, take your blood pressure, and get your weight.

It is important to remember that everything you tell the clinic staff is confidential and private. This means that whatever you tell the *clinic staff will not be shared with anyone outside of the clinic.*

After talking with the clinical assistant for a few minutes, you will be left in the room until your provider (a nurse practitioner or physician assistant) enters to see you. When the provider meets you, it is important to tell them if you have any problems or concerns. Maybe you have questions about:

- *periods that aren't normal*
- *pain during sex*
- *vaginal discharge or discomfort*
- *body changes "What's normal for my age?"*
- *your health Have you been sick or do you have a serious illness?*

The provider will talk to you about lots of things during your visit. You may talk about birth control methods and condoms. They will ask:

- *if you need birth control*
- *if you or your partner are currently using birth control*
- *if you would like to get a form of birth control at today's visit*

### The Exam:

Depending on what type of visit you are having, you may be asked to undress. The provider will leave the room while you do this. (You will be given a disposable gown to put over yourself.) You will then sit on the exam table and wait. The provider will knock on the door and ask if it is OK to re-enter.

The clinician will review your medical history and ask more questions. It is important to answer the questions truthfully. Remember that everything you tell the staff is confidential and private and that *the clinic staff cares about you and your health.* The questions they ask may seem personal, but they help the staff take care of you. As the clinician does your exam, they will explain what is happening throughout the exam.

Depending on what type of visit you are having, you may have a breast exam, a pelvic exam, or a pap smear. (If you are a male, a testicular exam may be performed.) Tests for sexually transmitted diseases (STDs) are done during the visit. The provider will determine what tests to order based on your medical history and sexual activity.

Remember to tell your provider if you are uncomfortable or don't understand a procedure or test! It's OK to ask questions! The staff is very used to answering questions and welcomes your comments.

#### Now, you are done with the exam! What's next?

- you'll get dressed
- you'll talk to the clinician about the exam
- it's OK to ask about any concerns you may have

If you have an infection, you will get medicine or a prescription for medicine to treat it. If you want a birth control method, you will get a supply of that method. If you need condoms and they aren't offered, ask for them!

The clinician will tell you if you need to return to the clinic.

*Remember that most men and women are nervous about having an exam. Ask questions, listen to the answers, and let the clinic staff help you through the visit. Your health is important!*

### Checkout:

When your visit is complete, the provider will walk you to the front desk. The front desk will help determine if you have fees for the day and help you understand how to schedule a follow-up appointment, if necessary.

*After leaving the clinic, if there is something you forgot to ask, don't hesitate to call. The clinic staff regularly answers questions!*

### Billing Processes during a Patient Visit **Visit Documentation**

To submit a bill to an insurance provider, the services provided by the clinician and other staff must be documented in the patient chart. That documentation serves as the source for translating the services into diagnosis and procedure codes that are used for submitting claims for reimbursement. The participating agencies developed the following tools to assist clinicians with documenting services accurately, as well as providing the accurate codes:

- coding tool a quick-list of frequently used codes for visits (PPAZ);
- abbreviation cheat sheet standardized abbreviations used agency-wide to ensure consistent abbreviating and help nonclinical staff translate documentation (PPAZ); and
- charting tool label affixed to all charts to ensure key patient data is collected at every visit (THE CENTER).

## PPAZ Coding Cheat Sheet Sample

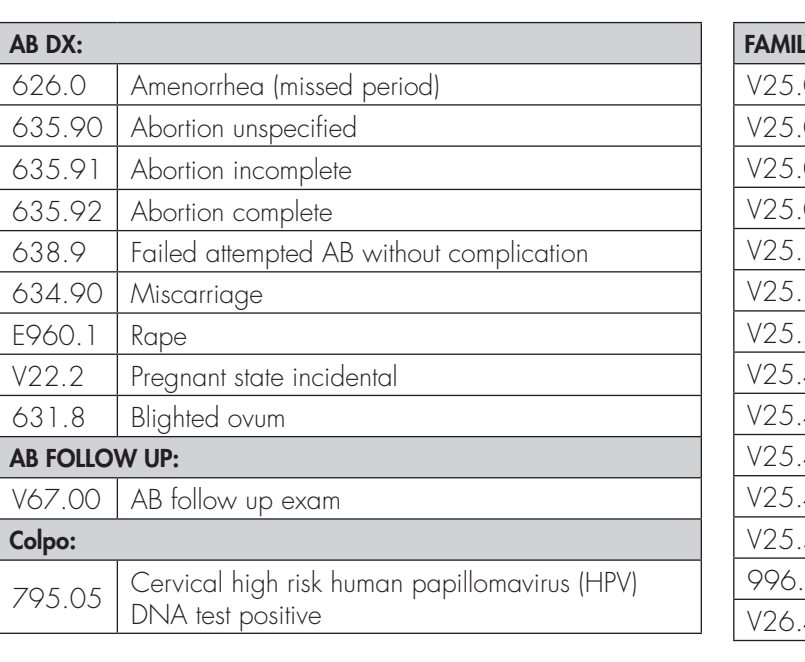

\*This is a partial list and does not represent all of the codes used at PPAZ.

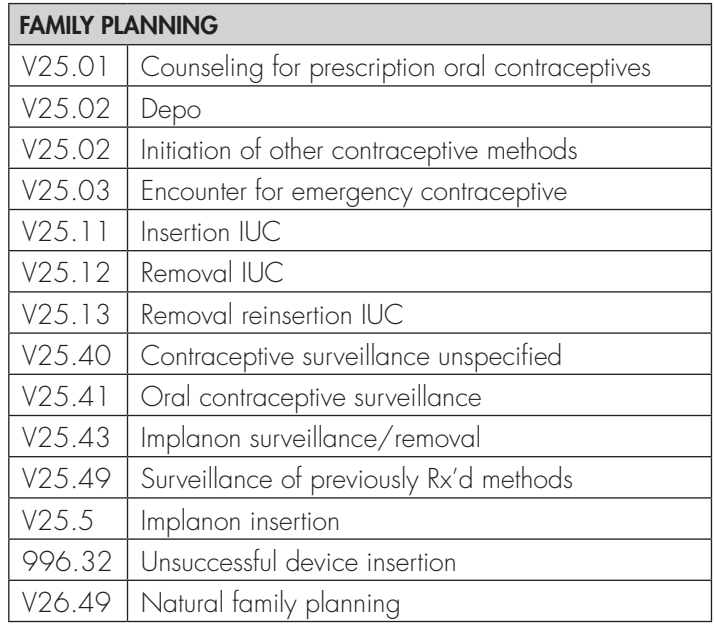

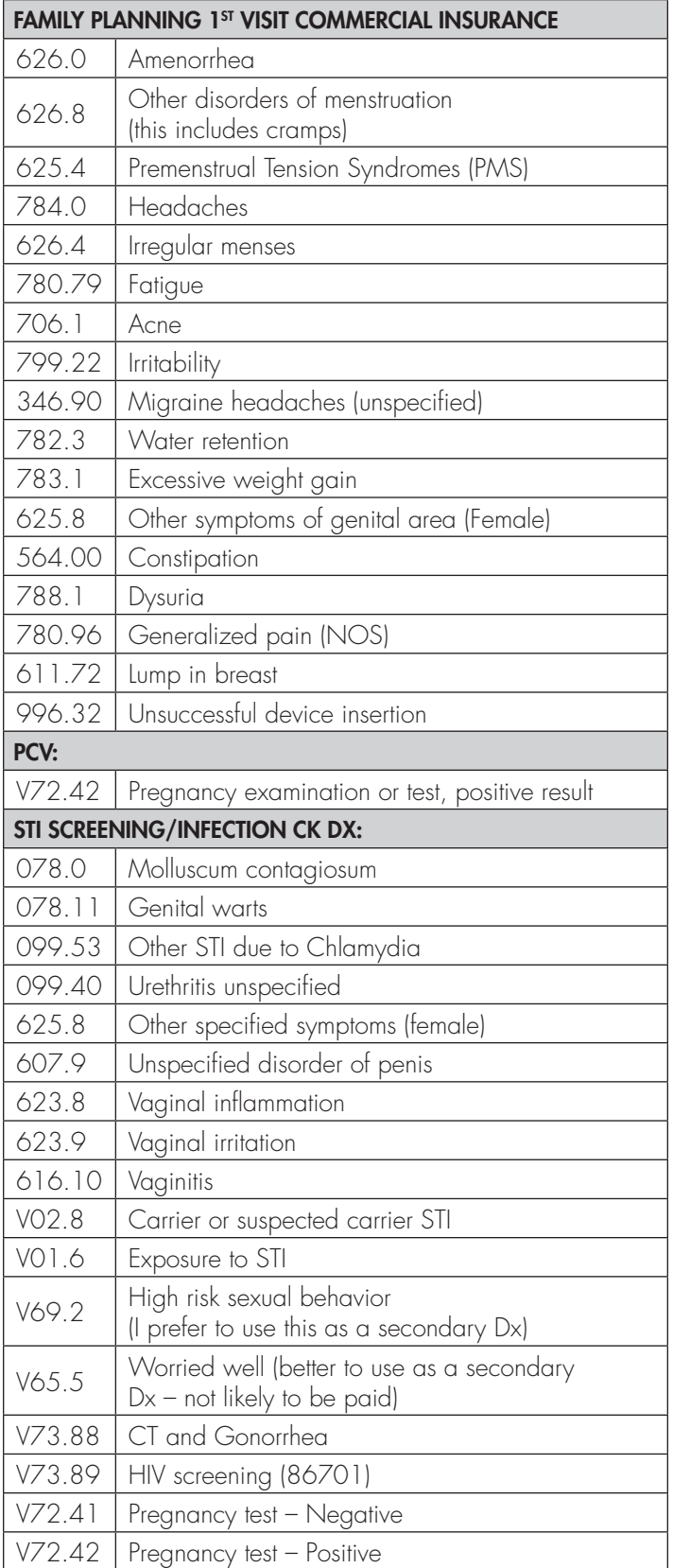

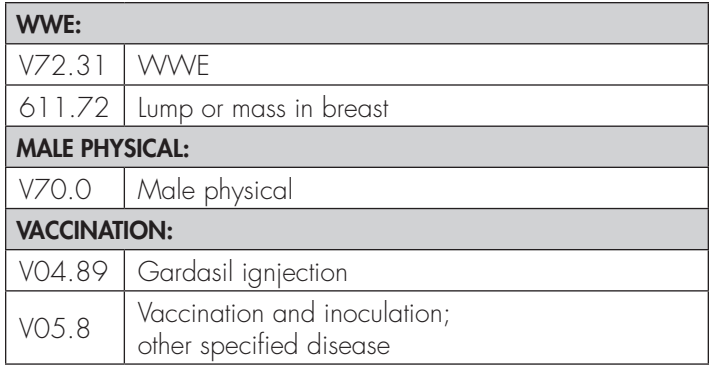

## PPAZ Abbreviation List

\*This is a partial list and does not represent all of the agreed-upon abbreviations used at PPAZ.

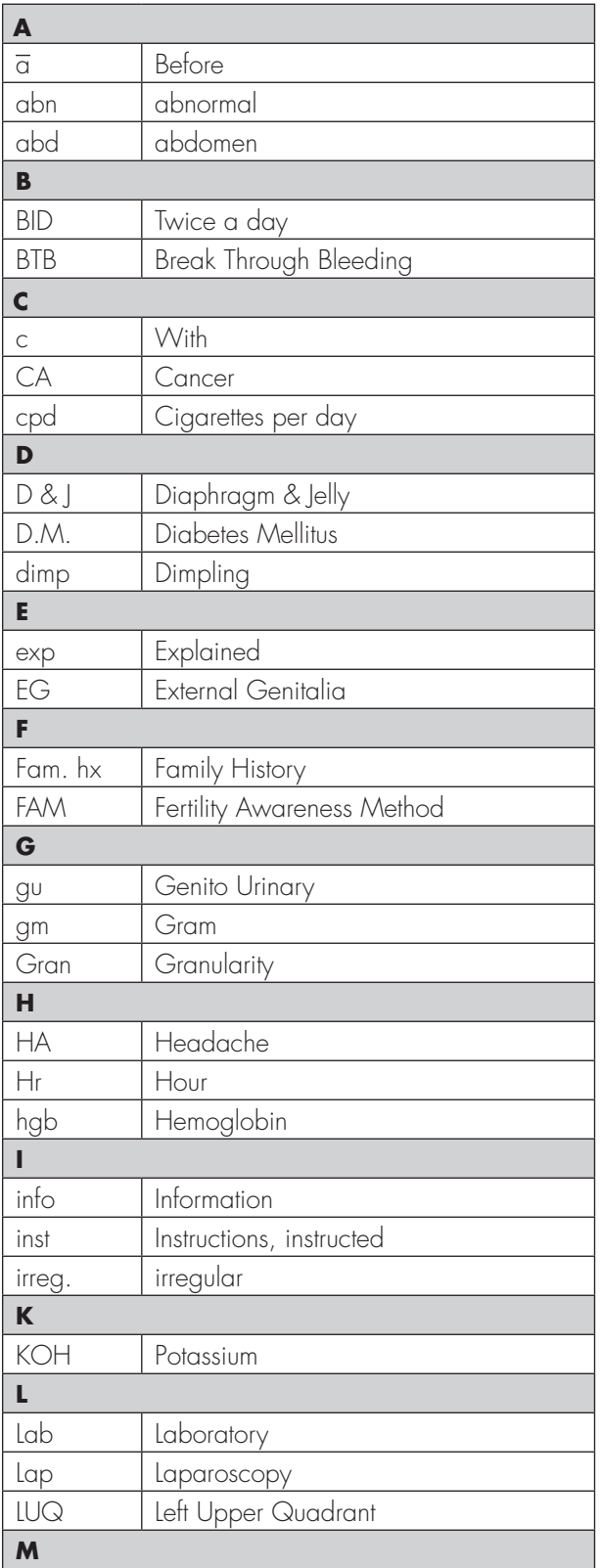

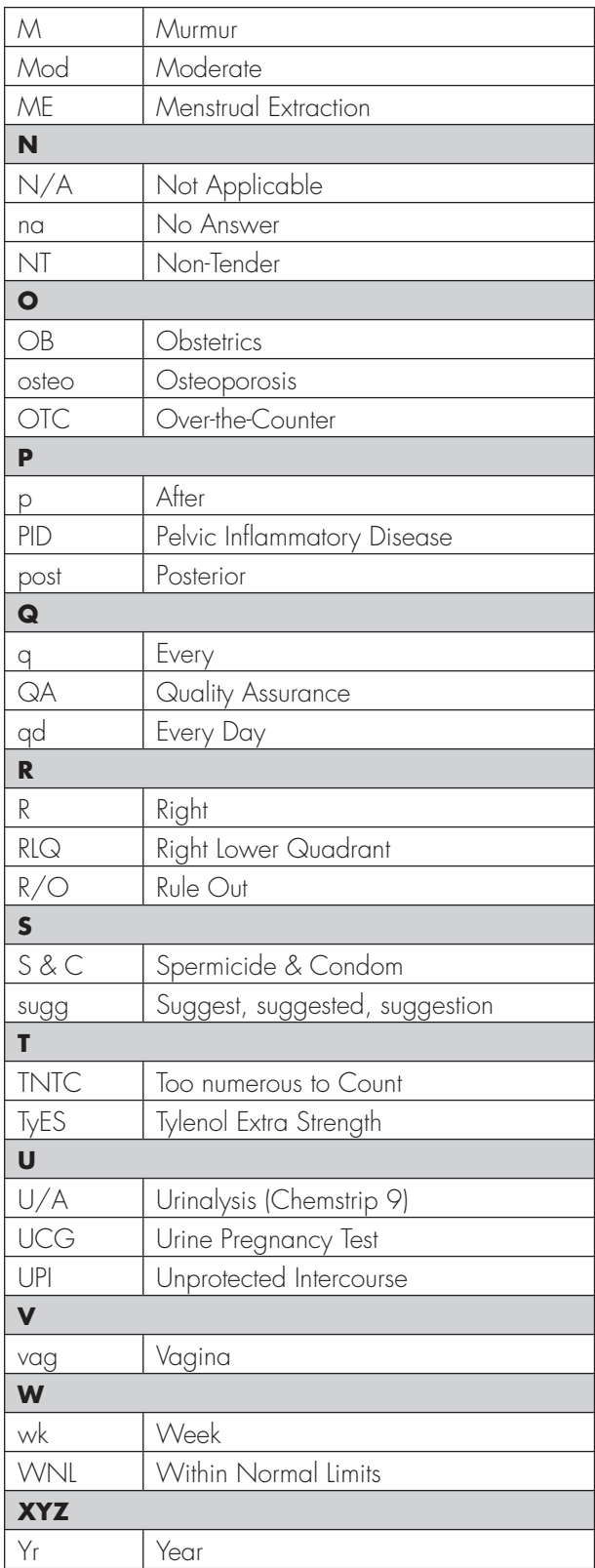

# THE CENTER Charting Tool

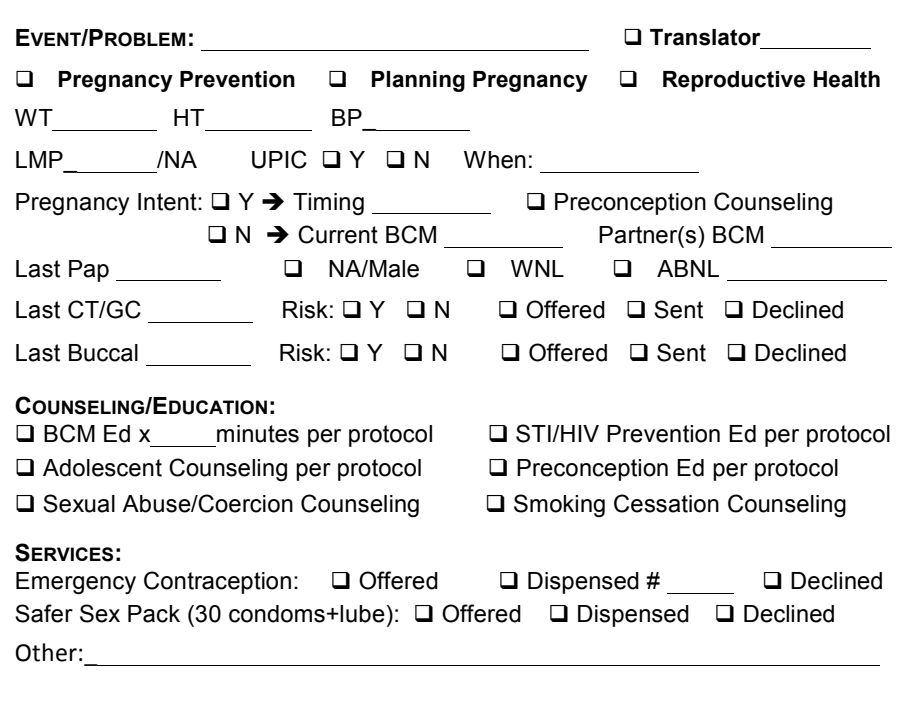

### Billing Processes during a Patient Visit **Patient Check-out**

The final step in the patient visit is check-out and several revenue cycle activities may occur right before the patient leaves the health center. Those activities can include the review of the superbill to ensure all services are captured and documented, as well as the collection of all necessary patient fees. PPAZ developed the following procedure for patient check-out to ensure accurate documentation of charges into the PMS.

### PPAZ Insurance Encounter NextGen Check-out Process

*Check-out for Insurance encounters*

In the Appt Book window, right click on the desired patient appointment listing and select **Checkout** 

The Update Patient Information window displays. These Client Defined Fields are required for Title X reporting purposes > Autoflow *past this screen for insurance encounters*

The **Charge Posting Screen** displays

Click New

Input the first SIM as it appears on the completed Fee Ticket

Press the Tab key to populate the SIM description

Tab to or click in the **Diag** fields and type the diagnoses codes as they appear on the Fee Ticket

Click **Next** and repeat the process until all SIMs have been posted

Click Save

#### Click Autoflow

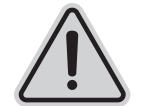

Only charges that are 100% patient responsibility will display in the Pat Amt column which does not always include associated deductibles, co-pays, or non-covered services

The **Patient Balance** screen displays > click **Autoflow** 

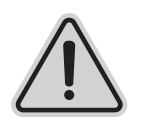

Unlike Title X and Self-pay encounters, the balance displayed in red will not account for deductibles, co-pays, and/or non-covered services  $-$  DO NOT rely on this total to be an accurate total of the insurance patient's out-of-pocket amount. Refer to the Insurance Verification Form attached to the appointment.

#### The **Payment Entry** window displays

Prompt the patient for payment of their co-pay, deductible and non-covered services

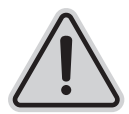

**DO NOT** type the amount paid in the Pay Amt field - use the Pay column in the bottom portion of the screen to apply payment. The Recalc feature will total the amounts and display it correctly in the Pay Amt field up top

Use the Pay Code drop-down to select the payment type (i.e. Cash, Debit, etc.)

If paying by credit or debit card, use the Tracking field to type the authorization code as it appears on the receipt

Apply payments to their corresponding line item in the Pay column in the bottom portion of the screen, being mindful to apply office visit co-pays to the visit line, etc.

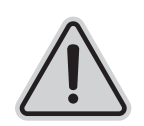

Payment amounts that are "stacked" at the bottom of the Pay column indicate they have been incorrectly applied and will result in an undue credit balance.

These **MUST** be corrected prior to saving.

Click Recalc

Click Save, then Autoflow

The Itemized Bill window will appear, prompting the user to print a receipt > *click* Print *and issue patient the receipt*

Click **Autoflow** to complete the checkout process

### Billing Processes after a Patient Visit **Creation of Claim**

To ensure payment for a patient visit, the health center submits a summary of the visit services, known as a claim, to the insurance company. Claims are submitted utilizing a standard claim form called a CMS 1500. This form can be created manually or electronically from charges entered into a PMS. Claims can be printed and mailed to the payer or transmitted electronically. When claims are submitted electronically, a data file known as an Electronic Data Interchange (EDI) is created. An EDI permits two or more parties to electronically exchange data. PMS software has the ability to create EDI files for submission to payer. To ensure effective creation of claims, the participating agencies have created these procedures to document the process as well as promote standardization:

- charge capture and entry process outlines the steps for entering charge data into the PMS and creating the paper or electronic claim (THE CENTER); and
- insurance batch creation the specific steps to create an EDI file within the PMS (PPAZ).

## THE CENTER Charge Capturing Process

#### **A. PURPOSE:**

To define the procedures for capturing charges for services provided to patients at CAPSLO Health Services clinics.

#### **B. POLICY:**

#### This policy applies to all payer types – FPACT, Medicaid, Cancer Detection Program and Private-Pay.

- 1. Every patient visit will be recorded on an Encounter Form generated by CAPSLO Health Services' Practice Management System (PMS). The PMS will assign a unique identification number to each Encounter Form. All services, medications and supplies will be recorded on the Encounter Form.
- 2. Identification information required on each Encounter Form: patient name, date of birth, date of service, payer information (including sliding fee %), and medical record number. All billable services on the Encounter Form must be documented in the patient's medical record.
- 3. All service items marked on Encounter Form will be entered in PMS within 5 business days of the visit date.
- 4. Patients are asked to sign and date the Encounter Form upon check-out.
- 5. At the time of service, clients who are responsible for paying any fee for their services will be offered a copy of their Encounter Form, including fees and waived amounts.
- 6. The Encounter Form is signed by the staff person providing service.

#### **C. PROCEDURES:**

- 1. Check-In:
	- a) Check PMS to ensure that an appointment exists for every patient encounter indicating name, reason for visit and location.
	- b) Add any walk-in appointments to the schedule.
	- c) Print the Encounter Form and review for completion.
	- d) Print labels with information corresponding with the patient's Encounter Form to identify labs, documents, etc. completed by the back office staff and medical provider.
- e) The Encounter Form is to remain with the medical record throughout the visit for recording of services rendered.
- f) Upon check out of patient, payment of patient fees is to be recorded on the Encounter Form, patient is asked to sign the Encounter Form. Upon request, a copy may be provided to the patient as receipt of services rendered.
- 2. Data Entry:
	- a) Verify patient name and medical record number on the Encounter Form to the PMS data entry screen before entry.
	- b) Verify payer responsibility and sliding fee discount before entry.
	- c) Begin data entry with process date equal to date of service on Encounter Form.
	- d) Enter all diagnosis codes marked on Encounter Form.
	- e) Data entry of services rendered to be entered in PMS within 5 business days of service delivery.
	- f) All services entered must be listed on Encounter Form and supported in patient's medical record.
	- g) Primary diagnosis and rendering Clinician required for each billable service item entered.
	- h) Patient payments will be entered into the PMS.

## PPAZ NextGen Insurance Batch Creation Process

- 1) Select Encounter icon on the top of the screen.
- 2) On Encounter lookup screen:
	- 1. Select "Unbilled" and "Rebilled" from the "Bill Status" drop down selection.
	- 2. Select "Commercial" and "Medicaid" from the "Financial Class" drop down selection.
	- 3. Unselect "Include records without charges".
	- 4. Post yesterday date for "Enc Create Dt to" field.
- 3) Click Find.
	- 1. Insurance encounters will populate on the Encounter List section
	- 2. Select all by checking the box next to the "Encounter List" headers (as pointed by the arrow)
	- 3. Right click the mouse
	- 4. Select "Claim Edit" Claims will be checked for errors This can take a while depending on how many claims there are.
	- 5. Claim Production Status report will list the claims needing edits.
	- 6. Once all corrections have been done on the Claim Edit then re-run Claim Edit Report to check if claims are clean. Then right click and select 'Bill" and a report will generate. Select "EDI File"icon to build claims for electronic submission
	- 7. Under Submitter Profile Library select Navicure
	- 8. Under File Options
		- a. Click on yellow folder on right side
		- b. Go to drop down and select "My Computer"
		- c. Select S drive "Share drive"
		- d. Open folder 1\_PMG
		- e. Open folder "Billing Files"
		- f. Open folder "Claim File"
		- g. Select "Open" button
		- h. Select "Find" button and this will populate the claims which have been created
		- i. Select "Process' button
- 4) The "Electronic Send Report" will populate
	- 1. Export to Excel
	- 2. Go to drop down and select "My Computer"
	- 3. Select S drive "Share drive"
	- 4. Open folder 1\_PMG
	- 5. Open folder "Billing Files"
	- 6. Open folder "Send Report" and select the appropriate month and year folder
	- 7. Select "Save"
- 5) Log into Navicure
	- 1. Expand the "Files" screen
	- 2. Select "Upload" tab
	- 3. Select the "Browse" button and follow the instructions below:
		- a. Select S drive "Share drive"
		- b. Open folder 1\_PMG
		- c. Open folder "Billing Files"
		- d. Open folder "Claim File"
		- e. Double click on claim file with today's date
	- 4. File Messages will state that it is scheduled for processing.

### Billing Processes after a Patient Visit **Claims Submission**

Upon creation of the claim or EDI file, the next step is to submit the claim to the third-party payer. During this process, it is critical to have consistent and accurate information in order to ensure that the third-party payer will accept and pay on the claim. Additionally, each payer has specific timeframe requirements for submitting claims and the payer will not accept claims that are not submitted in a timely manner.

When using a clearinghouse, it is also important to develop a system that ensures all claims in an EDI are accepted by the clearinghouse. The clearinghouse will reject a claim when the data does not match or there is missing information. Those clearinghouse hurdles are in place to increase the likelihood of the agency submitting clean claims to the payer.

The following are tools and procedures used by the participating agencies to assist with claims submission:

- payer timely filing cheat sheet summary of the timeframes for claims submission to third-party payers (PPAZ);
- billing process the steps for creating and submitting claims (THE CENTER);
- clearinghouse claims submission workflow process used to upload the EDI to the clearinghouse site (PPAZ); and
- clearinghouse checklist process to assess whether claims are properly uploading to the clearinghouse site (BRIDGER).

## PPAZ Payer Timely Filing Cheat Sheet

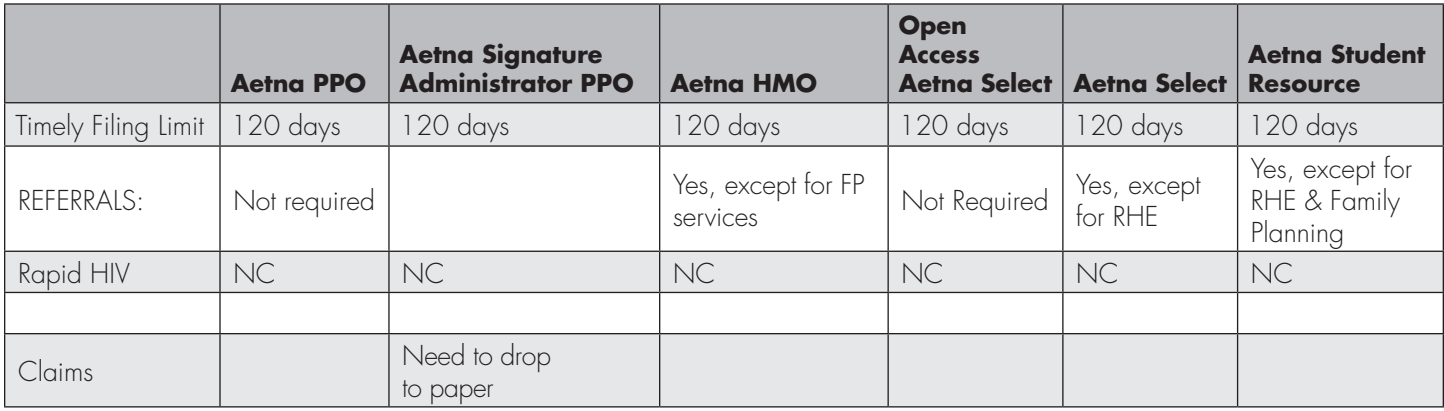

## THE CENTER Billing Process

#### I. Electronic & Paper Claims

#### A. Assigning a Batch

1. Select Edit from the task menu and from there select Default Batch. A window will open. Double click in the empty text box. Another window will open. When assigning a new batch, click the box New in the lower left hand corner. A batch title will be assigned. Be sure to select the box "set as default" (in the lower right hand corner) if the batch will be used for more than one transaction, then click OK. If a batch is open, select your initial from the alphabet boxes, then "set as default" by clicking the box in the lower right corner and then click OK.

#### B. Charge Entry

- 1. Select Billing from the main menu. A box for "billing criteria" will appear. This is where the search can be narrowed to a certain day and location, or single patient, etc. Select a group to bill. See the following pages for an example of how to select for a date of service and facility site (usually what is selected when billing each day of service).
- 2. Once the group has been selected, they may be sorted alphabetically by placing the mouse at the top of the column for "Patient" and press the right button on the mouse. Then select "sort ascending."
- 3. Double click on the correct patient and go to the Visit Info screen (it usually automatically appears first).
- 4. Under Visit Info, enter Company (CAPSLO), Doctor (Dr. Doe), Facility (will usually automatically be entered according to visit), Attending (Dr. Doe) - this is very important because this field prints on the UB-92, Resource (the NP/MD/PA the patient was seen by), Visit (usually automatically entered), Entered (today's date, usually automatically entered). Be sure that there is an insurance carrier listed. If there isn't, go to the Patient Information Icon (the triple yellow folders) and enter in the insurance information, including the number on the EVC slip attached to the billing form.
- 5. Next select the Charges tab to enter in charges for the visit. Enter in the ICD-9 code (the S-code or V-code) and the secondary diagnosis (if applicable). Use the down arrows to add rows to enter more than one diagnosis, and use the down arrows to move to the Procedures View List. Enter the procedure code under code, or description under the description heading. Only the first few letters for the description must be entered, which simplifies entering medications because they all begin with the same few numbers for the procedure code. Once again, use the down arrow to create more rows to enter in charges. Be sure to change the quantity if necessary.
- 6. Additional Visit information Screen
	- a) Contraceptive Methods
		- (1) Use the dropdown bar to choose the appropriate method.
- (2) If the patient received multiple methods (oral contraceptive and condoms) select both methods by using the dropdown bar to the right. Up to three methods can be selected. 7. Tests
- - a) All tests default to "No" so select "Yes" for all tests ordered or performed as indicated on the Encounter Form
	- b) Enter the result of the pregnancy test as indicated on the Encounter Form (S60.2)
	- c) Clinical breast exams (CBE) are performed during 99214 and 99204 visits that include a Pap smear
	- d) HIV testing is "initial" testing not "confirmatory."
- 8. Save and return to previous screen
- C. Claims Submission
	- 1. Electronic Claims
		- a) After all charges are entered, go to the Notes screen. Under the Claim Header (optional) window, enter in the description of all supplies listed in the charges. For example, if the patient received "30 Condoms" type "30 Condoms @.33=\$9.90". After entering all notes, go to the upper left of the page and select Additional Visit Info. A new screen will come up, and enter in the contraception method(s) at the time of the visit, and the testing done for that visit.
		- b) After all the info has been entered, "approve" the visit. To do so, go to File at the upper left corner, and select Approve (the 2nd from the bottom). Save the information if prompted. Once approved, close the visit by clicking Close and move on to the next patient.
		- c) Once all the visits are entered for the batch, it is ready to send. Go to the Billing Criteria window by selecting the magnifying glass icon in the upper left corner, or close the window and select Billing from the Main Menu.
- d) Under Billing Criteria, select all visits by clicking the dot next to it (near the date selection box on the right). Also select "approved" from the dropdown bar by Status. Click OKAY. From the next window, place the mouse at the top of the column with the small boxes will have a red check mark. Then go to File in the upper left corner and select File Claims. Select Electronic UB-92 by clicking the mouse in the box. Click "okay" and the system will screen the files and accept or reject them.
- e) If any files are rejected, they will come up as red in the list and their status will be changed to "File Rejected". To rebatch, make the necessary changes as mentioned in the "notes" section of the visit. After changes as mentioned in the "notes" section of the visit. After changes have been made, they can be re-approved and batched electronically again.
- f) If the files are accepted, their status will be changed to "Batched Primary". Continue to the next step.
- g) Sign in to the Centricity EDI version of the program on the desktop (available only on the Billing Computer). Go to the EDI Submission from the main menu. A list of the batches that have been created will appear. Check the box for the batches to be transmitted. Hit "Send" at the bottom left corner. This may take a few moments to transmit, once transmitted the status of the claims will be changed to "Sent" automatically.
- 2. Paper Claims
	- a) After all charges are entered, go to the Notes screen. Under the Claim Header (optional) window, enter in the description of all supplies/meds listed in the charges. Remember that the UB-92 prints all entries in order of most expensive to least expensive so indicate the line number in front of the corresponding description. For example, if the patient received "30 Condoms" type "30 Condoms@.33=\$9.90". After entering all notes, go to the upper left of the page and select Additional Visit Info. A new screen will come up (see diagram), and enter in the contraception method(s) at the time of visit, and the testing done for that visit.
	- b) After all info has been entered, "approve" the visit. To do so, go to File at the upper left corner, and select Approve (the 2nd from the bottom). Save the information if prompted. Once approved, close the visit by clicking Close and move on to the next patient.
- 3. Printing Paper Claims
	- a) Go to the Billing Criteria window by selecting the magnifying glass icon in the upper left corner, or close the window and select billing from the main menu. Under Billing Criteria, select All visits by clicking in the dot next to it. Also select "Approved" from the drop down bar by Status. Click OKAY. From the next window, place the mouse at the top of the column with the small boxes (all the way to the left) and right click. Choose Select All and all the boxes will have a check mark. Then go to File in the upper left corner and select File Claims. A box will appear and place a check in the box for Print UB-92 by clicking the mouse in the box. Select the correct printer, and print. A prompt will appear with the option to mark claims as FILED, choose yes.
	- b) After the forms have been printed, sign each one in the box "Provider Signature" in the bottom right corner. At the same time, skim the form to be sure all the appropriate boxes are filled (ex: patient sex, birth date, insurance number, and all description notes are in the bottom left box (comments). Also, the computer will print out "O/P MediCal" for all FPACT patients, but Alliance has not set it up to do so for MediCal and CDP patients. So for these patients, in the box #50, (labeled PAYER), handwrite "O/P MediCal" next to CDP and for MediCal patients, handwrite "O/P" next to it.
	- c) Put the forms in a large envelope and address it with CenCal's address (stored on the billing computer's desktop labeled "CenCal Address"). In the bottom left corner of the envelope write the account to charge the mailing to (310 for SLO, 311 for AG). Since there is usually a combination of billing forms from the sites, you may simply alternate the codes with each mailing.
	- d) Forms face down in printer paper tray with the top of the form at the front of the paper tray.
	- e) If the UB-92 prints out of alignment, it can be fixed—however BE CAREFUL. Go to the ADMINISTRATION window (from the main menu) and select Administration Settings. Select Reports, then select Claim then UB-92 then Modify, then Report Setup, then change in VERY SMALL increments of inches. A small change makes a big difference.
- II. Private Pay Claims
	- A. Charge Entry
		- 1. Enter Diagnosis & Procedure codes
		- 2. Double click on the first procedure
		- 3. Enter the amount as indicated on the Encounter Form under FEE

#### Document 37 (Page 3 of 3)

- 4. Enter the same amount under ALLOWED
- 5. Click NEXT on the bottom left to go to the next procedure
- 6. Continue this process until all procedures are completed
- B. Applying & Waiving Payment
	- 1. Approve the visit and a prompt will appear stating, "The patient has a balance of \$XX and a deposit of \$XX. Would you like to apply?" Click YES.
	- 2. If the patient balance is greater than the deposit, waive the remaining amount. To do this go to the TRANSACTION tab for the visit and double click on last transaction listed. Go to the ADJUST column and at the very top type an "=" and use the down arrow. This should adjust any remaining balance left for any procedures. Next, under Adjustment Reason column, use the dropdown menu to select Waived for each procedure that had any amount waived (the column says "Sliding Scale" unless you change it). Click OK.
	- 3. If the deposit is greater than the patient balance, go back to procedures to look for any mistakes in keying in the charges, or look on the Encounter Form to check if the patient has made a donation. If they have made a donation, go back to charges and under procedure code type "D" and donation should appear in the description. Change the fee to the amount of the donation and then repeat the approval process to apply the payment.
- C. Additional Information
	- 1. After the transaction is complete, fill in any information necessary under the Additional Information tab (as with all claims).
- II. Creating a Visit
	- A. Create a Visit for CDP Follow-up
		- 1. From Main Menu select Billing
		- 2. In billing criteria, type in the first three letters of the last name, a comma, then the first three letters of the first name for the patient on the Encounter Form. Click OK.
		- 3. Select the correct patient by double clicking on the patient's name, or by clicking once to highlight the patient's name and then click OK.
		- 4. At the near top of the page, there will be a row of icons. Select the icon of the white bag with a red cross on it (New Visit). Select the correct patient by typing in the first three letters of the last name, a comma, then the first three letters of the first name for the patient on the Encounter Form. Click Search, and select the correct patient by double clicking on the patient's name or by clicking once to highlight the patient's name and then click OKAY.
			- a) Under Company type "E" then tab. CAPSLO Health & Prevention will appear.
			- b) Under Doctor type "B" then tab. Dr. Doe's name will appear.
			- c) Under Facility type "S" then tab for SLO, or "A" then tab for Arroyo Grande
			- d) Under Attending type "B" then tab. Dr. Doe's name will appear.
			- e) Under Resource type "Doe" then tab. Dr. Doe's name will appear.
			- f) Under Visit Date, be sure to change the date to the date on the Encounter Form.

 \*\*For CDP claims, the Follow-up Case Manager will write "Billed on xx/xx" for the date. Do NOT use the date on the upper right corner because that is the date the patient was originally seen, not the follow-up date for which billing is being done.

- B. Charges
	- 1. Select Charges Tab
		- a) Under Diagnosis Code type V76.19
		- b) Under Procedure Code type 99358
		- c) Approve the Visit

## PPAZ Clearinghouse Claims Submission Workflow

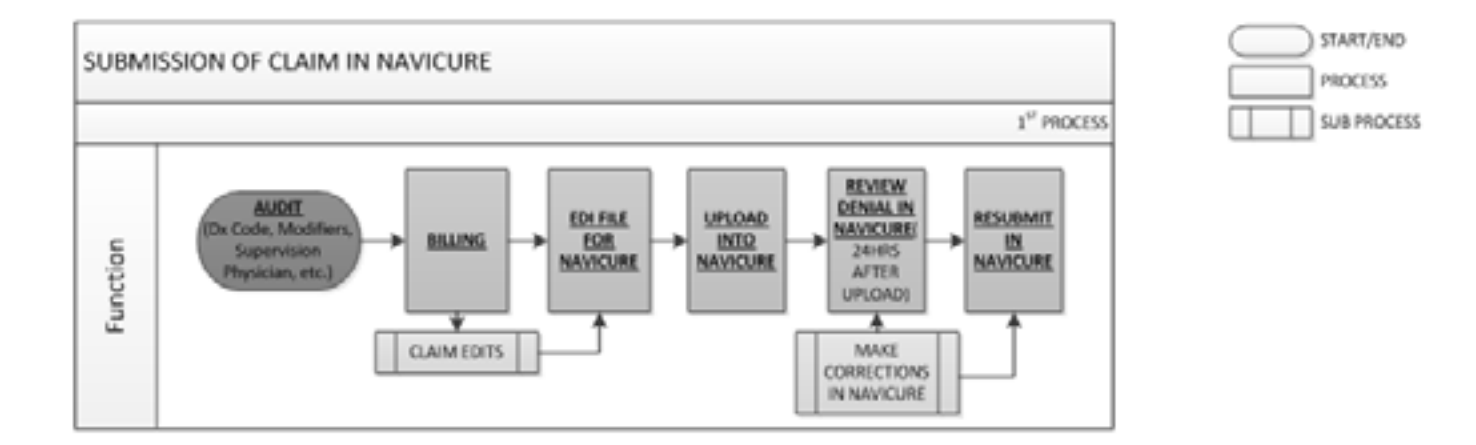

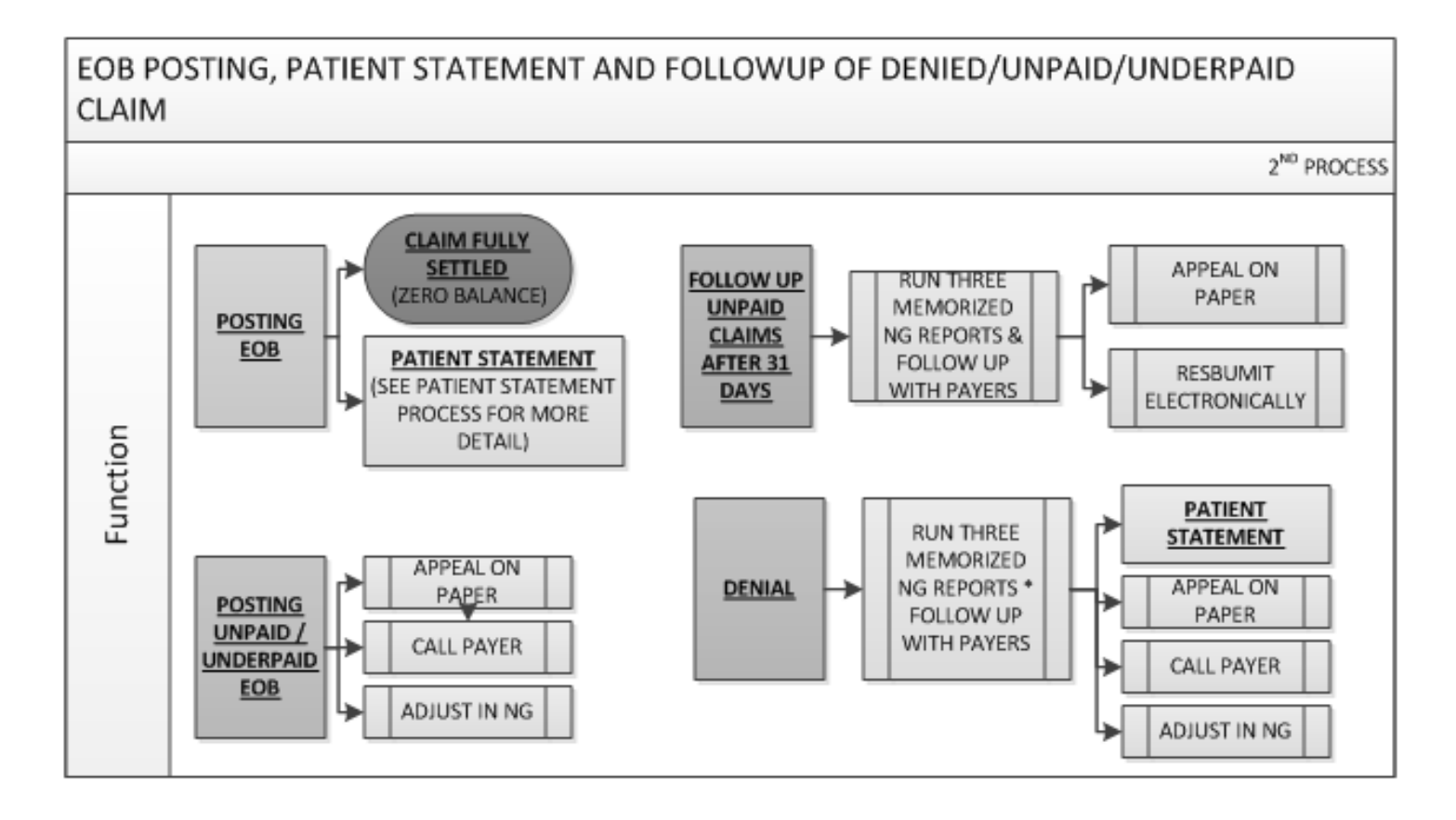

# BRIDGER Clearinghouse Checklist

Instructions: In NextGen, go to Tasks>Lookup>Files>837 Electronic Claims File>. Enter the dates of submission you are looking for, based on the last Uploaded dates we have checked. In Navicure, go to Files, expand the window, and using Custom Date, enter the same dates to search for. Copy and paste the results into this word document (newest on top). Now, check each entry against each NextGen result (don't have to copy and paste anything from there since it doesn't allow you to export- just verify everything matches up to each other using the filename as a reference). Initial after each entry as you check it. Save!

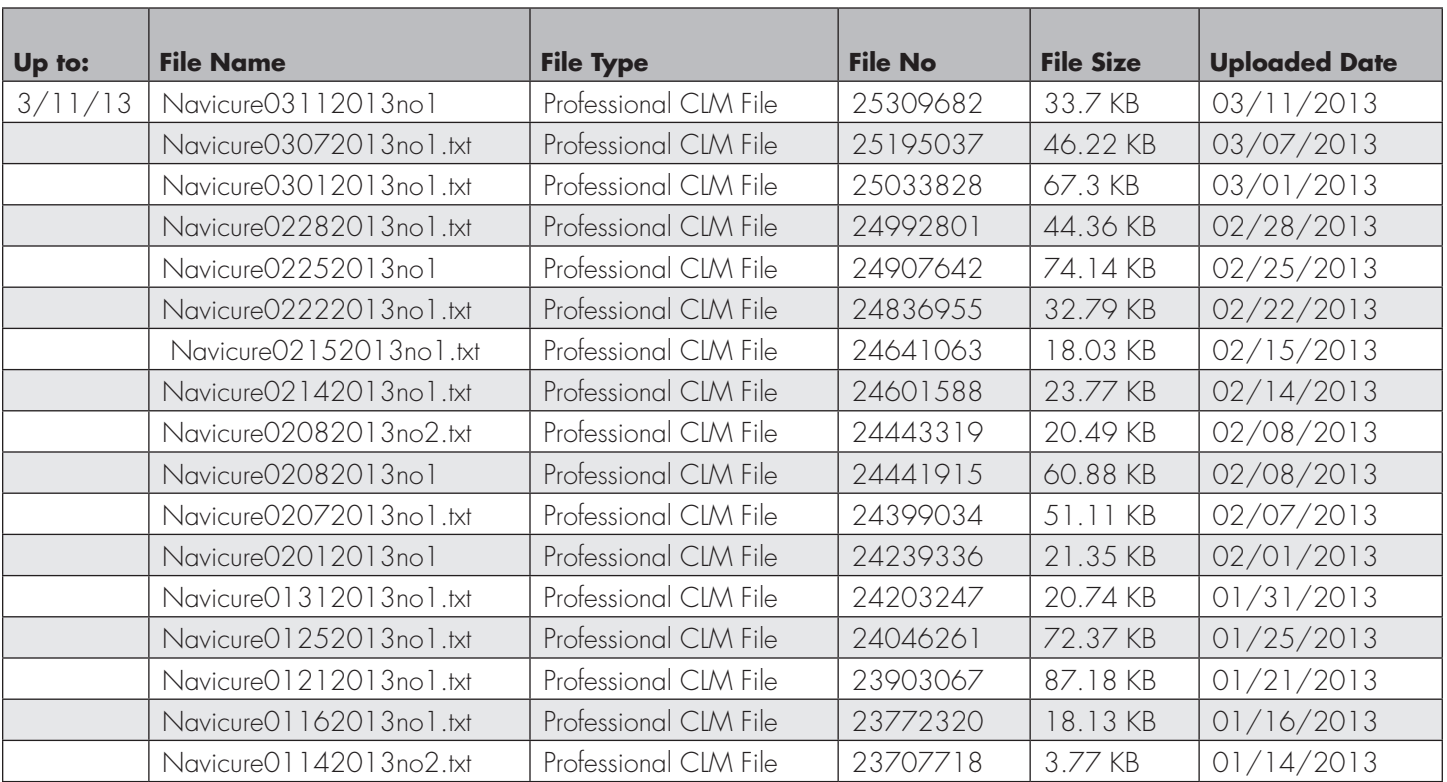

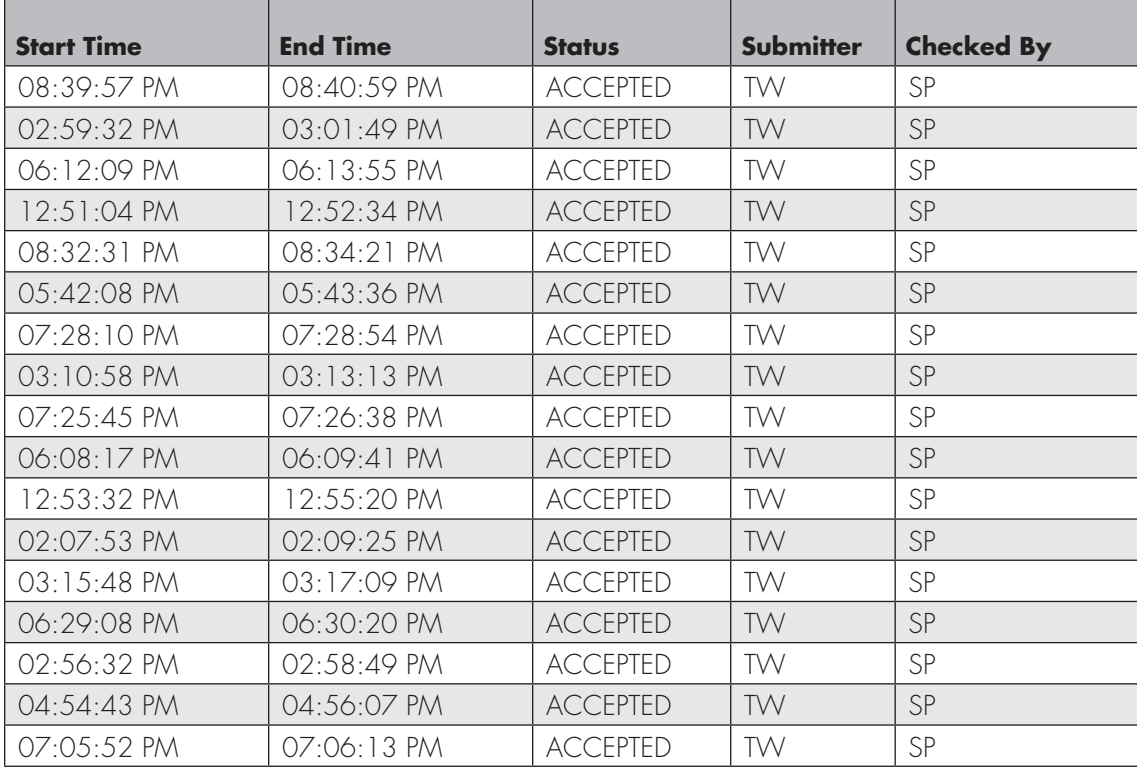

### Billing Processes after a Patient Visit **Payment Processing**

Payments are received from third-party payers through an electronic funds transfer (EFT) or by a check. An explanation of benefits (EOB) is attached to all payments. The EOB describes the visit data and the amount paid by the payer, including any disallowed services or contractual adjustments. For EFT, the agency will receive an electronic remittance advice (ERA) that includes a confirmation of the electronic funds transfer as well as patient-specific information. Data from each payment that is gleaned from the ERA is then posted to a patient's account in the PMS manually or electronically depending on the agency's ability. Any necessary adjustments for contractual or other allowances are part of the posting process. The steps to manually post payments are detailed in the following procedure from THE CENTER.

### THE CENTER Payments Procedure

### **I. Payment Entry & Processing EOBs**

- A. Documentation
	- 1. Make three copies of the check and one copy of the entire EOB
	- 2. Send one copy of the check and the copy of the EOB to Finance
	- 3. Send one copy of the check to the Deposit Clerk at the Admin. Office
	- 4. Keep one copy of the check and the original EOB for Billing file
	- 5. Original check goes to Deposit Clerk at the Admin. Office for deposit
- B. Payment Entry
	- 1. Go to Payment Entry from the main menu
	- 2. Select a default batch to enter payments, a new batch is recommended for each check (if you need to open a batch, see procedure under Assigning a Batch in Electronic Paper Claims)
	- 3. At the Payment Entry screen enter the batch (or change the batch from here by double clicking in the box and selecting new – be sure to check the box "set as default" before clicking "okay"
	- 4. Enter the patient's ticket number or name
	- 5. Enter the date of deposit (date of entry), check amount, check number (if Medicaid payment this is the warrant number), and check date
	- 6. For the first patient, select NEW from the bottom left and the patient's charges for that visit will come up
	- 7. To manually apply payment to the specific visit for that patient, type the payment amount on the corresponding procedure line in the payment column and press the Arrow key
	- 8. Enter all payments for that visit, then arrow to the Adjust Column and adjust the balance for each procedure paid with that check only by typing "="
	- 9. Continue to adjust the balance only for those procedures payments have been applied to
	- 10.Click "okay" when all applicable payments and adjustments have been applied for that visit
	- 11.Type in the next ticket number for the next patient
	- 12.Continue this process until the check balance at the upper right of the screen is zero and all payments on the EOB have been applied
	- 13.When the entire check has been entered click Next and the screen will zero out
- 14.When an entire check cannot be completely applied at one time:
	- a. Save the entered information clicking CLOSE in the bottom right corner
	- b. A prompt to save the information will appear, click YES
	- c. An alert will appear that the batch cannot be closed with unapplied funds, click OKAY
- 15.To resume applying the payment, select Transaction Management from the Main Menu
	- a. Select YES from the unapplied funds criteria in the criteria box that appears
	- b. Click OKAY then double click on the corresponding check
	- c. Continue applying the payment as above

### **II.Posting Payments**

A. Private Pay Processing

After a patient is seen, she/he returns to the front desk with the completed Encounter Form. Based on the procedures, medications, etc. designated by the Clinician and/or Medical Assistant, the visit cost will be determined by the Receptionist using the Sliding Fee Scale and Schedule of Discounts. Payment may be received in the form of cash, check or credit card.

- 1. Select Billing from the main menu and select the patient's visit
- 2. Go to the transaction tab under the patient's visit and select patient payment
- 3. Complete appropriate field according to the payment type then press CTL+P to print a receipt (a copy should be offered to the patient)
- 4. Fill out the Private Pay section on the Encounter Form including: charges, payments, donation (if applicable) and waived fees (if applicable)
- 5. Prepare the cash/check/credit card slip for deposit by securing the form of payment in the folded receipt and placing it in the cash bag in Reception
- 6. Go to Payment Entry from the main menu and enter charges as instructed under Payment Entry in Payments
	- a. The payment is applied to patient's charges automatically once the visit is saved
	- b. If any amount needs to be adjusted because it was waived, go to the "adjust column" from the transaction tab and adjust the remaining amount
	- c. Select waived from the adjustment reason column (next to the adjust column) so that all waived fees are tracked
- 7. At the end of the day, print a deposit slip for all payments for the day
	- a. Select Reports from the Main Menu
	- b. Select Financial folder and click on daily deposit
	- c. Complete the appropriate fields and print
	- d. Fold the deposit slip with the payments and receipts from the cash bag and place all in an envelope

### Billing Processes after a Patient Visit **Accounts Receivable Management**

Accounts receivable management is the follow-up on claims that have not been paid. When insurance claims are not paid there are two possible reasons – it has been denied based on the information on the claim or it was lost in translation on the way to the payer and has not been processing in its system. Either of those reasons requires the agency to take action to resolve the status of the claim. Thus, it is important to identify unpaid claims and follow up with the insurance company when appropriate. The use of electronic remittance and standard reports from the PMS helps manage that process. For health centers, many self-paying patients may also have outstanding balances. Following up on outstanding patient balances can result in additional revenue for the agency. One possible technique to manage outstanding patient balances is the use of a collection agency. The following procedure and policy refer to the accounts receivable management at the participating agencies:

- claims follow-up procedure actions related to addressing unpaid claims in the agency's system (THE CENTER);
- insurance payment follow-up letter sent to patients when an outstanding balance exists after insurance accepts a claim (BRIDGER); and
- collection policy details on the use of collection agency (BRIDGER).

## THE CENTER Claims Follow-up Process

- I. Rebilling Denied Claims
	- A. At the end of the EOB, there will be a list of Denials. Next to each denial at the far right hand corner there will be a RAD code which indicates why the claim has been denied. To find out what the RAD code means, flip to the last page of the EOB and look for the code listed. All possible RAD codes are also listed in the FPACT/Medi-Cal binders under the RAD section.
		- 1. Select Billing from the Main Menu
		- 2. Enter the ticket number (listed as the medical record number on the EOB) under the box for ticket number for billing criteria, and click OK
		- 3. Double click on the visit listed to open it up to make changes. Under the charges tab, uncheck any items that are not denied by clicking in the box with the red check mark to remove the check. Be sure all items to be re- billed are checked.
		- 4. Make all corrections as indicated by the RAD code
		- 5. After all necessary corrections have been made
		- 6. At the Status box, use the drop down arrow and choose "Approved Primary" from the options listed
		- 7. The box to the left of Status is Visit Description. Type what was re- billed here, abbreviations or the billing code may be used, and the date it was re-billed. This makes it convenient for quick referencing without opening up the visit.
		- 8. Continue this process for all denials
- II. Adjusting Denied Claims
	- A. If a claim has been denied that cannot be re-billed (for ex: patient was ineligible at time of service, or Z9751 has already been billed once in their lifetime), the amount of the claim needs adjustment
		- 1. Go to Payment Entry (from the Main Menu or from the row of icons to the right of the billing icon)
		- 2. Enter in the ticket number in the corresponding box and type tab. Double check to be sure it is the correct patient and correct date
		- 3. Click NEW from the bottom left corner
- 4. Adjust the correct procedure by selecting from the list and typing "=" then tab (or just type in the amount) in the Adjust column
- 5. Under the Adjustment Type column use the drop down arrow to select the appropriate reason for the adjustment (often this will be Ineligible or Disallowed)
- 6. Click OKAY and the visit box will close
- 7. Click Next from the bottom right corner
- 8. Go on to the next task

#### III. Accounts Receivable

- A. Check the status of any unpaid claims every month
	- 1. From main menu select ACCOUNTS RECEIVABLE
	- 2. For criteria, select ALL DATES (place a dot in the circle) and under STATUS use the drop down arrow to select COLLECTION. Click OKAY.
	- 3. A list of all the claims in collection status will appear
	- 4. If a partial payment has been made on the claim, there will be  $a + in$  the box to the right of that claim
	- 5. If no payments have been made for the claim, the box will be blank
	- 6. Check the DESCRIPTION column and see if any notes have been made to show the claim/items have already been re-billed
	- 7. Also check the LAST FILED column to see how long it has been since the claim was filed
	- 8. Resend any claims that have been overlooked by Medicaid or when an issue is discovered prior to receiving a formal denial
- IV. Checking for Missing Billing Forms
	- A. At the end of the month, make sure that all claims for the month have been entered. To search for missing claims:
		- 1. From Main Menu select BILLING
		- 2. For criteria select Date Range to be from the first day of the month to the last day of the month. Then under STATUS use the drop down arrow to select NEW. Click OKAY.
		- 3. If there are any outstanding new claims they will be listed. A list of patients may be printed by using Print Screen. In this case, pull the charts for each corresponding patient to verify that the patient did in fact have a visit on that date (to look up chart numbers, highlight patient then right click and select "modify patient info" then click "Additional" tab to find the medical record number). If so, bill according to the services rendered. Feel free to ask the back office staff to clarify any documentation questions you have regarding what to bill. If the patient was not seen, cancel the appointment in the system.
		- 4. Repeat the process searching for any claims with the STATUS In Progress for the same month.

### BRIDGER Insurance Payment Follow-up Letter

Bridgercare 300 North Willson Ave Suite 2001 Bozeman, MT 59715

Addressee Jane Smith 555 Family Planning Way Bozeman, MT 59715

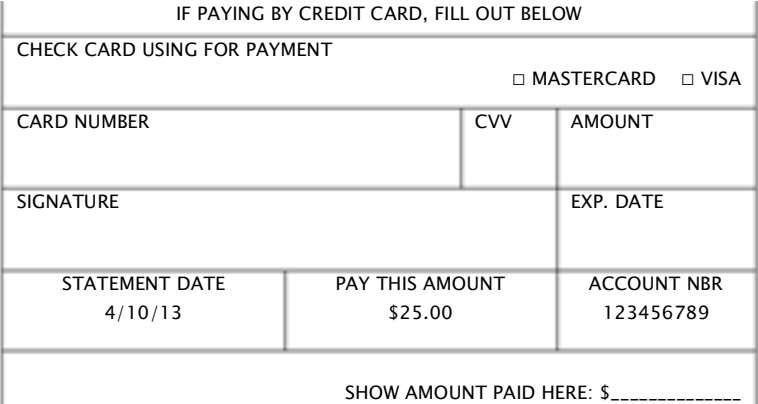

4/10/13

Dear Jane Smith,

We have received final payment from your insurance carrier for medical services rendered on 11/27/12. The outstanding balance of \$25.00 is your responsibility and is due immediately.

If you disagree with the payment made by your insurance carrier, please contact them directly to discuss those concerns. Your insurance contract is an agreement between you and the insurance company, and as the subscriber, you are responsible for the terms of that agreement. However, if we need to re-bill any claims on their instruction, please let us know.

We understand some patients may experience financial difficulties. If this is the case, please let us know so we can assist you in arranging payments. Out payment plan at the clinic requires \$10/month minimum on top of any new balances. If you have questions about your account, please contact us at (406) 587-0681 between 9-5 weekdays.

Sincerely,

Billing Staff Bridgercare 300 North Willson Ave Bozeman, MT 59715
#### BRIDGER Collection Policy

#### **PRECOLLECTION**

Precollection letters will be mailed to patients 20 years and older with an unpaid balance that is in arrears over 90 days of \$25 or more. Those patients have 30 days in which to respond to that letter and set up a payment plan. The alert PCL will go into CMX and a red note indicating the unpaid balance sent to Centron for the precollection letter will go into that patient's chart. As soon as the patient calls and sends in a payment or discusses a payment plan both the alert and the red note will be removed. A minimum payment of 20% of the balance is needed to remove that patient from collection.

#### **COLLECTION**

If we have not heard from that patient in 30 days, the account automatically goes to collection. At that point, any money received is subject to the 30% collection fee assessed by Centron. Patients should send any payments on the amount turned over to Centron directly to them. The alert COL will go into CMX and "COL" will be on the comment line with initials and the date. The red note indicating that the balance is in collection will remain in the chart until paid.

Patients may come into the clinic to put money toward their balance. At that time we need to verify their address and phone number, explain that this does not take them out of collection and inform them that any future payments need to go directly to Centron. We can accept payments but they must be tracked carefully so that the fee is paid to Centron and the remainder applied to the balance. Checks or cash should go to Business Manager or Executive Director to enter into CMX with a note including the patient's name, chart # and that it is a payment toward a balance in collection.

Patients wanting to make new appointments who are in collection can do so. At that time we need to verify their address and phone number, verify that they currently have a balance that is in collection, give the patient an idea of what their new visit will cost. Patients should be ready to pay for 50% of their office visit and 100% of any supplies taken based on their sliding fee scale on the day of service whether insured or not. If it sounds like this is a hardship or there are extenuating circumstances, the patient needs to visit with Executive Director.

#### Billing Processes after a Patient Visit **Management Reporting**

Agency leadership needs to understand the financial health of the health center on the road to maximizing revenue. This involves the use of a variety of reports to summarize key indicators and to identify trends. Reports for the revenue cycle process include data on revenue collected as well overall management reports on revenue collected or service utilization, the latter of which can be used to assess possible revenue trends. The participating agencies utilize the following reports:

- monthly summary report sample of a summary agency-wide management report (PPAZ);
- insurance performance summary monthly tracking of key revenue cycle indicators, broken down by Medicaid and commercial payers (PPAZ);
- charges, revenue, and visits report monthly tracking of key indicators by site over a six-year period (THE CENTER); and
- financial review summary of financial dealings of the agency (BRIDGER).

### PPAZ Summary Report by Agency

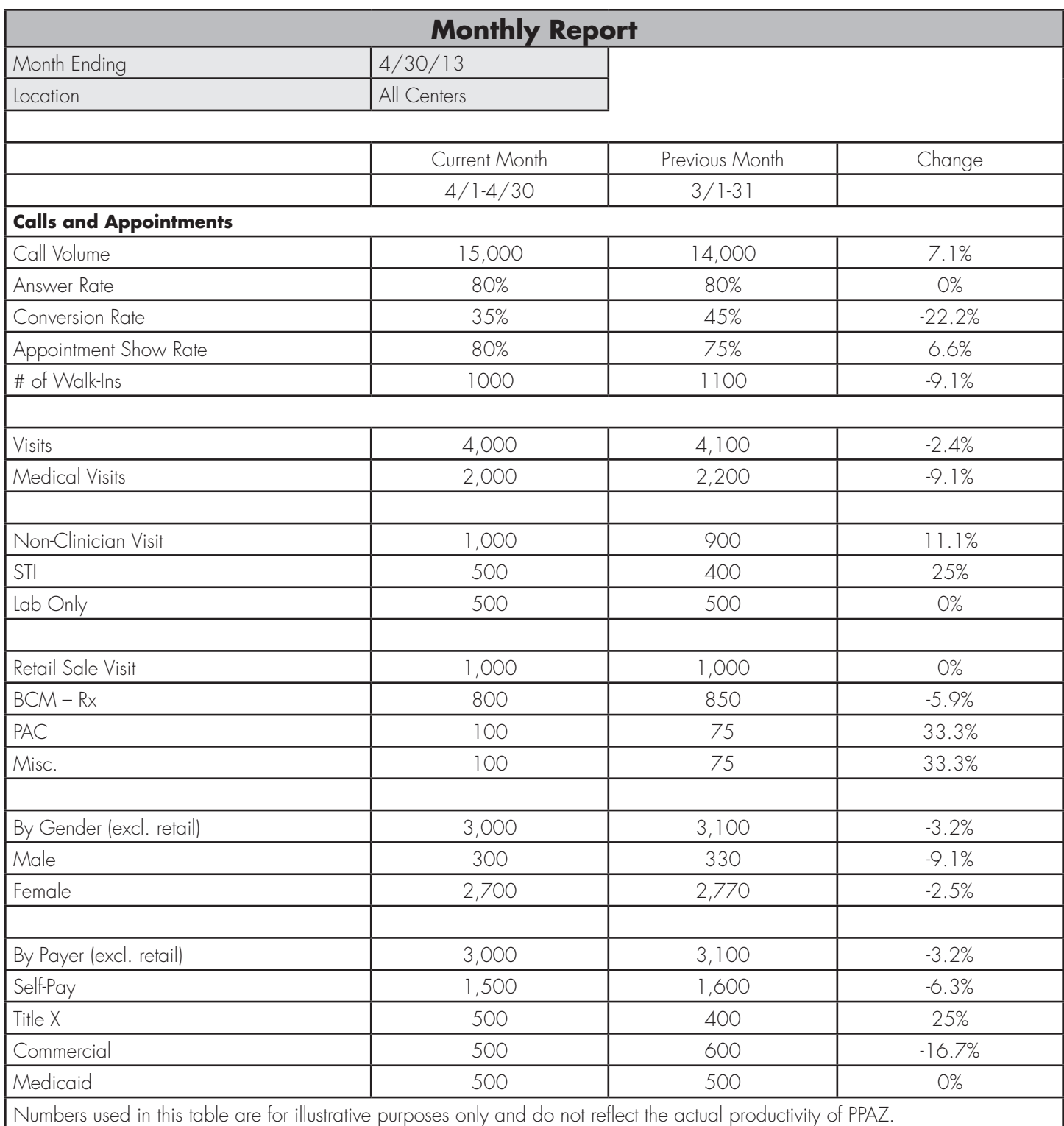

### PPAZ Insurance Performance Summary

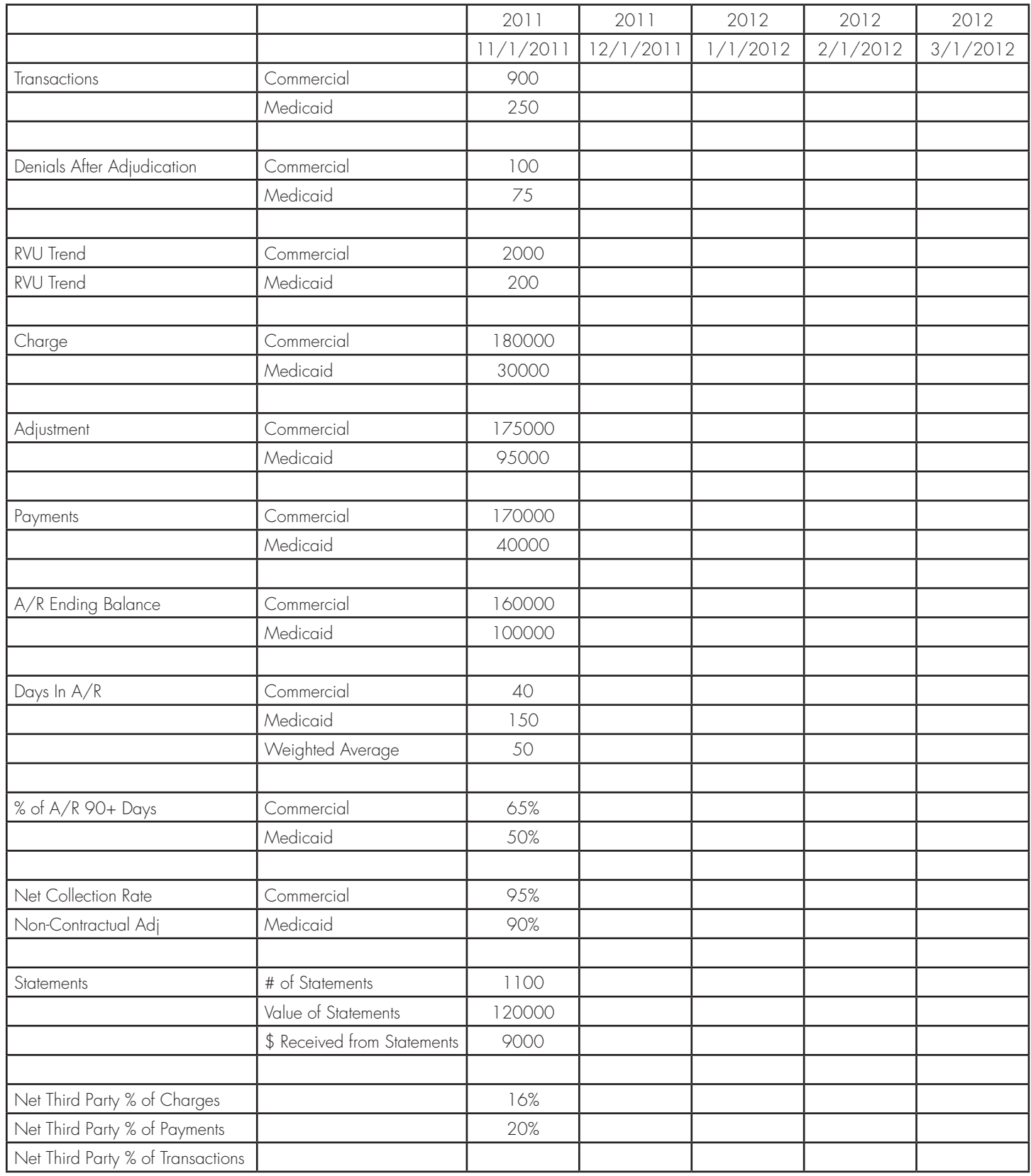

Numbers used in this table are for illustrative purposes only and do not reflect the actual productivity of PPAZ.

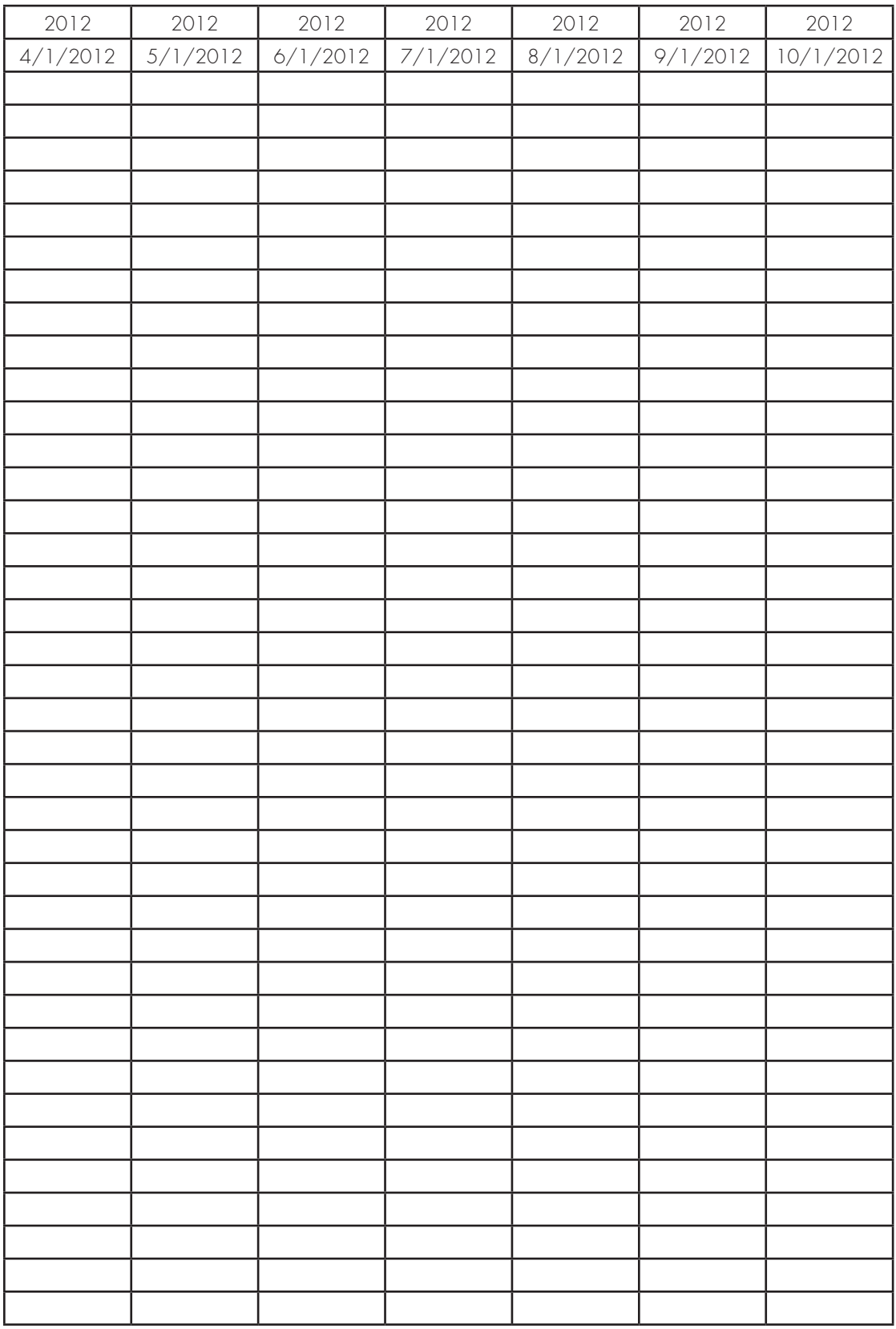

#### THE CENTER Charges, Revenue, and Visits Tracking Report

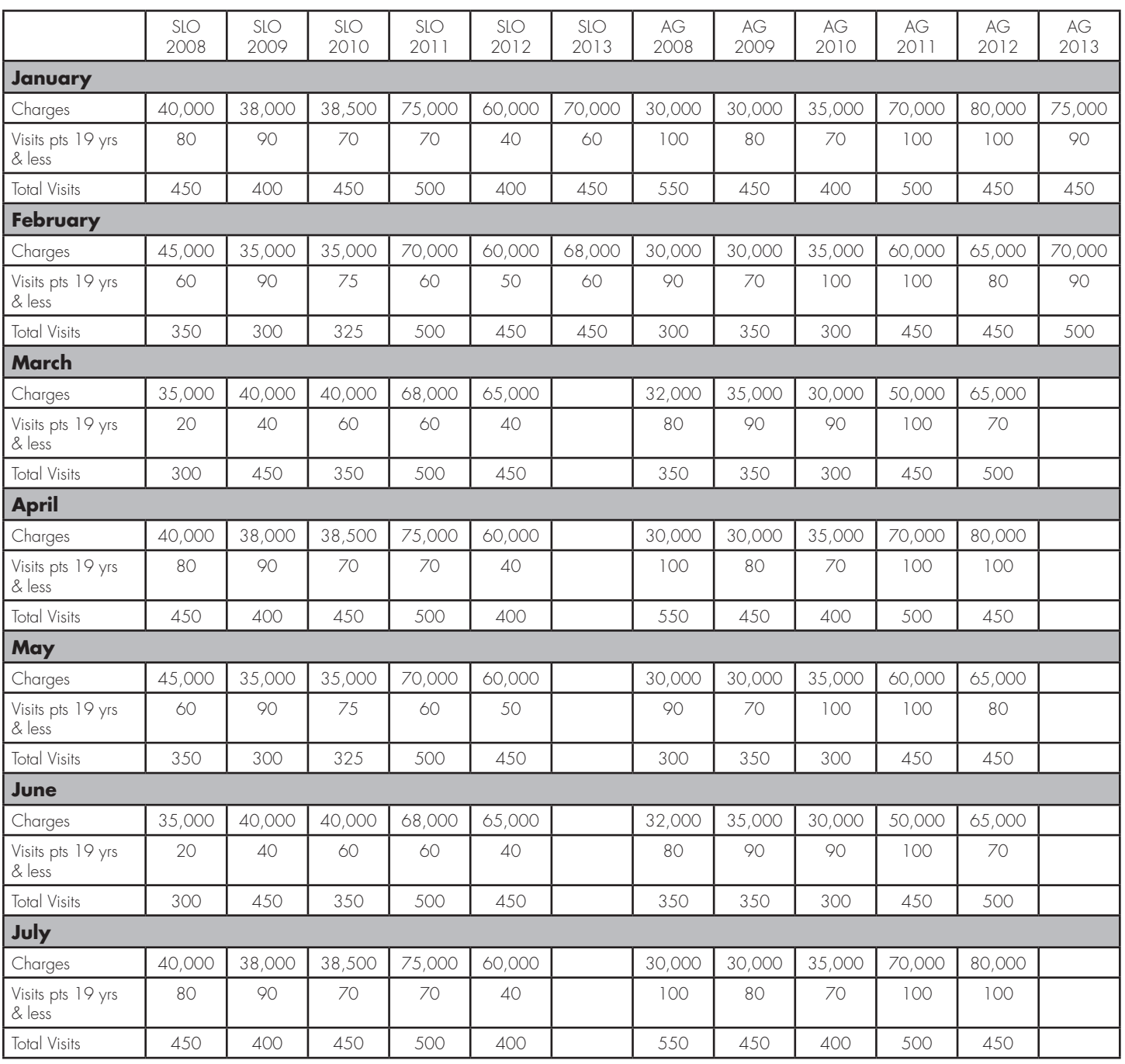

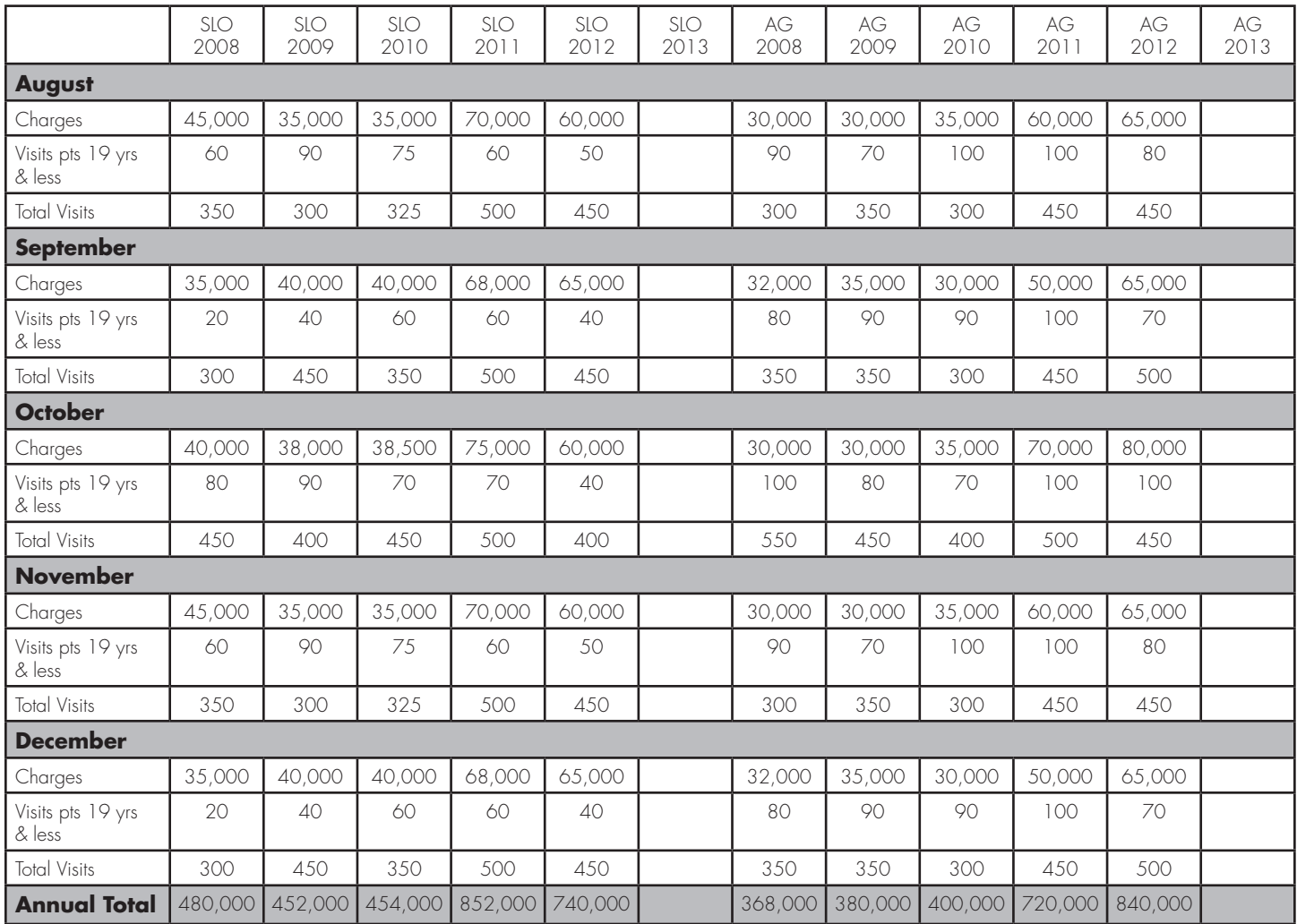

Numbers used in this table are for illustrative purposes only and do not reflect the actual productivity of THE CENTER.

## BRIDGER Financial Review

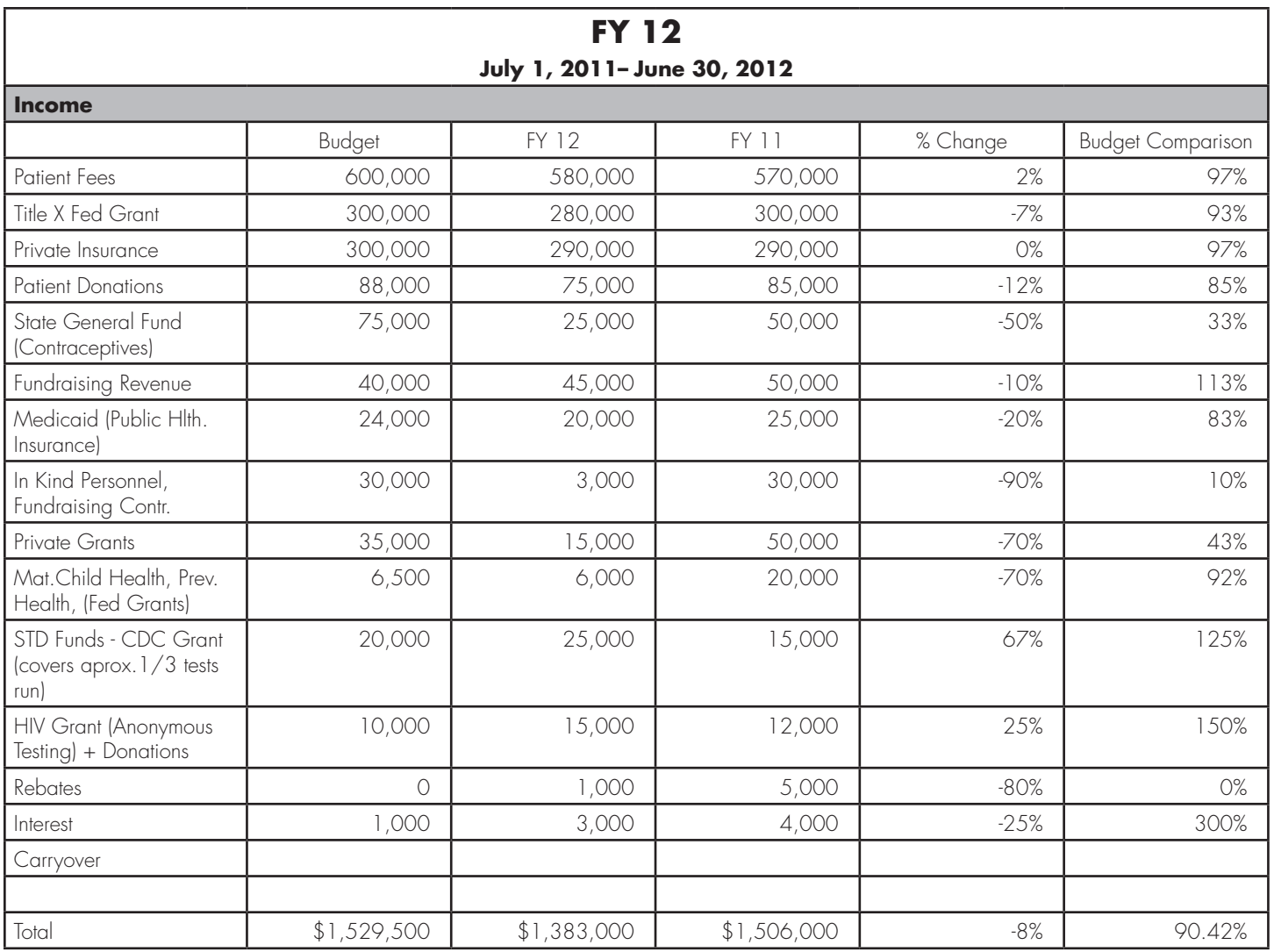

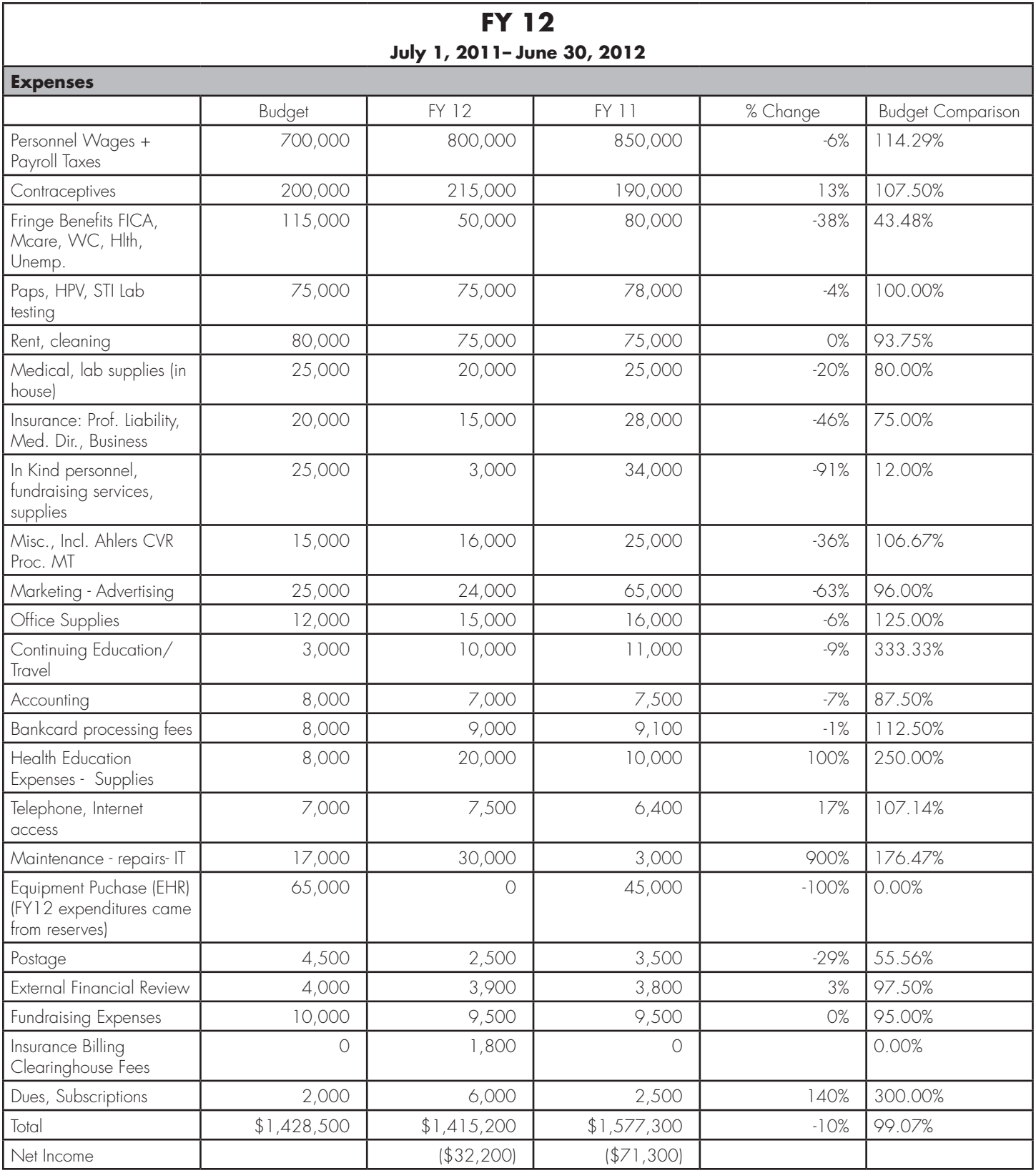

Numbers used in this table are for illustrative purposes only and do not reflect the actual financial data of BRIDGER.

# About NFPRHA

The National Family Planning & Reproductive Health Association (NFPRHA) represents the broad spectrum of family planning administrators and clinicians serving the nation's low-income and uninsured.

NFPRHA serves its members by providing advocacy, education, and training to those in the family planning and reproductive health care fields.

For more than 40 years, NFPRHA members have shared a commitment to providing high-quality, federally funded family planning care – making them a critical component of the nation's public health safety net. Every day NFPRHA members help people act responsibly, stay healthy, and plan for strong families.

#### **Tell Us What You Think**

 NFPRHA surveys its membership to inform its advocacy, assess member priorities, and gain valuable perspective on service delivery in the safety-net setting.

Please consider taking a moment to **complete a brief** [survey](http://www.surveymonkey.com/s/SWN7HZ6) related to this case study, as well as the *Life After 40: The Family Planning Network and the ACA* project.

The survey will be used to help produce more useful and relevant *Life After 40* resources for the membership.

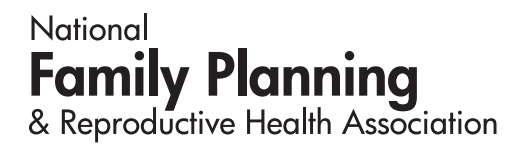

www.nationalfamilyplanning.org

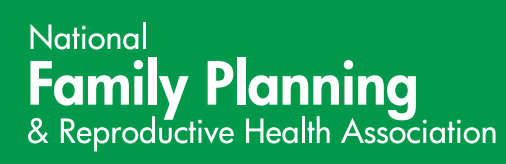

www.nationalfamilyplanning.org